Platform Analytics Version 9.1 for LSF

*Administering*

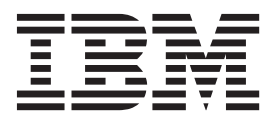

**SC14-7572-00**

**Note**

Before using this information and the product it supports, read the information in ["Notices" on page 91.](#page-98-0)

#### **First edition**

This edition applies to version 9, release 1, modification 0 of Platform Analytics (product number 5725-G84) and to all subsequent releases and modifications until otherwise indicated in new editions.

#### **© Copyright IBM Corporation 2013.**

US Government Users Restricted Rights – Use, duplication or disclosure restricted by GSA ADP Schedule Contract with IBM Corp.

## **Contents**

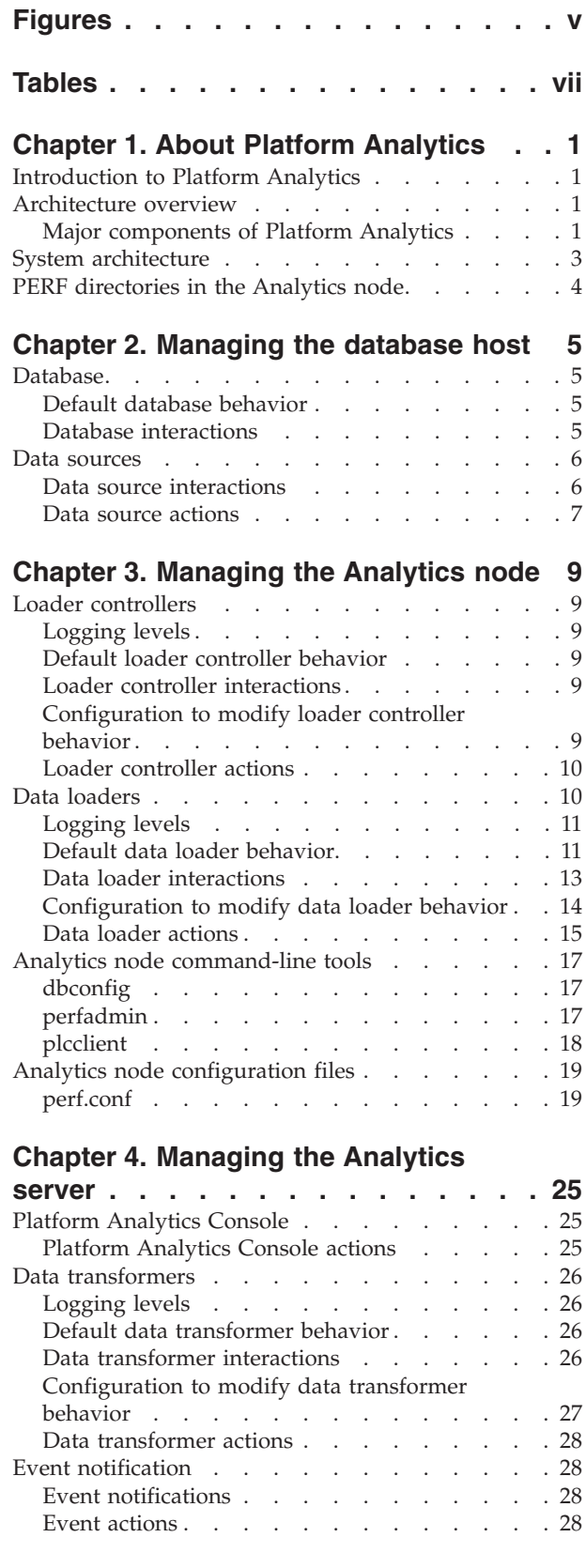

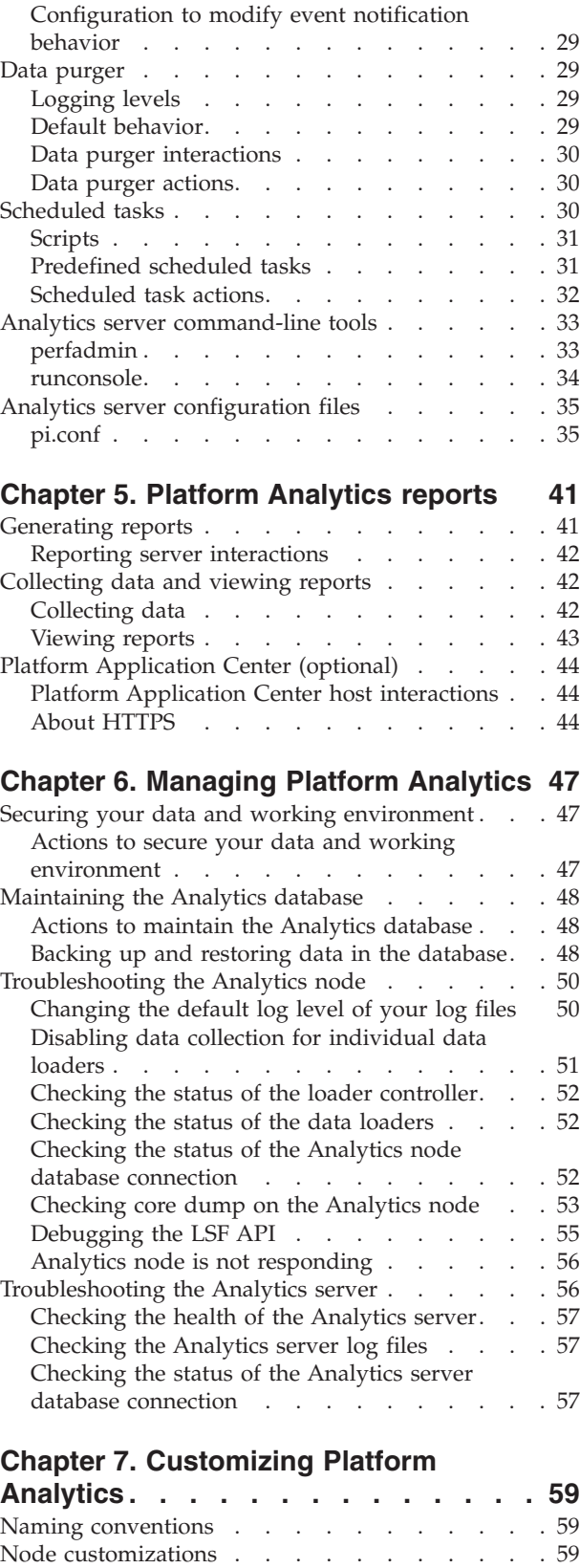

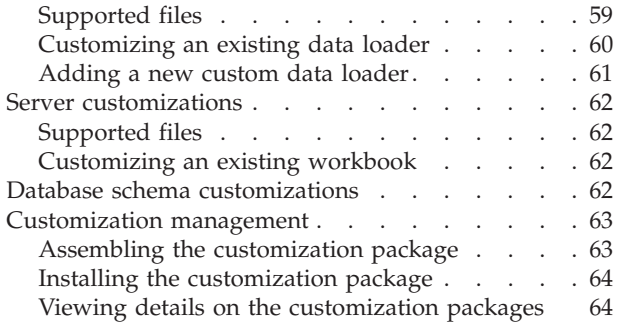

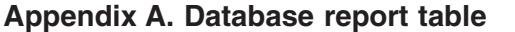

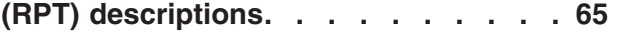

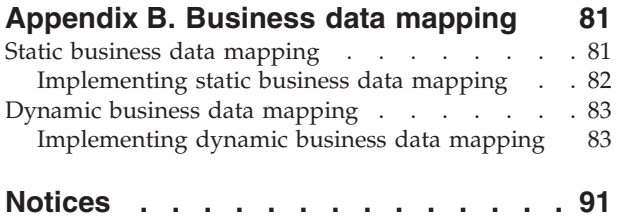

Trademarks [. . . . . . . . . . . . . . 93](#page-100-0)

# <span id="page-4-0"></span>**Figures**

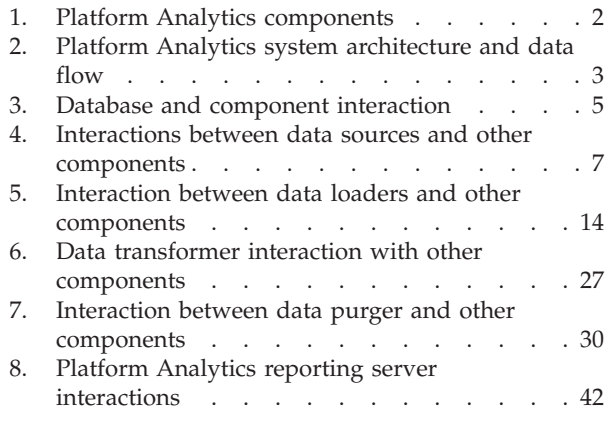

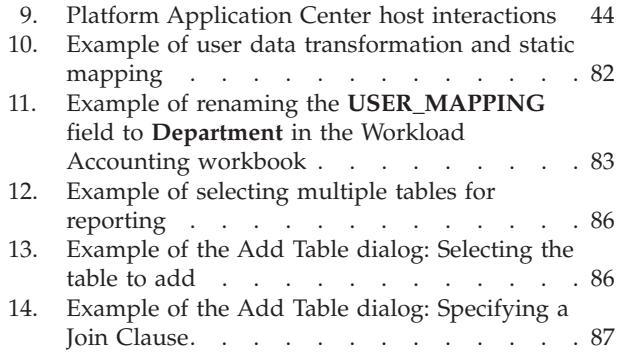

## <span id="page-6-0"></span>**Tables**

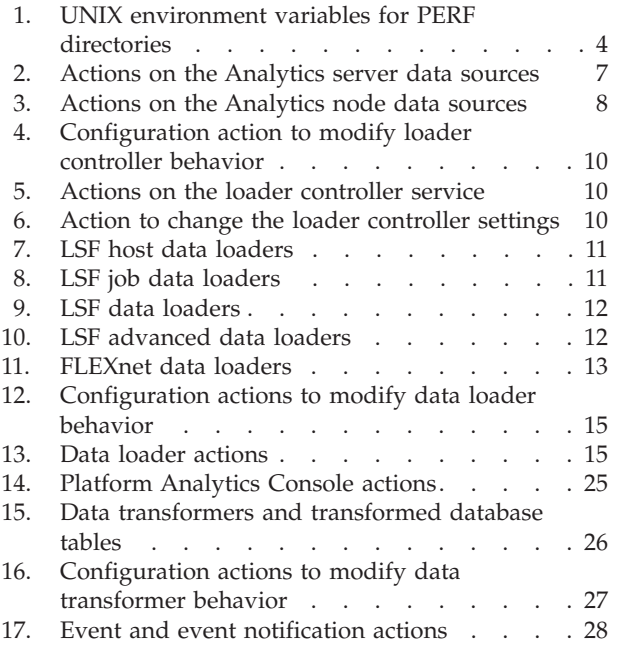

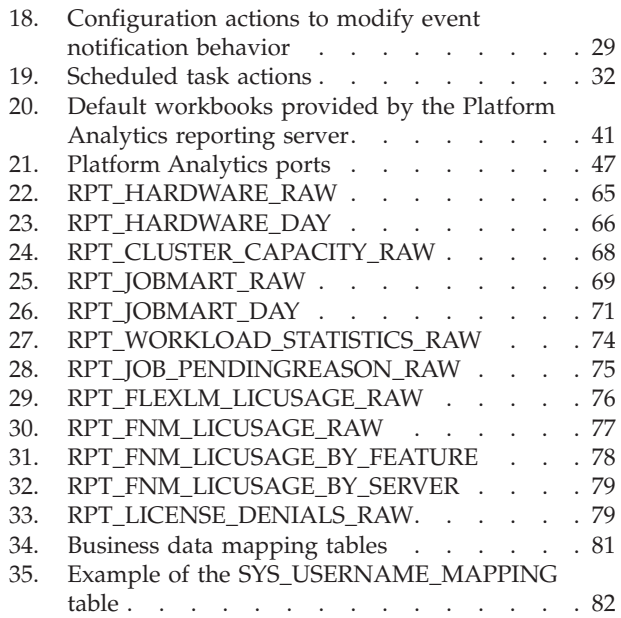

## <span id="page-8-0"></span>**Chapter 1. About Platform Analytics**

IBM® Platform Analytics provides several interactive dashboards that are ready to use "out of the box", making it quick and easy to analyze key data. Existing or new data sources can be rapidly combined with Analytics data to provide data views tailored specifically to an organization's unique requirements without the need to build intermediate data views.

### **Introduction to Platform Analytics**

Platform Analytics is an advanced analysis and visualization tool for analyzing massive amounts of IBM Platform LSF workload data. It enables managers, planners and administrators to easily correlate job, resource and license data from one or multiple clusters for data-driven decision-making. With better insight into the high-performance computing (HPC) data center environment, organizations can identify and quickly remove bottlenecks, spot emerging trends, and plan capacity more effectively.

Unlike traditional business intelligence solutions that require significant time and multiple steps to translate raw data into usable information, Platform Analytics incorporates innovative visualization tools that are built on top of a powerful analytics engine for quick and easy results. You can use the pre-configured dashboards or construct your own, quickly answer questions about your HPC infrastructure and applications, and use that information to optimize HPC resource utilization.

Platform Analytics is a workload intelligence solution for LSF® clusters, FLEXnet license, and FLEXnet Manager license data. Platform Analytics collects LSF and license data, then assembles it into reports for your analysis. Platform Analytics provides all the tools you need to collect the data, load it into a database, then convert it to reports for your analysis using a relational online analytical processing (ROLAP) tool.

### **Architecture overview**

The Platform Analytics architecture is based on the Platform Enterprise Reporting Framework (PERF) architecture. Platform Analytics adopts and extends the PERF technology to cover all data collection requirements and to improve data collection reliability. For the Analytics database, Platform Analytics supports Analytics, a state-of-the art MPP columnar database that runs on standard hardware and uses a fraction of the resources of traditional database management systems. The Platform Analytics reporting server that has Tableau Server is used as the ROLAP tool to generate reports and to allow other users to view these reports using a web browser.

### **Major components of Platform Analytics**

[Figure 1 on page 2](#page-9-0) shows the major components of Platform Analytics.

<span id="page-9-0"></span>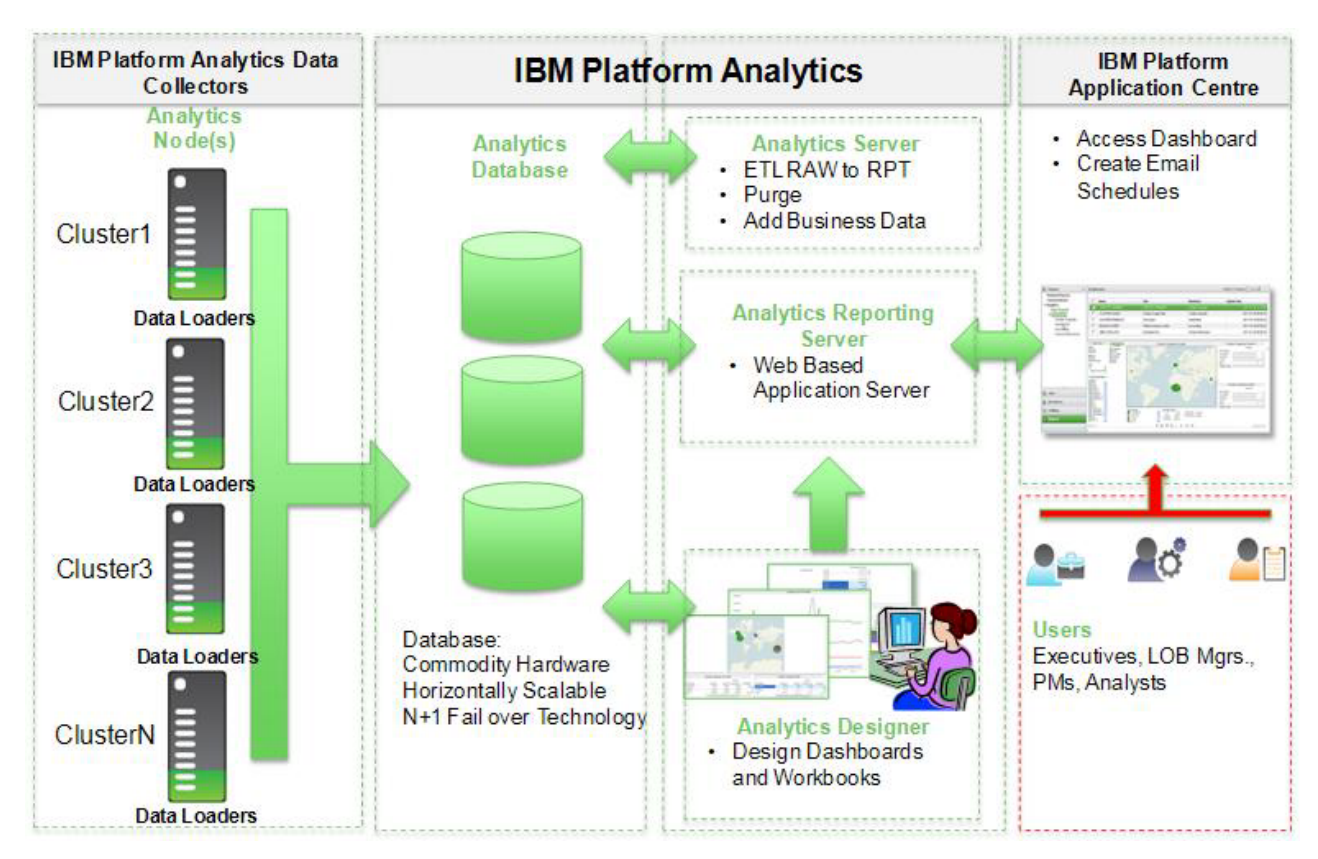

*Figure 1. Platform Analytics components*

The major Platform Analytics components are:

#### **Platform Analytics Data Collectors for LSF**

A data loader is installed on each cluster. The data loader helps to load data directly into the Analytics database. Each data loader collects LSF data, FlexLM License Data (from any number of Flex LM License Servers), and FNM License Data (from a FNM License Server).

#### **Analytics database**

Platform Analytics is designed to support the Vertica database, to provide improvements in query and data loading performance over traditional RDBMS technologies. Data is neatly organized into tables for reporting and analysis.

#### **Analytics server**

The Analytics server communicates between the data loaders and the Analytics database. It manages the data which the Analytics nodes collect. The Analytics server receives event notification from nodes and other components, and then sends out an email according to the configured rule.

#### **Analytics node**

The Analytics node runs data loaders that reliably load data from clusters into the Analytics database

#### **Analytics reporting server**

The Analytics reporting server is a web-based reporting tool consisting of workbooks. It collects data from the Analytics database and allows the publishing of dashboards or individual worksheets from Platform Analytics Designer.

#### <span id="page-10-0"></span>**Platform Analytics Designer**

Platform Analytics Designer provides the flexibility to easily construct complex queries and dashboards specific to each customer's own reporting and analysis requirements. This designer is mainly used for customizing existing Analytics workbooks and for creating new custom workbooks based on Analytics database data.

#### **Platform Application Center**

IBM Platform Application Center is used to view the Platform Analytics reports. It allows you to look at the overall statistics of the entire cluster. Platform Application Center helps to analyze the history of hosts, resources, and workload in the cluster to get an overall picture of cluster's performance.

### **System architecture**

Figure 2 shows an overview of the Platform Analytics system architecture and data flow.

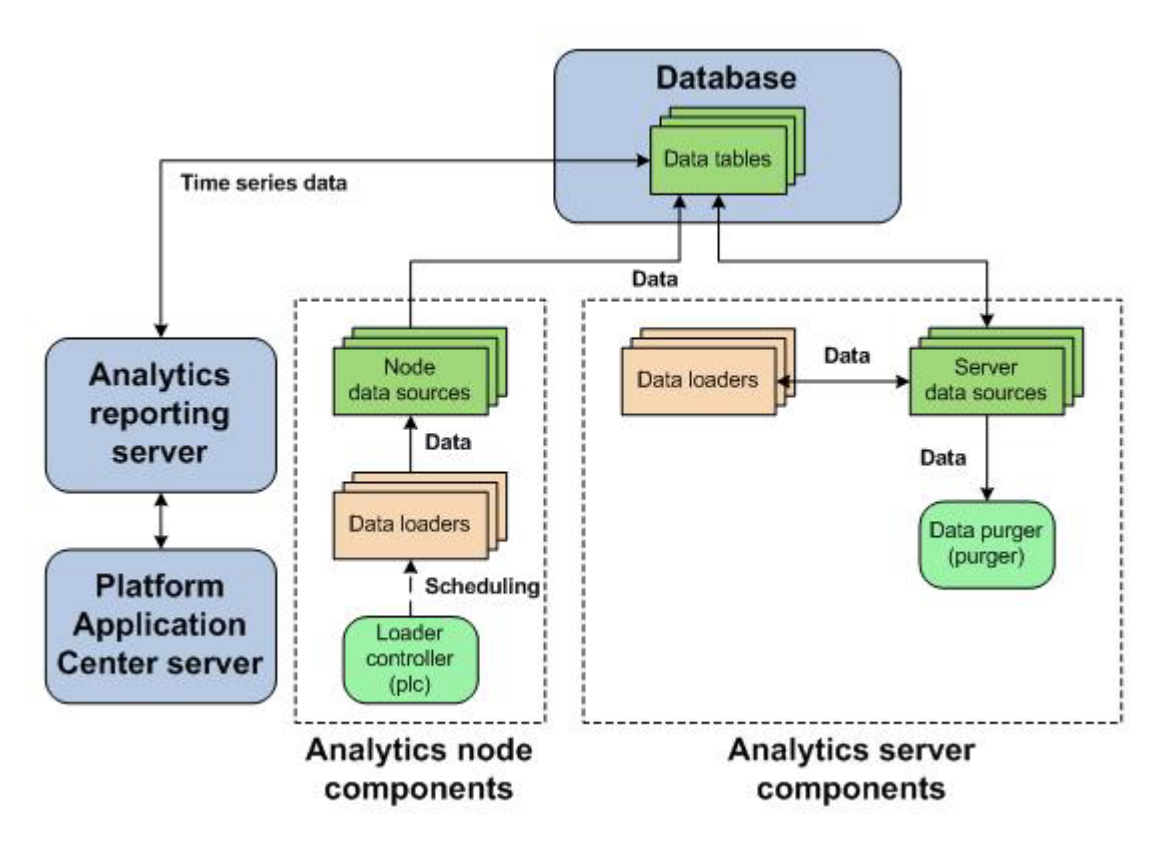

*Figure 2. Platform Analytics system architecture and data flow*

### **System ports**

For a list of ports that the Platform Analytics hosts use, see *Platform Analytics Installation*, specifically, the "System ports" section in the "Platform Analytics hosts" chapter.

## <span id="page-11-0"></span>**PERF directories in the Analytics node**

PERF components reside in various perf subdirectories within the LSF directory structure. This document uses *LSF\_TOP* to refer to the top-level LSF installation directory, and *ANALYTICS TOP* to refer to the top-level Platform Analytics installation directory. In UNIX, you need to source the PERF environment to use these environment variables.

### **UNIX environment variables for PERF directories**

Table 1 lists the UNIX environment variables for PERF directories in the Analytics node.

| Directory name        | Directory description | Default file path  |
|-----------------------|-----------------------|--------------------|
| <b>\$PERF TOP</b>     | PERF directory        | ANALYTICS TOP      |
| <b>\$PERF CONFDIR</b> | Configuration files   | ANALYTICS TOP/conf |
| <b>\$PERF LOGDIR</b>  | Log files             | ANALYTICS TOP/log  |
| \$PERF WORKDIR        | Working directory     | ANALYTICS TOP/work |

*Table 1. UNIX environment variables for PERF directories*

## <span id="page-12-0"></span>**Chapter 2. Managing the database host**

The database host includes the database and data sources.

### **Database**

The relational database contains the cluster operations data for reporting and analysis. Platform Analytics components input and output data from the tables within the database.

### **Default database behavior**

Data is stored and organized in tables within the database. The organization of this data is defined in the data schema of the tables.

The database and its data schema are partitioned for Platform Analytics data. A partitioned database has tables divided into multiple, smaller tables. This improves database performance for larger clusters.

In a large database, purging old job records, transforming data, and other database maintenance tasks can have a significant effect on database performance. Purging old job records and transforming data from smaller tables has less of an impact on the system performance of active tables than on larger tables.

The database tables are partitioned by quarter. Platform Analytics keeps three years of data in the database. Every month, Platform Analytics has a scheduled task that drops any partition that is older than three years by quarter.

### **Database interactions**

All interactions between Platform Analytics and the database are through the JDBC connection as defined by the data sources.

Figure 3 illustrates the interaction between the database and other components.

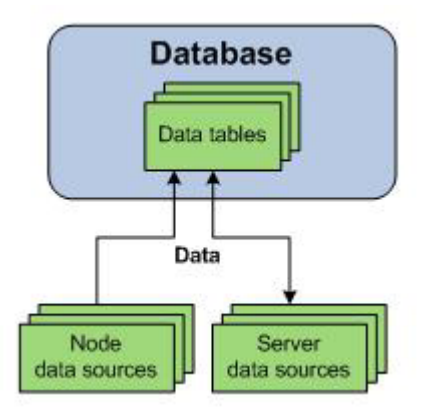

*Figure 3. Database and component interaction*

### <span id="page-13-0"></span>**Data sources**

Data sources define all JDBC connections between the hosts and the data tables in the relational database. The data tables contain processed cluster data that can be extracted and used in reports.

You define the JDBC connection to the database when you install Platform Analytics. The information about the JDBC driver together with the user and password information is called the data source. If you change your database or modify your connection, you need to update the data source properties in Platform Analytics accordingly. The default Analytics data source for the server and the node is ReportDB.

Platform Analytics uses one or more data sources. You must install JDBC drivers for your database type on the Analytics server host before defining the corresponding data source.

### **Data source interactions**

The data source is the JDBC connection between the data tables in the relational database and all Platform Analytics components. Any interaction with the data tables in the database goes through the JDBC connection as defined in the data source.

#### **Server data source interactions**

Data transformers obtain data from the data tables through the server data sources and store transformed data into the data tables through the server data sources.

The data purger purges old records from the data tables through the server data sources.

#### **Node data source interactions**

The data sources for the Analytics node interact with the data tables in the database. If your cluster has multiple FLEXnet Manager servers, each FLEXnet Manager server has its own data source.

Data loaders either request cluster operation data, or obtain it directly from the data tables through the node data sources. The data loaders store this data into data tables through the node data sources.

[Figure 4 on page 7](#page-14-0) illustrates the interaction between data sources and other components.

<span id="page-14-0"></span>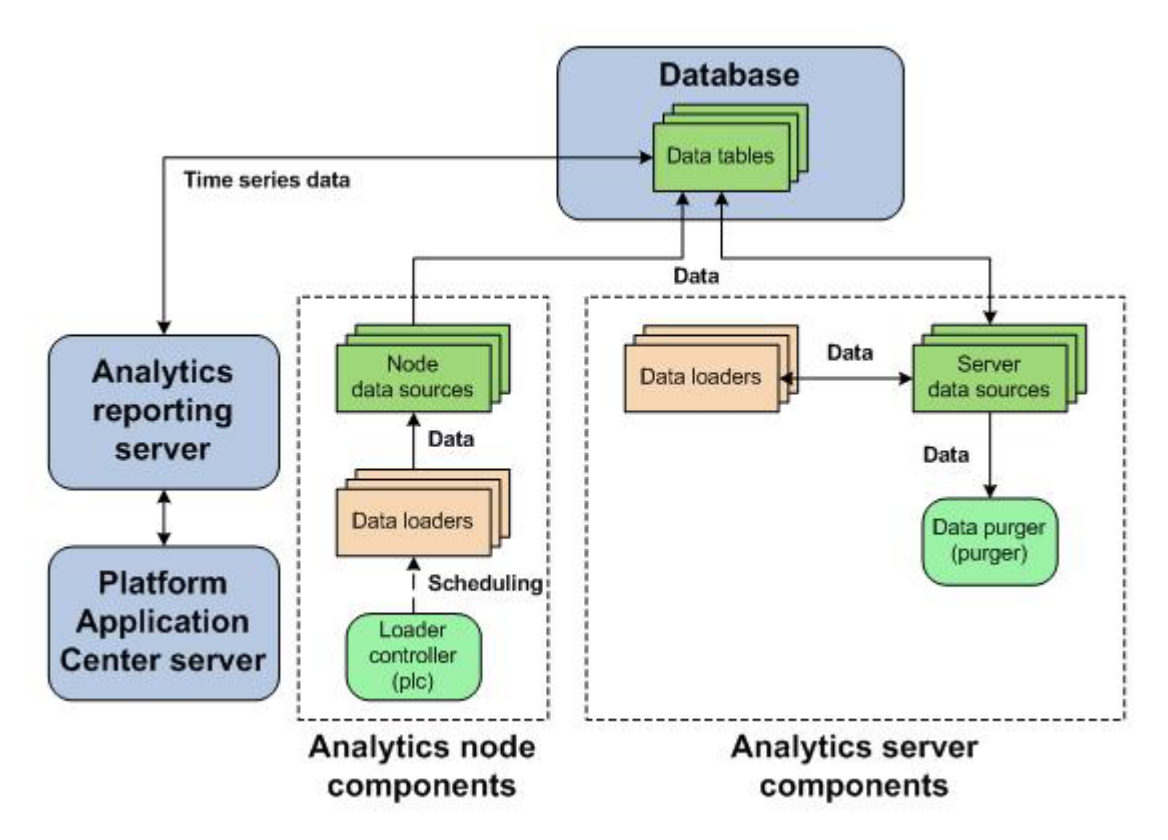

*Figure 4. Interactions between data sources and other components*

### **Data source actions**

You can perform a variety of actions on the Analytics server data sources and Analytics node data sources.

### **Actions on the Analytics server data sources**

Table 2 lists the actions you can take on the Analytics server data sources.

*Table 2. Actions on the Analytics server data sources*

| Action                                    | <b>Platform Analytics Console</b>                                                                       |
|-------------------------------------------|----------------------------------------------------------------------------------------------------|
| View the list of server data sources      | In the navigation tree, click Data Sources.                                                             |
| Add a server data source                  | When viewing the list of data sources, select $Action > Add$<br>Data Source.                            |
| Edit the settings of a server data source | When viewing the list of data sources, click the data source<br>and select Action > Edit Data Source.   |
| Delete a server data source               | When viewing the list of data sources, click the data source<br>and select Action > Remove Data Source. |

### **Actions on the Analytics node data sources**

[Table 3 on page 8](#page-15-0) lists the actions you can take on the Analytics node data sources.

If the Analytics node is running on a UNIX host, you must source the Analytics environment before running the **dbconfig.sh** command.

v For **csh** or **tcsh**:

source *ANALYTICS\_TOP*/conf/cshrc.perf

<span id="page-15-0"></span>v For **sh**, **ksh**, or **bash**:

. *ANALYTICS\_TOP*/conf/profile.perf

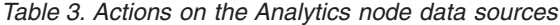

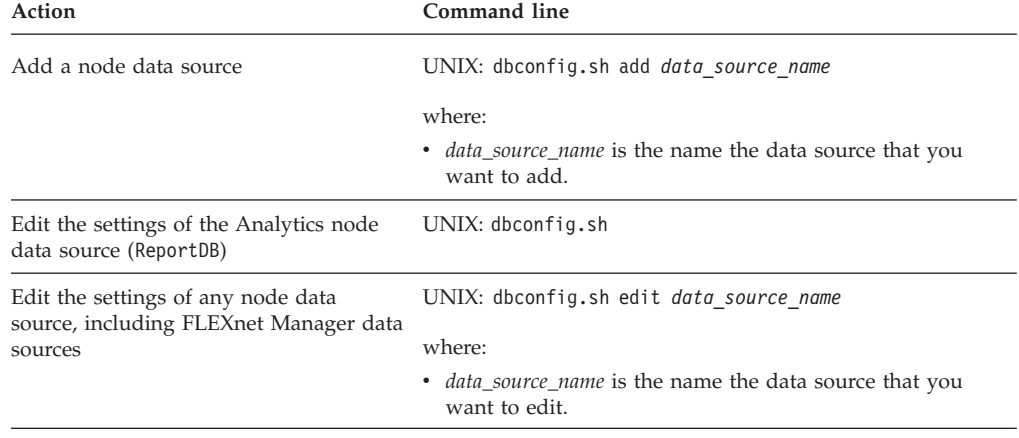

## <span id="page-16-0"></span>**Chapter 3. Managing the Analytics node**

Analytics nodes are hosts that collect data from clusters or license servers. Each node either belongs to a cluster from which Platform Analytics collects data, or is a standalone host that collects license data.

### **Loader controllers**

The loader controller controls the data loaders that gather data from the system and writes the data into the relational database containing raw data.

The loader controller manages the data loaders by controlling the schedule in which each data loader gathers data.

### **Logging levels**

There are logging levels that determine the detail of messages that the PERF services record in the log files. In decreasing level of detail, these levels are ALL (all messages), TRACE, DEBUG, INFO, WARN, ERROR, FATAL, and OFF (no messages).

By default, the PERF services log messages of INFO level or higher (that is, all INFO, WARN, ERROR, and FATAL messages).

The loader controller log file is located in the log directory:

• UNIX: \$PERF LOGDIR

### **Default loader controller behavior**

The loader controller service starts automatically when the master host starts up if you have the loader controller registered as an RC.

### **Loader controller interactions**

The loader controller service controls the scheduling of the data loaders. Sampling and retrieving data loaders request cluster operation data from the data tables through the node data sources while other data loaders obtain it directly from the data tables through the node data sources. The data loaders store this data into data tables through the node data sources. Each data loader contains data that is stored in specific data tables in the database.

### **Configuration to modify loader controller behavior**

[Table 4 on page 10](#page-17-0) lists the configuration action needed to modify the behavior of the loader controller.

<span id="page-17-0"></span>*Table 4. Configuration action to modify loader controller behavior*

| Action                                                 | Configuration files                                        | Parameter and syntax                                                                                                    |
|--------------------------------------------------------|------------------------------------------------------------|----------------------------------------------------------------------------------------------------|
| Specify the default log level of<br>your plc log file. | log4j.properties<br>File location:<br>UNIX: \$PERF CONFDIR | log4j.logger.com.platform.perf.dataloader=log_level,<br>com.platform.perf.dataloader<br>where:<br>• <i>log_level</i> is the default log level of your loader<br>controller log files.<br>The loader controller only logs messages of the same or<br>lower level of detail as <i>log_level</i> . Therefore, if you change<br>the log level to ERROR, the loader controller will only log<br>ERROR and FATAL messages. |

### **Loader controller actions**

You can perform actions to view, start, and stop the loader controller service, and to change the loader controller settings.

#### **Actions on the loader controller service**

Table 5 lists the actions you can perform on the loader controller service.

**Note:** To stop or start the **plc** service, you must run the commands on the local host running the **plc** service.

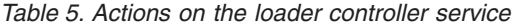

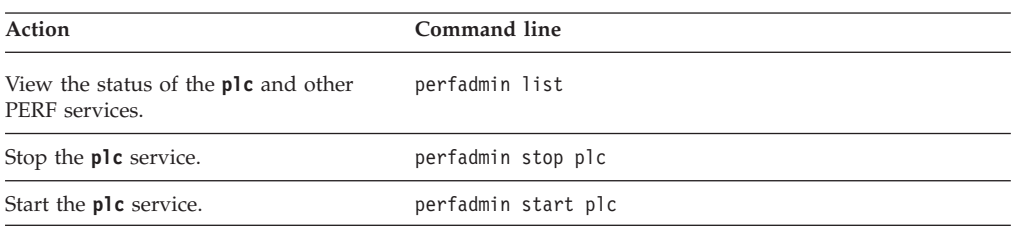

#### **Actions to change the loader controller settings**

Table 6 lists the action you can perform to change the loader controller settings.

*Table 6. Action to change the loader controller settings*

| Action                                                                 | Command line                                                                                |
|------------------------------------------------------------------------|---------------------------------------------------------------------------------------------|
| Dynamically change the log level of<br>your loader controller log file | UNIX: plcclient.sh -1 log_level                                                             |
| (temporarily).                                                         | where:                                                                                      |
|                                                                        | • <i>log_level</i> is the log level of your loader controller log file.                     |
|                                                                        | If you restart the loader controller, these settings will revert<br>to the default level.   |
|                                                                        | <b>Note:</b> You must run this command on the local host running<br>the <b>plc</b> service. |

### **Data loaders**

Data loaders gather cluster operational data and load it into tables in a relational database containing raw data. Data loaders are controlled by the Platform loader controller (**plc**) service.

<span id="page-18-0"></span>Data loaders are polling loaders or history data loaders. The data loaders gather data and load it into specific tables in the relational database as raw data.

Normally, data loaders perform synchronous data loading, whereby they load data directly into the Analytics database. In rare cases where the network connection between the Analytics node and the database host is poor, the data loaders will perform asynchronous data loading. In such cases, the data loaders send data to the Analytics server, and the server then loads the data into the Analytics database.

Data loaders automatically handle daylight saving time by using GMT time when gathering data.

### **Logging levels**

There are logging levels that determine the detail of messages that the data loaders record in the log files. In decreasing level of detail, these levels are ALL (all messages), TRACE, DEBUG, INFO, WARN, ERROR, FATAL, and OFF (no messages).

By default, data loaders log messages of INFO level and higher (that is, all INFO, WARN, ERROR, and FATAL messages).

The data loader log files are located in the dataloader subdirectory of the log directory:

• UNIX: \$PERF LOGDIR/dataloader

### **Default data loader behavior**

Data loaders gather data from data sources at regular intervals. The following are lists of the data loaders, the specific loader controller configuration file (plc  $*.xml$ ), and the default behavior:

### **LSF host data loaders (plc\_coreutil.xml)**

Table 7 lists the LSF host data loaders.

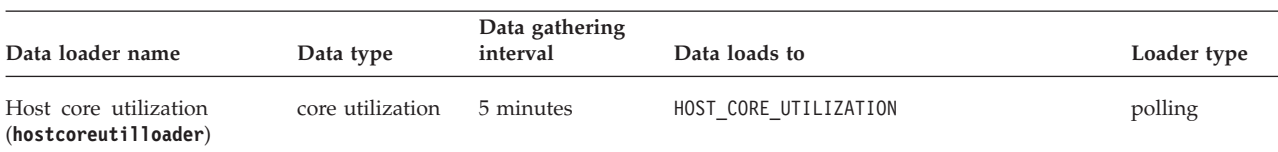

*Table 7. LSF host data loaders*

#### **LSF job data loaders (plc\_bjobs-sp012.xml)**

Table 8 lists the LSF job data loaders.

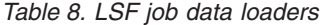

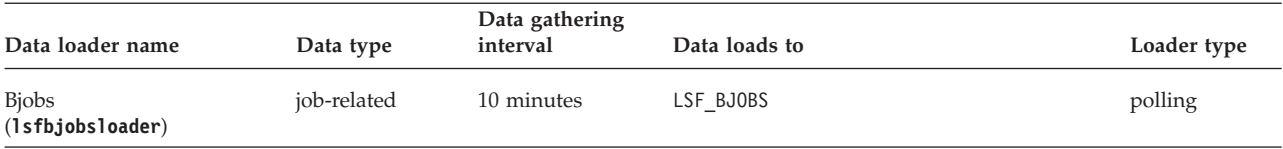

## **LSF data loaders (plc\_lsf.xml)**

Table 9 lists the LSF data loaders.

#### <span id="page-19-0"></span>*Table 9. LSF data loaders*

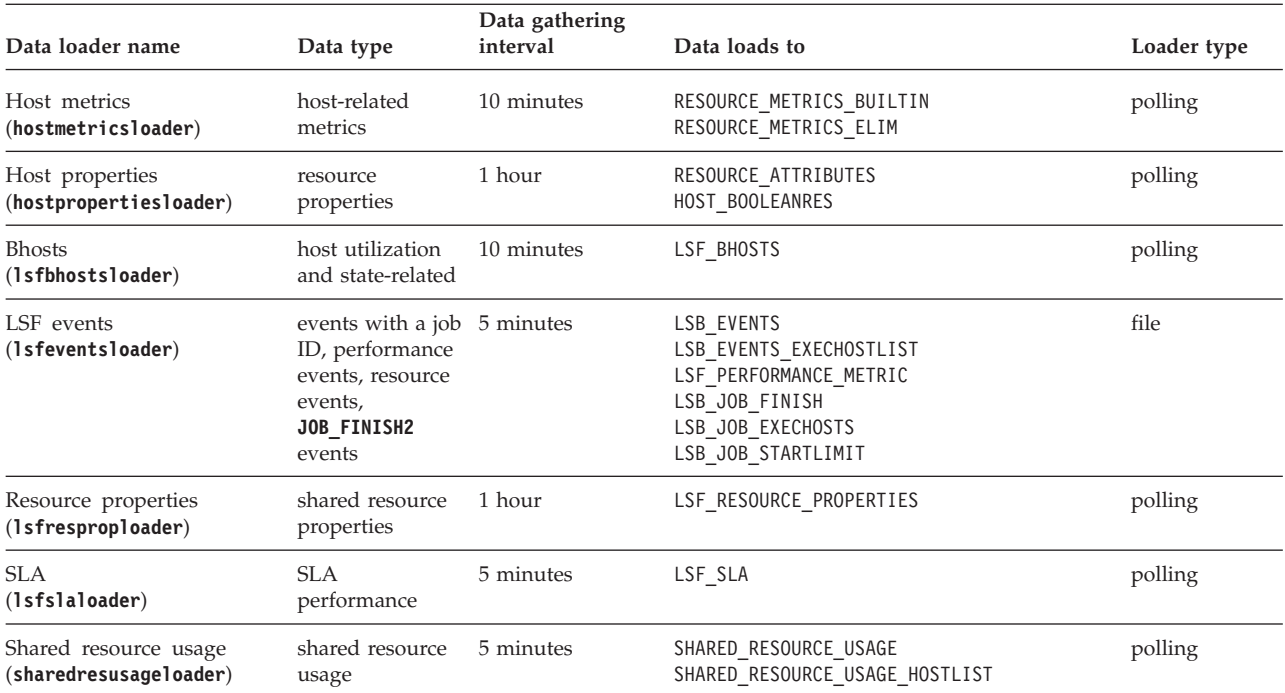

### **LSF advanced data loaders (plc\_lsf\_advanced.xml)**

Table 10 lists the LSF advanced data loaders.

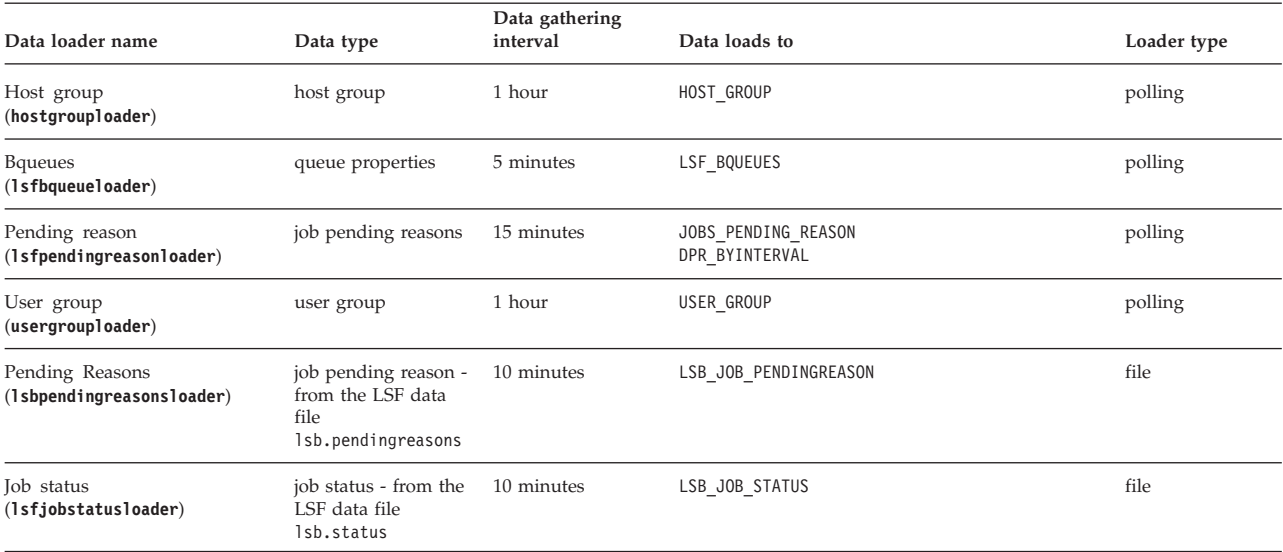

#### *Table 10. LSF advanced data loaders*

### **FLEXnet data loaders (plc\_license.xml)**

Table 11 lists the FLEXnet data loaders.

#### <span id="page-20-0"></span>*Table 11. FLEXnet data loaders*

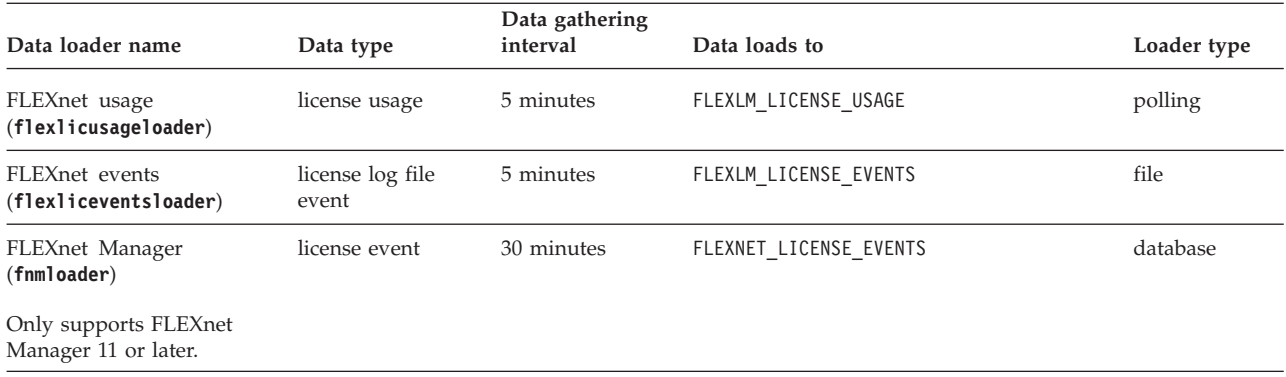

## **Data loader interactions**

The loader controller service controls the scheduling of the data loaders. The data loaders store Platform LSF data and license data into data tables through the node data sources. Each data loader contains data that is stored in specific data tables in the database.

[Figure 5 on page 14](#page-21-0) illustrates the interaction between the data loaders and other components.

<span id="page-21-0"></span>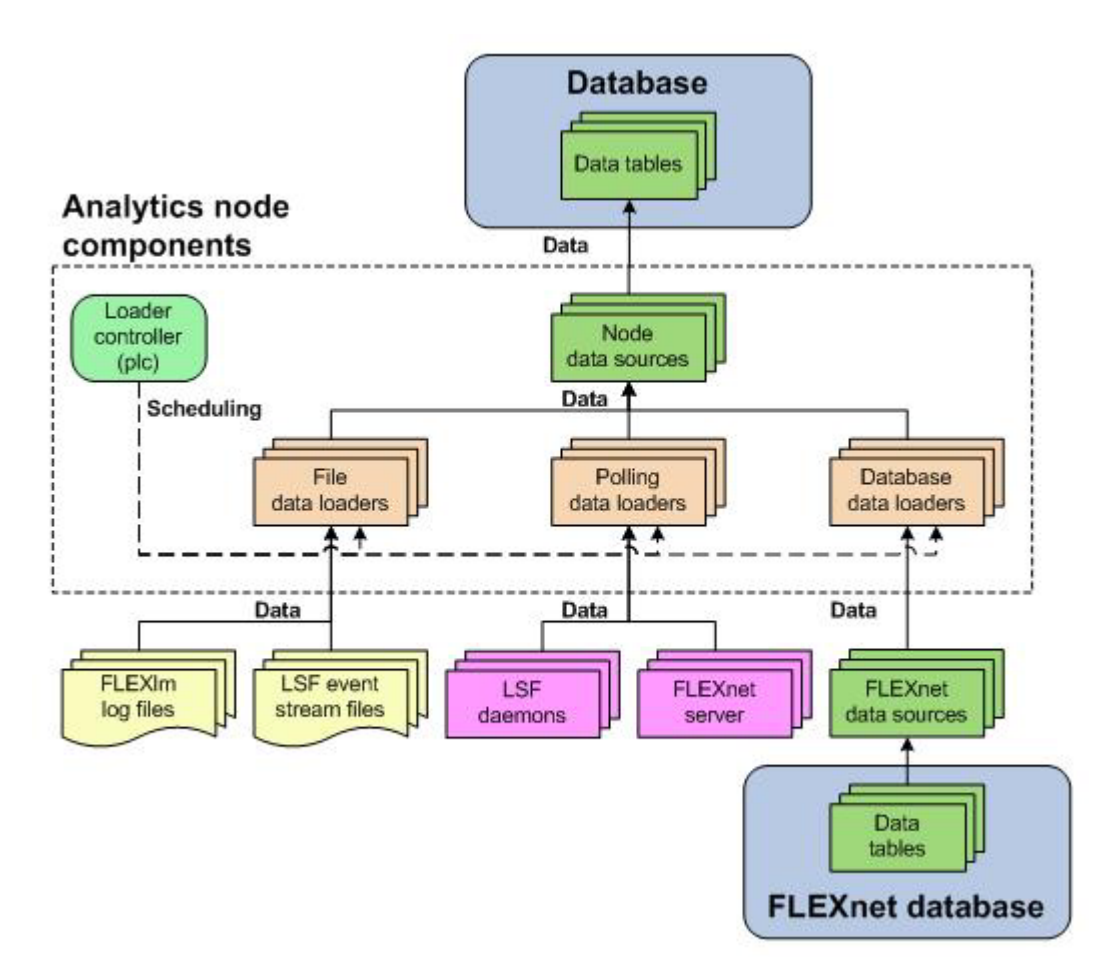

*Figure 5. Interaction between data loaders and other components*

### **Configuration to modify data loader behavior**

After editing the loader controller configuration files, restart the loader controller for your changes to take effect. The specific loader controller configuration file (plc\_\*.xml) depends on the type of data loader.

These files are located in the loader controller configuration directory:

• UNIX: \$PERF\_CONFDIR/plc

| Action                                                                         | Configuration files                                                         | Parameter and syntax                                                                                                    |
|--------------------------------------------------------------------------------|-----------------------------------------------------------------------------|----------------------------------------------------------------------------------------------------|
| Specify the frequency of data<br>gathering for the specified data<br>loader.   | Loader controller configuration files for<br>your data loaders (plc_*.xml). | <dataloader <br="" interval="gather_interval" name="&lt;i&gt;loader_name&lt;/i&gt;"><math>\ldots</math> /&gt;</dataloader>       |
|                                                                                |                                                                             | where:                                                                                                    |
|                                                                                |                                                                             | • loader_name is the name of your data loader                                                                                    |
|                                                                                |                                                                             | • <i>gather_interval</i> is the time interval between data gathering, in<br>seconds                                              |
| Enable data gathering for the<br>specified data loader.                        |                                                                             | <dataloader enable="true" name="loader name"></dataloader>                                                                       |
|                                                                                |                                                                             | where:                                                                                                    |
| This is enabled by default.                                                    |                                                                             | • loader_name is the name of your data loader                                                                                    |
| Disable data gathering for the<br>specified data loader.                       |                                                                             | <dataloader enable="false" name="loader name"></dataloader>                                                                      |
|                                                                                |                                                                             | where:                                                                                                    |
|                                                                                |                                                                             | • loader_name is the name of your data loader                                                                                    |
| Enable data loss protection for the<br>specified data loader.                  | Specific data loader configuration file:<br>dataloader_name.xml             | <writer enablerecover="Y"></writer>                                                                                              |
| This is enabled by default.                                                    | File location:                                                              |                                                                                                    |
| Disable data loss protection for the<br>specified data loader.                 | UNIX: \$PERF_CONFDIR/dataloader                                             | <writer enablerecover="N"></writer>                                                                                              |
| Specify the default log level of your                                          | log4j.properties                                                            | log4j.logger.\${dataloader}=log_level, \${dataloader}                                                                            |
| data loader log files.                                                         | File location:                                                              | where:                                                                                                    |
|                                                                                | UNIX: \$PERF_CONFDIR                                                        | • log_level is the default log level of your data loader log files.                                                              |
| Specify the log level of the log files<br>for the specified data loader.       |                                                                             | log4j.logger.dataloader.loader name=log level                                                                                    |
|                                                                                |                                                                             | where:                                                                                                    |
|                                                                                |                                                                             | • loader_name is the name of the data loader.                                                                                    |
|                                                                                |                                                                             | • log_level is the log level of the specified data loader.                                                                       |
|                                                                                |                                                                             | For example, to set the LSF events data loader (1sfevents1oader)<br>to ERROR, add the following line to log4j.properties:        |
|                                                                                |                                                                             | log4j.logger.dataloader.lsfeventsloader=ERROR                                                                                    |
| Specify the log level of the log files<br>for the reader or writer area of the |                                                                             | log4j.logger.dataloader.loader_name.area=log_level                                                                               |
| specified data loader.                                                         |                                                                             | where:                                                                                                    |
|                                                                                |                                                                             | • loader_name is the name of the data loader.                                                                                    |
|                                                                                |                                                                             | • area is either reader or writer.                                                                                               |
|                                                                                |                                                                             | • log_level is the log level of the specified data loader.                                                                       |
|                                                                                |                                                                             | For example, to set the LSF events data loader (1sfevents1oader)<br>writer to DEBUG, add the following line to log4j.properties: |
|                                                                                |                                                                             | log4j.logger.dataloader.lsfeventsloader.writer=ERROR                                                                             |

<span id="page-22-0"></span>*Table 12. Configuration actions to modify data loader behavior*

The data loaders only log messages of the same or lower level of detail as *log\_level*. Therefore, if you change the log level to ERROR, the data loaders will only log ERROR and FATAL messages.

## **Data loader actions**

Table 13 lists the actions you can perform on the data loaders.

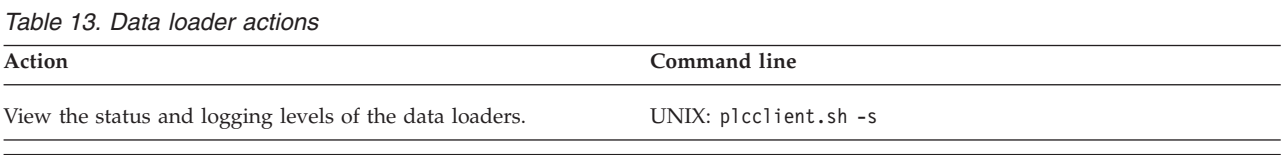

*Table 13. Data loader actions (continued)*

| Action                                                                                                    | Command line                                                                                                    |
|----------------------------------------------------------------------------------------------------|----------------------------------------------------------------------------------------------------|
| Dynamically change the log level of your data loader log files<br>(temporarily).                                                                                                    | UNIX: plcclient.sh -n <i>loader name</i> -l <i>log level</i><br>where:<br>• <i>loader_name</i> is the name of your data loader<br>• <i>log_level</i> is the log level of your data loader log files.<br>If you restart the loader controller, these settings will revert to<br>the default level. |
| Dynamically change the log level of the log files for the reader or UNIX: plcclient.sh -n loader name -1 log level -a area<br>writer area of the specified data loader (temporarily). | where:<br>• <i>loader_name</i> is the name of your data loader<br>• <i>area</i> is either reader or writer.<br>• log_level is the log level of your data loader log files.<br>If you restart the loader controller, these settings will revert to<br>the default level.                           |

### **Viewing or dynamically editing the data loader settings**

Use the Platform Analytics Console to view or edit the data loader settings. Any changes you make to the settings are permanent (that is, even after restarting the loader controller).

#### **Procedure**

- 1. In the navigation tree of the Platform Analytics Console, select **Data Collection Nodes**.
- 2. Right-click the loader controller for your cluster and select **Loader properties**.

#### **Note:**

You can only view the data loader properties when the corresponding loader controller is running.

- 3. Right-click the data loader you want to view or edit and select **Properties**.
- 4. Edit the data loader parameters, if needed.

You can edit the following data loader parameters:

- v **Parameters**: The specific parameters for the data loader. You can only edit the parameters of FLEXnet data loaders (**flexlicusageloader** and **flexliceventsloader**).
- v **Interval (seconds)**: The data gathering interval of the data loader, in seconds.
- v **Log level**: The data loader logs messages of a level specified here and higher.
- v **Reader Area**: The reader area of the data loader logs messages of a level specified here and higher. Specify **Inherit** to use the same log level as the entire data loader.
- Writer Area: The writer area of the data loader logs messages of a level specified here and higher. Specify **Inherit** to use the same log level as the entire data loader.
- v **Description**: A description of the data loader.
- 5. To save any changes and close the window, click **OK**.

### <span id="page-24-0"></span>**Analytics node command-line tools**

- "dbconfig"
- "perfadmin"
- ["plcclient" on page 18](#page-25-0)

### **dbconfig**

Use the **dbconfig** command to configure the node data source.

### **Synopsis**

UNIX commands:

**dbconfig.sh** [**add** *data\_source\_name* | **edit** *data\_source\_name*]

**dbconfig.sh -h**

### **Description**

Run the command to configure the Analytics node data source (ReportDB).

If you are running this command locally on an Analytics node running UNIX, you need to be running X-Windows. If you are running this command remotely, you need to set your display environment.

If the Analytics node is running on a UNIX host, you must source the Analytics environment before running the **dbconfig.sh** command.

- v For **csh** or **tcsh**: source *ANALYTICS\_TOP*/conf/cshrc.perf
- v For **sh**, **ksh**, or **bash**: . *ANALYTICS\_TOP*/conf/profile.perf

### **Options**

- **add** *data\_source\_name* Adds the specified data source to the Analytics node
- **edit** *data\_source\_name* Edits the specified data source on the Analytics node
- **-h** Prints the command usage and exits

### **perfadmin**

Use the **perfadmin** command to administer the PERF services.

### **Synopsis**

**perfadmin start** *service\_name* | **all**

**perfadmin stop** *service\_name* | **all**

**perfadmin** [**list** | **-h**]

### <span id="page-25-0"></span>**Description**

Starts or stops the PERF services, or shows status.

Run the command on the Analytics node to control the loader controller service  $(p|c)$ .

### **Options**

**start** *service\_name* **| all**

Starts the PERF services on the local host. You must specify the service name or the all keyword. Do not run this command on a host that is not the Analytics node or the Analytics server. You should only run one set of node services per cluster.

**stop** *service\_name* **| all**

Stops the PERF services on the local host. You must specify the service name or the all keyword

#### **list**

Lists status of PERF services. Run this command on the PERF host

**-h** Outputs command usage and exits

#### **Output**

Status information and prompts are displayed in your command console.

#### **SERVICE**

The name of the PERF service.

#### **STATUS**

- STARTED: Service is running.
- STOPPED: Service is not running.
- UNKNOWN: Service status is unknown. The local host may not be the PERF host.

#### **WSM\_PID**

Process ID of the running service

#### **HOST\_NAME**

Name of the host

### **plcclient**

Use the **plcclient** command to administer the loader controller or data loaders.

#### **Synopsis**

UNIX commands:

**plcclient.sh** [**-s**]

**plcclient.sh** [**-l** *log\_level*]

**plcclient.sh** [**-n** *loader\_name* **-l** *log\_level*]

### **Description**

Run the command to administer the loader controller or the data loaders.

### <span id="page-26-0"></span>**Options**

- **-s** View the status of the data loaders
- **-l** *log\_level*

Dynamically change the log level of the loader controller to the specified log level. If you restart the loader controller (**plc**) service, this setting will revert back to the default level.

**-n** *loader\_name* **-l** *log\_level*

Dynamically change the log level of the specified data loader to the specified log level. If you restart the loader controller (**plc**) service, this setting will revert back to the default level.

## **Analytics node configuration files**

The configuration files for the Analytics node are:

v "perf.conf"

### **perf.conf**

The perf.conf file controls the operation of PERF.

### **About perf.conf**

The perf.conf file specifies the version and configuration of various PERF components and features. The perf.conf file also specifies the file path to PERF directories and the PERF license file.

The perf.conf file is used by Platform Analytics and applications built on top of it. For example, information in perf.conf is used by Platform Analytics daemons and commands to locate other configuration files, executables, and services. perf.conf is updated, if necessary, when you upgrade to a new version of Platform Analytics.

### **Changing perf.conf configuration**

After making any changes to perf.conf, run the following commands to restart the PERF services and apply your changes:

perfadmin stop all perfadmin start all

#### **Location**

The default location of perf.conf is in the /conf directory. If necessary, this default location can be overridden by modifying the **PERF\_CONFDIR** environment variable.

#### **Format**

Each entry in perf.conf has the following form: NAME=VALUE

The equal sign = must follow each NAME and there should be no space beside the equal sign. Text starting with a pound sign  $(\#)$  is a comment and is ignored. Do not use #if as this is reserved syntax for time-based configuration.

### **DLP\_ENABLED Syntax**

**DLP\_ENABLED=Y** | **N**

#### **Description**

Enables data loss protection (DLP) for data loaders. If enabled, you can enable or disable data loss protection for specific data loaders in the Analytics node by editing the specific data loader configuration file. If disabled, data loss protection is disabled in all data loaders in the Analytics node and cannot be enabled in the specific data loader configuration file.

#### **Default**

Y (Enabled). In addition, all sampling data loaders have data loss protection enabled by default.

### **EGO\_VERSION Syntax**

**EGO\_VERSION=***version\_number*

#### **Description**

Specifies the version of EGO in the LSF cluster to which the Analytics node belongs.

### **Example**

EGO\_VERSION=1.2

### **Default**

By default, **EGO\_VERSION** is set to the version of EGO in the LSF cluster to which the Analytics node belongs.

### **LICENSE\_FILE Syntax**

**LICENSE\_FILE="***file\_name* ... | *port\_number***@***host\_name*[**:***port\_number***@***host\_name* ...]**"**

#### **Description**

Specifies one or more demo or permanent license files used by Platform Analytics.

The value for **LICENSE\_FILE** can be either of the following:

- The full path name to the license file.
	- UNIX example: LICENSE\_FILE=/usr/share/lsf/cluster1/conf/license.dat
- v For a permanent license, the name of the license server host and TCP port number used by the **lmgrd** daemon, in the format *port*@*host\_name*. For example: LICENSE\_FILE="1700@hostD"

v For a license with redundant servers, use a comma to separate the *port*@*host\_names*. The port number must be the same as that specified in the SERVER line of the license file. For example: LICENSE\_FILE="port@hostA:port@hostB:port@hostC"

Multiple license files should be quoted and must be separated by a pipe character  $(|).$ 

Multiple files may be kept in the same directory, but each one must reference a different license server. When checking out a license, Platform Analytics searches the servers in the order in which they are listed, so it checks the second server when there are no more licenses available from the first server.

If this parameter is not defined, Platform Analytics assumes the default location.

#### **Default**

By default, **LICENSE\_FILE** is set as the file path to the license file that you specified during the initial Platform Analytics installation.

If you installed FLEXlm separately from Platform Analytics to manage other software licenses, the default FLEXlm installation puts the license file in the following location:

v UNIX: /usr/share/flexlm/licenses/license.dat

### **LICENSE\_VERSION Syntax**

**LICENSE\_VERSION=***version\_number*

#### **Description**

Specifies the version of the license module installed with Platform Analytics.

#### **Example**

LICENSE\_VERSION=7.0

#### **Default**

Not defined.

### **LOADER\_BATCH\_SIZE Syntax**

**LOADER\_BATCH\_SIZE=***integer*

#### **Description**

Specifies the number of SQL statements that can be submitted to the database at the same time.

### **Valid values**

Any positive, non-zero integer.

### **Default**

5000

### **LSF\_ENVDIR Syntax**

**LSF\_ENVDIR=***directory*

#### **Description**

Specifies the LSF configuration directory, which is the directory containing the lsf.conf file.

#### **Default**

/etc

### **LSF\_VERSION Syntax**

**LSF\_VERSION=***version\_number*

### **Description**

Specifies the version of LSF in the cluster to which the Analytics node belongs.

### **Example**

LSF\_VERSION=7.0

### **Default**

By default, **LSF\_VERSION** is set to the version of LSF in the cluster to which the Analytics node belongs.

### **PERF\_CONFDIR Syntax**

**PERF\_CONFDIR=***directory*

### **Description**

Specifies the configuration directory, which contains the configuration files for Analytics node components.

### **Default**

v UNIX: *ANALYTICS\_TOP*/conf

where *ANALYTICS\_TOP* is the top-level Analytics node installation directory.

### **PERF\_LOGDIR Syntax**

**PERF\_LOGDIR=***directory*

### **Description**

Specifies the logging directory, which contains the log files for Analytics node components.

#### **Default**

v UNIX: *ANALYTICS\_TOP*/log

where *ANALYTICS* TOP is the top-level Analytics node installation directory.

#### **PERF\_TOP Syntax**

**PERF\_TOP=***directory*

#### **Description**

Specifies the top-level PERF directory.

#### **Default**

v UNIX: *ANALYTICS\_TOP*

where *ANALYTICS\_TOP* is the top-level Analytics node installation directory.

### **PERF\_VERSION Syntax**

**PERF\_VERSION=***version\_number*

#### **Description**

Specifies the version of PERF installed with the Analytics node.

### **Example**

PERF\_VERSION=1.2.3

### **Default**

Not defined.

### **PERF\_WORKDIR Syntax**

**PERF\_WORKDIR=***directory*

#### **Description**

Specifies the working directory.

#### **Default**

v UNIX: *ANALYTICS\_TOP*/work

where *ANALYTICS\_TOP* is the top-level Analytics node installation directory

## <span id="page-32-0"></span>**Chapter 4. Managing the Analytics server**

The Analytics server manages the data that the Analytics nodes collect. You can perform all server functions using the Platform Analytics Console in the Analytics server.

The server performs the following functions:

- Analytics node management
- Cluster data management

### **Platform Analytics Console**

The Platform Analytics Console displays information about your cluster and Platform Analytics configuration. You can also make some configuration changes to Platform Analytics components. You can view the following data in the Platform Analytics Console:

#### **Clusters**

Displays information about each cluster that Platform Analytics monitors.

#### **Data Collection Nodes**

This includes all Analytics nodes in the system.

#### **Data Sources**

This includes the data sources that are running on the Analytics server and nodes.

#### **Scheduled Tasks**

This includes the status and schedule of all scheduled tasks that the Analytics server controls.

#### **Events**

Displays each event logged in Platform Analytics. You can filter the display of these events to find specific events.

### **Platform Analytics Console actions**

Table 14 lists the actions you can take on the Platform Analytics Console.

*Table 14. Platform Analytics Console actions*

| Action                                   | Command line                                                                                                    |
|------------------------------------------|----------------------------------------------------------------------------------------------------|
| Start the Platform Analytics<br>Console. | • Windows: $Start > All Programs > > IBM$<br>Corporation > Analytics Server > Analytics<br>Console                                                                                                    |
|                                          | <b>Important:</b> The Analytics server must have access to<br>the Analytics data source (ReportDB). If the Analytics<br>server cannot connect to the data source, the data<br>source configuration tool displays and the Platform<br>Analytics Console will not start up until you can<br>connect to the data source. |

### <span id="page-33-0"></span>**Data transformers**

At regular intervals, data transformers convert raw cluster data in the Analytics database into a format usable for reporting and analysis.

### **Logging levels**

There are logging levels that determine the detail of messages that the data transformers record in the log files. In decreasing level of detail, these levels are ALL (all messages), TRACE, DEBUG, INFO, WARN, ERROR, FATAL, and OFF (no messages).

By default, the data transformers log messages of INFO level or higher (that is, all INFO, WARN, ERROR, and FATAL messages).

The data transformer log files are located in the datatransformer subdirectory of your Analytics server log directory:

• Windows: ANALYTICS\_TOP\log\datatransformer

### **Default data transformer behavior**

Data transformers convert data at regular 10-minute intervals. Table 15 lists the data transformers and the database tables in which the data transformers generate the data.

| Data transformer name                     | Transformed database tables                                                       |
|-------------------------------------------|-----------------------------------------------------------------------------------|
| ClusterCapacity                           | RPT CLUSTER CAPACITY RAW                                                          |
| FlexLMLicusage                            | RPT FLEXLM LICUSAGE RAW                                                           |
| FNMLicusage                               | RPT FNM LICUSAGE RAW<br>RPT FNM LICUSAGE BY FEATURE<br>RPT FNM LICUSAGE BY SERVER |
| <b>FNMWorkload</b>                        | RPT_FNM_WORKLOAD_RAW                                                              |
| Hardware                                  | <b>RPT HARDWARE RAW</b><br>RPT HARDWARE DAY                                       |
| <b>JobPendingReason</b>                   | RPT JOB PENDINGREASON RAW                                                         |
| LicenseDenials                            | RPT LICENSE DENIALS RAW                                                           |
| Workload Accounting and Resource<br>Usage | RPT JOBMART RAW<br>RPT JOBMART DAY                                                |
| WorkloadStatistics                        | RPT WORKLOAD STATISTICS RAW                                                       |

*Table 15. Data transformers and transformed database tables*

See [Appendix A, "Database report table \(RPT\) descriptions," on page 65](#page-72-0) for complete descriptions of these database tables.

### **Data transformer interactions**

Data transformers convert raw cluster data from the data tables through the server data sources in the relational database into a format usable for reporting and analysis.

[Figure 6 on page 27](#page-34-0) illustrates the interaction between the data transformers and other components.

<span id="page-34-0"></span>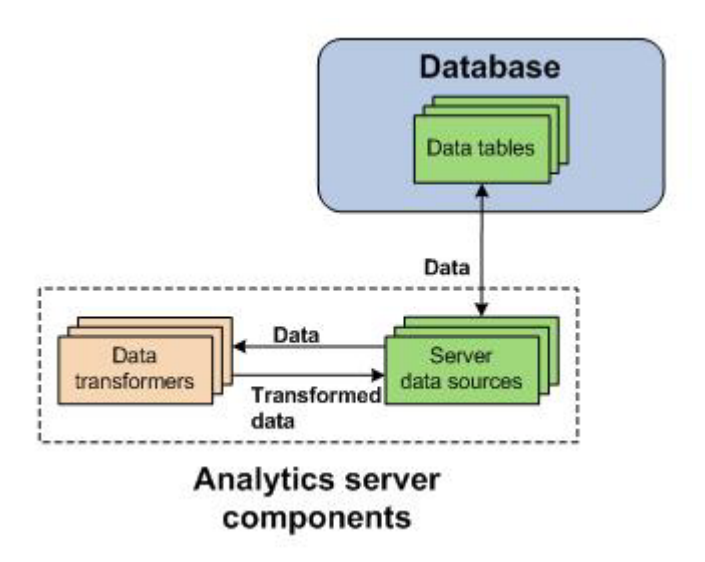

*Figure 6. Data transformer interaction with other components*

## **Configuration to modify data transformer behavior**

Table 16 lists the configuration actions you can perform to modify data transformer behavior.

*Table 16. Configuration actions to modify data transformer behavior*

| Action                                                                                      | <b>Configuration files</b>        | Parameter and syntax                                                                                                    |
|---------------------------------------------------------------------------------------------|-----------------------------------|----------------------------------------------------------------------------------------------------|
| Specify the default log level<br>of your data transformer log<br>files.                     | log4j.properties                  | log4j.appender.\${datatransformer}=log level, \${datatransformer}                                                                      |
|                                                                                             | File location: ANALYTICS TOP/conf | where:                                                                                                    |
|                                                                                             | log4j.properties                  | • log_level is the default log level of your data transformer log files.                                                               |
| Specify the log level of the<br>log file for the specified data                             |                                   | log4j.logger.transformer.datatransformer name=log level                                                                                |
| transformer.                                                                                |                                   | where:                                                                                                    |
|                                                                                             |                                   | • datatransformer_name is the name of the data transformer.                                                                            |
|                                                                                             |                                   | • log_level is the log level of your data transformer log file.                                                                        |
|                                                                                             |                                   | For example, to set hardware to ERROR, add the following line to<br>log4j.properties:                                                  |
|                                                                                             |                                   | log4j.logger.transformer.hardware.loader=ERROR                                                                                         |
| Specify the log level of the<br>log file for the Extractor or<br>Loader in the ETL flow for |                                   | log4j.logger.transformer.datatransformer_name.component=log level                                                                      |
|                                                                                             |                                   | where:                                                                                                    |
| the specified data<br>transformer.                                                          |                                   | • datatransformer name is the name of the data transformer.                                                                            |
|                                                                                             |                                   | • component is the ETL flow component. Use extractor to specify the<br>Extractor and use loader to specify the Loader in the ETL flow. |
|                                                                                             |                                   | • log_level is the log level of your data transformer Extractor or Loader log<br>files.                                                |
|                                                                                             |                                   | For example, to set the Loader in WorkloadAccounting to WARN, add the<br>following line to log4j.properties:                           |
|                                                                                             |                                   | log4j.logger.transformer.WorkloadAccounting.loader=WARN                                                                                |

The data transformer only logs messages of the same or lower level of detail as *log\_level*. Therefore, if you change the log level to ERROR, the data transformer will only log ERROR and FATAL messages.

### <span id="page-35-0"></span>**Data transformer actions**

Data transformers are installed as scheduled tasks. Change the schedule of data transformer services as you would for scheduled tasks (see ["Scheduled tasks" on](#page-37-0) [page 30\)](#page-37-0).

### **Event notification**

An event is a change in Platform Analytics reflecting a change in state.

An event is a change in Platform Analytics reflecting a change in state, including events that provide information about problems encountered when running Platform Analytics (Warning, Error, or Fatal events), or events that contain useful administration information on Platform Analytics activities (Info events).

### **Event notifications**

Platform Analytics sends an event notification email when it encounters a change in state that matches the event notification settings. An event notification email informs you of the change in state in Platform Analytics or the cluster, allowing you to decide whether you want to check the Platform Analytics Console for further details.

### **Event actions**

Table 17 lists the actions you can take on events and event notifications.

If you enable or disable event notification, you need to restart the Platform Task Scheduler to apply this change. The steps you take to restart the task scheduler depend on your operating system.

| Action                            | <b>Platform Analytics Console</b>                                                                                                    |
|-----------------------------------|----------------------------------------------------------------------------------------------------|
| View the list of events.          | In the navigation tree, click Events.                                                                                                    |
| View a filtered list of events.   | When viewing the list of events, select <b>Action &gt; Filter</b><br>Events from the menu toolbar.                                                                                                    |
| Edit event notification settings. | When viewing the list of events, select <b>Action</b> ><br>Notification from the menu toolbar.<br>Important: If you enable or disable event notification,<br>you need to restart the Platform Task Scheduler to<br>apply this change. See "Restarting the Platform Task<br>Scheduler." |

*Table 17. Event and event notification actions*

### **Restarting the Platform Task Scheduler**

If you enable or disable event notification, you need to restart the Platform Task Scheduler to apply this change.

### **Procedure**

For an Analytics server running on a Windows host: Restart the task scheduler service.
- 1. From the Windows Control Panel, select **Administrative Tools > Services**.
- 2. Right-click **Analytics Task Scheduler** and select **Restart**.

## <span id="page-36-0"></span>**Configuration to modify event notification behavior**

Table 18 lists the configuration actions you can perform to modify event notification behavior.

*Table 18. Configuration actions to modify event notification behavior*

| Action                                        | <b>Configuration files</b>                                  | Parameter and syntax                                                                                       |
|-----------------------------------------------|-------------------------------------------------------------|----------------------------------------------------------------------------------------------------|
| Filter specific event<br>notification emails. | eventfilter.properties<br>File location: ANALYTICS TOP/conf | Add a new line for each filter. Email notifications<br>that match any one of these lines are filtered out. |
|                                               |                                                             | Regular expressions are supported.                                                                         |
|                                               |                                                             | For example, if the file contains the following:                                                           |
|                                               |                                                             | Communication timeout<br>Connection reset<br>$PLC[0-9]+$ has been restarted                                |
|                                               |                                                             | The following notifications will be filtered out and<br>you will not receive these emails:                 |
|                                               |                                                             | Communication timeout                                                                                      |
|                                               |                                                             | PLC10 has been restarted at 12:00:00, Jan. 1, 2010.                                                        |
|                                               |                                                             |                                                                                                    |

## **Data purger**

The data purger (**purger**) service maintains the size of the database by purging old data from the database.

The relational database needs to be kept to a reasonable size to maintain optimal efficiency. The data purger manages the database size by purging old data from the database at regular intervals, which consists of dropping partitions that are older than the calculated data retention date.

## **Logging levels**

There are logging levels that determine the detail of messages that the data loaders record in the log files. In decreasing level of detail, these levels are ALL (all messages), TRACE, DEBUG, INFO, WARN, ERROR, FATAL, and OFF (no messages).

By default, the data purger logs messages of ERROR level or higher (that is, all ERROR and FATAL messages) to the data purger log file, which is located in the Analytics server log directory (*ANALYTICS TOP*/log in the Analytics server host).

## **Default behavior**

The data purger runs as the following scheduled tasks on the Analytics server:

- v **PartitionMaintenanceGroup1**
- v **PartitionMaintenanceGroup2**
- v **PartitionMaintenanceGroup3**

Each scheduled tasks is responsible for purging different tables according to different schedules. This allows the workload to be split among different times. Each scheduled task calculates the data retention date according to the data purger configuration, examines the tables (and their corresponding partitions) for which it is configured and drops any partitions that are older than the calculated data retention date.

## **Data purger interactions**

The data purger drops database partitions from the data tables through the server data sources.

Figure 7 illustrates the interaction between the data purger and other components.

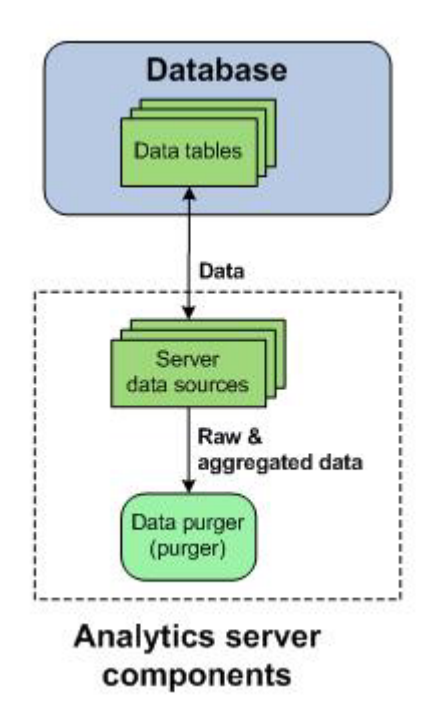

*Figure 7. Interaction between data purger and other components*

## **Data purger actions**

The data purger is installed as scheduled tasks. Change the schedules of the data purger services as you would for scheduled tasks (see "Scheduled tasks").

## **Scheduled tasks**

Scheduled tasks are automated processing tasks that regularly run JavaScript-based scripts.

After metric data is collected from hosts and stored in the database, the data undergoes several processing tasks for maintenance purposes. Platform Analytics automates the data processing by scheduling these processing tasks to run regularly. Each of these tasks calls a JavaScript-based script.

You can modify these tasks, reschedule them, and create new scheduled tasks.

## **Scripts**

Platform Analytics scheduled tasks call JavaScript-based scripts. These scripts work with data stored in the database for various maintenance tasks such as deleting old or duplicate records, or checking for problems with the collected data.

## **Predefined scheduled tasks**

Platform Analytics includes several predefined scheduled tasks.

### **Data latency checker (DataLatencyChecking)**

The data latency checker scheduled task checks the data latency in the data collected from the data loaders and data transformers. If the data latency is longer than the configured value or interval, the data latency checker sends an email notification.

By default, the data latency checker scheduled task runs every hour. If you want to modify the default configuration, edit ANALYTICS\_TOP/conf/ health check notify.properties and then restart the Analytics server.

### **Daily report (DailyReportETL)**

The daily report scheduled task builds jobmart data to the RPT\_JOBMART\_DAY table and hardware data to the RPT\_HARDWARE\_DAY table. By default, this task runs every day.

### **Cluster and workload (HostRelatedETL)**

The cluster and workload scheduled task builds jobmart data to the RPT\_CLUSTER\_CAPACITY\_RAW table and hardware data to the RPT\_HARDWARE\_RAW table. By default, this task runs every hour.

### **Hardware jobmart (JOBRelatedETL)**

The hardware jobmart scheduled task builds jobmart data to the RPT\_JOBMART\_RAW\_table, workload statistics data to the RPT\_WORKLOAD\_STATISTICS\_RAW\_table, and pending reason data to the RPT\_JOB\_PENDINGREASON\_RAW table. By default, this task runs every hour.

### **Data purger (PartitionMaintenanceGroup\*)**

The data purger scheduled tasks, which all have **PartitionMaintenanceGroup** in their names, control the data purger.

For more information, see ["Data purger" on page 29.](#page-36-0)

### **Duplicate record remover (PKViolationClean)**

The duplicate record remover scheduler task checks the most recent data in the database (one to three days old) and deletes any duplicate records in the database (that is, those with a primary key violation). This scheduled task is necessary because the Analytics database does not automatically delete records with a primary key violation.

By default, the duplicate record remover scheduled task runs every 12 hours.

# **Scheduled task actions**

Table 19 lists the actions you can take on scheduled tasks.

*Table 19. Scheduled task actions*

| Action                                                                     | <b>Platform Analytics Console</b>                             |  |
|----------------------------------------------------------------------------|---------------------------------------------------------------|--|
| View a list of scheduled tasks.                                            | In the navigation tree, click Scheduled Tasks.                |  |
| You need to do this to perform any<br>other action on the scheduled tasks. |                                                               |  |
| Create a task in the list of scheduled                                     | See "Creating, editing, or viewing a scheduled task" for      |  |
| tasks.                                                                     | detailed information.                                         |  |
| View or edit a task from the list of                                       | See "Creating, editing, or viewing a scheduled task" for      |  |
| scheduled tasks.                                                           | detailed information.                                         |  |
| Remove a task from the list of                                             | In the main window, right-click the scheduled task and select |  |
| scheduled tasks.                                                           | <b>Remove Scheduled Task.</b>                                 |  |
| Run a task manually from the list of                                       | In the main window, right-click the scheduled task and select |  |
| scheduled tasks.                                                           | Run Now.                                                      |  |

## **Creating, editing, or viewing a scheduled task**

Perform this task to create, edit, or view a scheduled task.

### **About this task**

You might edit a scheduled task for the following reasons:

- v Schedule a task that is currently unscheduled
- v Edit the next run time
- Edit the run interval
- Add or edit task parameters
- Modify how information about the task is logged and where it is stored
- Modify the JavaScript file and function called by the task

#### **Procedure**

- 1. In the navigation tree of the Platform Analytics Console, select **Scheduled Tasks**.
- 2. Select the scheduled task to create, edit, or view.
	- v To create a new scheduled task, right-click on the main window and select **Add Scheduled Task**.
	- v To edit or view an existing scheduled task, right-click the scheduled task in the main window and select **Edit Scheduled Task**.

The **Scheduled Task** window for the scheduled task displays.

For an existing scheduled task, the following information is displayed in addition to the scheduled task parameters:

- v **Last Run Time**: The previous time that this scheduled task was run.
- v **Last Run Status**: The status of the last run of this scheduled task.
- v **Last Checkpoint**: The last time the data was checkpointed during the scheduled task. If the checkpoint and the scheduled task are completed, this is "DONE".
- 3. Edit the scheduled task parameters that you want to change.

**Attention:** Do not change the name of the scheduled task; otherwise, Platform Analytics may have problems with scheduling your renamed task.

a. To change the script file for the task, specify the new script file in the **Script File** field.

The script file must reside in the *ANALYTICS\_TOP* directory. If it is in a subdirectory, include the file path of the subdirectory in the field.

For example, if the new script file is new\_script.js and resides in the *ANALYTICS\_TOP*/bin directory, define the new script file as the following: /bin/new\_script.js

b. To change the function to run in the script for the task, specify the new script function in the **Script Function** field.

The script can include other functions, but the other functions will run only if they are called by this specified script function.

c. To change the log file for this task, specify the new log file in the **Log File** field.

The location of the log directory is as follows:

- Windows: ANALYTICS\_TOP\log
- d. To change the level of detail of information recorded in the log file, select the new log level in the **Log Level** field.

All messages of this level or lower are recorded in the log file. In decreasing level of detail, the logging levels are DEBUG, VERBOSE, INFO, WARNING, and ERROR.

For example, if you specify "INFO", the log file contains INFO, WARNING, and ERROR messages.

- e. To enable scheduling for this task, enable the **Enable Scheduling** check box.
- f. To change the next date and time that this task is scheduled to run, modify the fields in the **Next Run Time** box.
- g. To change the run interval of the scheduled task to a fixed interval, select the **Run every:** field and specify the interval.
- h. To change the run interval of the scheduled task to a calculated value, select the **Call this function** field specify the function in the script file to determine the run interval.

The function must return a time stamp string in the following format: YYYY-MM-DD hh:mm:ss.xxxx

This time stamp indicates the the next date and time in which this task is scheduled to run.

i. To add optional parameters that Platform Analytics looks for in the script file, enter them into the **Parameters** field.

This field does not exist in certain scheduled tasks.

4. To save your changes and close the window, click **OK**.

## **Analytics server command-line tools**

- "perfadmin"
- ["runconsole" on page 34](#page-41-0)

## **perfadmin**

Administer the PERF services.

## <span id="page-41-0"></span>**Synopsis**

**perfadmin start** *service\_name* | **all**

**perfadmin stop** *service\_name* | **all**

**perfadmin** [**list** | **-h**]

### **Description**

Starts or stops the PERF services, or shows status.

Run the command on the Analytics server to control the task scheduler service (**pats**) and the remoting server service (**pars**, if the asynchronous data loading mode is enabled).

### **Options**

**start** *service\_name* **| all**

Starts the PERF services on the local host. You must specify the service name or the all keyword. Do not run this command on a host that is not the Analytics node or the Analytics server. You should only run one set of node services per cluster.

**stop** *service\_name* **| all**

Stops the PERF services on the local host. You must specify the service name or the all keyword.

#### **list**

Lists status of PERF services. Run this command on the PERF host.

**-h** Outputs command usage and exits.

### **Output**

Status information and prompts are displayed in your command console.

#### **SERVICE**

The name of the PERF service.

#### **STATUS**

- STARTED: Service is running.
- STOPPED: Service is not running.
- UNKNOWN: Service status is unknown. The local host may not be the PERF host.

#### **WSM\_PID**

Process ID of the running service.

**HOST\_NAME**

Name of the host.

## **runconsole**

Starts the Platform Analytics console.

## **Synopsis**

Windows command:

**runconsole**

# **Analytics server configuration files**

v "pi.conf"

## **pi.conf**

The pi.conf file controls the operation of the Platform Analytics server.

## **About pi.conf**

The pi.conf file specifies the configuration of various Platform Analytics server components and features.

## **Changing pi.conf configuration**

After making any changes to the pi.conf file, run the following commands from the *ANALYTICS\_TOP*/bin directory to restart the Platform Analytics server and apply your changes:

perfadmin stop all perfadmin start all

## **Location**

The location of pi.conf is in the *ANALYTICS\_TOP*/conf directory.

## **Format**

Each entry in the pi.conf file has the following form: NAME=VALUE

The equal sign = must follow each NAME and there should be no space beside the equal sign. Text starting with a pound sign (#) are comments and are ignored. Do not use #if as this is reserved syntax for time-based configuration.

### **PIAM\_PORT Syntax**

**PIAM\_PORT=***port\_number*

### **Description**

Specifies the Platform Automation Manager listening port number.

### **Default**

9991

### **CHECK\_INTERVAL Syntax**

**CHECK\_INTERVAL=***time\_in\_seconds*

### **Description**

Specifies the interval, in seconds, that the Platform Automation Manager checks the system.

#### **Default**

60 seconds

### **send\_notifications Syntax**

**send\_notifications=true** | **false**

#### **Description**

Enables event notification.

You would normally configure this parameter using the Platform Analytics Console (in the navigation tree, click **Events**, then right-click on the list of events and select **Action** > **Notification**).

If set to true, Platform Analytics sends an event notification email when it encounters a change in state that matches the event notification settings. An event notification email informs the you of the change in state in Platform Analytics or the cluster, allowing you to decide whether you want to check the Platform Analytics Console for further details.

For more information on event notification, refer to ["Event notification" on page](#page-35-0) [28.](#page-35-0)

#### **Default**

true

### **mail.smtp.host Syntax**

**mail.smtp.host=***host\_name*.*domain\_name*

#### **Description**

Specifies the SMTP server that Platform Analytics uses to send event notification emails.

You would normally configure this parameter using the Platform Analytics Console (in the navigation tree, click **Events**, then right-click on the list of events and select **Action** > **Notification**).

#### **Example**

mail.smtp.host=smtp.example.com

#### **Valid values**

Any fully-qualified SMTP server name.

### **Default**

Not defined.

### **from\_address Syntax**

**from\_address=***email\_account*

### **Description**

Specifies the sender email address that Platform Analytics uses to send event notification emails.

You would normally configure this parameter using the Platform Analytics Console (in the navigation tree, click **Events**, then right-click on the list of events and select **Action** > **Notification**).

#### **Example**

from\_address=system@example.com

### **Default**

Not defined

### **to\_address Syntax**

**to\_address=***email\_account*

### **Description**

Specifies the email addresses of the intended recipient of the event notification emails that Platform Analytics will send.

You would normally configure this parameter using the Platform Analytics Console (in the navigation tree, click **Events**, then right-click on the list of events and select **Action** > **Notification**).

#### **Example**

to\_address=admin@example.com

#### **Default**

Not defined

### **subject\_text Syntax**

**subject\_text=***text*

#### **Description**

Specifies the subject of the event notification emails that Platform Analytics will send.

You would normally configure this parameter using the Platform Analytics Console (in the navigation tree, click **Events**, then right-click on the list of events and select **Action** > **Notification**).

#### **Example**

subject\_text=Platform Analytics Error Notification

#### **Default**

Not defined

### **message\_header Syntax**

**message\_header=***text*

#### **Description**

Specifies the header of the event notification emails that Platform Analytics will send. The rest of the email contains information about the event change and is not specified here.

You would normally configure this parameter using the Platform Analytics Console (in the navigation tree, click **Events**, then right-click on the list of events and select **Action** > **Notification**).

#### **Example**

message\_header=An error has occurred in the Platform Analytics data collection system.

### **Default**

Not defined

### **PIEM\_PORT Syntax**

**PIEM\_PORT=***port\_number*

#### **Description**

Specifies the Platform Event Manager listening port number.

#### **Default**

37600

### **PIEM\_HOST Syntax**

**PIAM\_PORT=***port\_number*

#### **Description**

Specifies the Platform Event Manager host.

### **Default**

localhost

### **PIEM\_TIMEOUT Syntax**

**PIEM\_TIMEOUT=***time\_in\_seconds*

### **Description**

Specifies the timeout, in seconds, for Platform Event Manager to receive events.

### **Default**

36000 seconds (10 hours)

### **EVENTLOGGER\_TIMEOUT Syntax**

**EVENTLOGGER\_TIMEOUT=***time\_in\_seconds*

#### **Description**

Specifies the timeout, in seconds, for the Platform Event Manager client to send event notifications.

### **Default**

5 seconds

### **EVENT\_LEVEL Syntax**

**EVENT\_LEVEL=ALL** | **TRACE** | **DEBUG** | **INFO** | **WARN** | **ERROR** | **FATAL** | **OFF**

#### **Description**

Specifies the logging levels of events to send to the Platform Event Manager. All events of this specified level or higher are sent. In decreasing level of detail, these are TRACE, DEBUG, INFO, WARN, ERROR, and FATAL.

Use ALL to specify all messages and OFF to specify no messages.

#### **Example**

EVENT\_LEVEL=WARN

All WARN, ERROR, and FATAL messages are sent to Platform Event Manager.

### **Default**

INFO

All INFO, WARN, ERROR, and FATAL messages are sent to Platform Event Manager.

### **DS\_NAME Syntax**

**DS\_NAME=***data\_source\_name*

### **Description**

Specifies the name of the data source for the Platform Event Manager to access.

### **Default**

ReportDB

### **PURGER\_BATCH\_SIZE Syntax**

**PURGER\_BATCH\_SIZE=***integer*

### **Description**

Specifies the number of records to purge in each batch.

### **Valid values**

Any positive integer

### **Default**

10000000

### **SHOW\_BUSINESS\_INFO Syntax**

**SHOW\_BUSINESS\_INFO=YES** | **Y** | **NO** | **N**

#### **Description**

Specify YES or Y to enable the **Data Collection Nodes** page in the Platform Analytics Console to display the following optional columns:

- System Purpose
- Display Description
- Business Area

#### **Default**

YES

# **Chapter 5. Platform Analytics reports**

The support hosts, such as the Platform Analytics reporting server, Platform Analytics Designer, and Platform Application Center, do not run Platform Analytics. They are necessary in order for you to take full advantage of the cluster operations data and reports that Platform Analytics assembles and generates.

## **Generating reports**

Platform Analytics reporting server generates Platform Analytics reports and allows other users to view these reports.

The Analytics reporting server runs Tableau Server, which is a Relational Online Analytics Processing (ROLAP) analytic tool for business intelligence that provides browser-based reports. The reporting server uses Tableau Server to generate the Platform Analytics reports and allows other users to view these reports.

The reporting server can run on the same host as the Analytics server if that host meets the Tableau Server system requirements.

Table 20 lists the default workbooks provided by the Platform Analytics reporting server to allow you to analyze your clusters.

| Description                                                                                                    |  |  |
|----------------------------------------------------------------------------------------------------|--|--|
| Reports the usage of all slots in LSF and the workload being run.<br>This allows you to identify IDLE, DOWN, CLOSED, and<br>RUNNING capacity.                                                                          |  |  |
| Reports FlexLM Server denial events and license denials on any<br>license server or across multiple license servers.                                                                                                   |  |  |
| Reports FlexNet Server license usage on any license server or<br>across multiple license servers. This allows you to analyze the<br>usage, consumption, and utilization of licenses by users and<br>hosts.             |  |  |
| Reports FlexNet Manager (FNM) denial events and license denials<br>on any license server or across multiple license servers.                                                                                           |  |  |
| Reports FlexNet Manager (FNM) license usage on any license<br>server or across multiple license servers. This allows you to<br>analyze the usage, consumption, and utilization of licenses by<br>features and servers. |  |  |
| Reports license usage for jobs that use licenses.                                                                                                    |  |  |
| Reports hardware utilization at any time period.                                                                                                    |  |  |
| Reports the number of pending reason instances for different<br>reasons at any period in time.                                                                                                    |  |  |
| Reports wasted memory usage information by comparing<br>requested and used memories.                                                                                                    |  |  |
| Reports job information from LSF job finish events. This allows<br>you to perform a detailed analysis of completed LSF jobs in all<br>clusters.                                                                        |  |  |
|                                                                                                    |  |  |

*Table 20. Default workbooks provided by the Platform Analytics reporting server*

| Workbook name                                       | Description                                                                                                    |  |
|-----------------------------------------------------|----------------------------------------------------------------------------------------------------|--|
| Workload Accounting (Daily) and<br>Hardware (Daily) | Data is aggregated daily for better workbook performance.                                                                                                    |  |
| Workload Statistics                                 | Reports information about all jobs in any state that are sampled<br>from all active LSF clusters. This allows you to perform a detailed<br>analysis of current LSF workload at any time period. |  |

*Table 20. Default workbooks provided by the Platform Analytics reporting server (continued)*

If you want to modify a report or create a new report, use the Platform Analytics designer.

## **Reporting server interactions**

The Platform Analytics reporting server obtains time series data from the database through the Tableau Server data sources. All data obtained by the reporting server are assembled into reports and are then accessible from the Platform Application Center.

Figure 8 illustrates the interaction between the reporting server and other components.

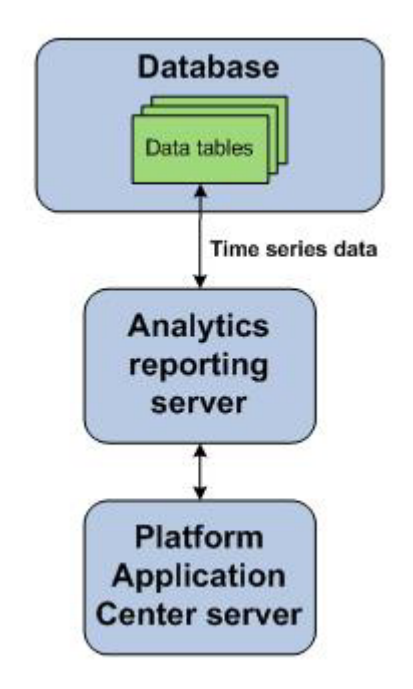

*Figure 8. Platform Analytics reporting server interactions*

## **Collecting data and viewing reports**

The Platform Analytics reporting server generates Platform Analytics reports and allows other users to view these reports. In order to view reports, you need to first collect data, publish them to Analytics reporting server, and view them.

# **Collecting data**

If you want to collect FLEXlm usage and FLEXlm events data, start the license servers and configure the Analytics node.

## **Procedure**

1. Start the LSF cluster.

Run **lsfstartup** after sourcing the lsf.profile file.

- 2. Start the license server daemon.
	- a. Log on to the license server host as LSF administrator.
	- b. Run the lmgrd command in LSF\_SERVERDIR to start the license server daemon:

lmgrd -c /usr/share/lsf/lsf\_62/conf/license.dat -1/usr/share/lsf/lsf\_62/log/license.log

- c. Make sure that the FLEXnet data loaders are enabled in your cluster.
- 3. Start the database.
	- a. Open the **Administration Tools**.
	- b. On the **Main Menu**, select **Start Database**.
- 4. Start the Platform Analytics node and source LSF and perf environment. perfadmin start plc | all

plcclient [-s]

Check the plc configuration file for any errors plc.log.*<host\_name>* under the ANALYTICS\_TOP/log directory.

Check log file of individual loaders (*<dataloader\_name>*.log.*<host\_name>*) under the ANALYTICS TOP/log/dataloader directory for details of individual data loaders.

You can even check the database table to see if data has been successfully loaded into the database.

5. Start the Platform Analytics server and transform data

perfadmin start all runconsole

Check log files under the ANALYTICS\_TOP/log directory for details.

## **Viewing reports**

Once data is collected in the database, you can view reports using the Analytics reporting server. Optionally, you can even view reports using Platform Analytics Designer or Platform Application Center.

## **Procedure**

1. Log in to the Platform Analytics reporting server.

http://*host\_name*:*port*

where *host\_name* is the name of the system where Tableau Server is installed and *port* is the number which you entered during the Tableau Server installation.

2. You can view workbooks, worksheets, and dashboards.

#### **Workbook**

A Tableau Server report (twb) file. It consists of dashboards and worksheets.

#### **Dashboard**

A view of multiple worksheets.

#### **Worksheet**

A single view of queried data from a data source. This may be a table or a chart. A worksheet does not have to be viewed via a dashboard, it can be accessed directly, if required.

## **Platform Application Center (optional)**

Platform Application Center embeds IBM Platform Analytics. You must install the Platform Application Center Analytics add-on package to avail advanced web-based analysis and reporting on LSF data. The package comes with installation instructions. You can download the add-on package from the same location as Platform Analytics.

With the integration of Platform Analytics and Platform Application Center you can:

- Schedule and monitor jobs
- Subscribe to a report, or unsubscribe from a report to receive email messages when reports are updated
- Add extra email addresses for sending reports
- View past reports

For more details, see the Platform Application Center documentation.

## **Platform Application Center host interactions**

The Platform Analytics reporting server obtains time series data from the database through the Tableau Server data sources. All data that the reporting server obtains and assembles into reports are then accessible from the Platform Application Center.

Figure 9 illustrates the interaction between the support hosts and other components.

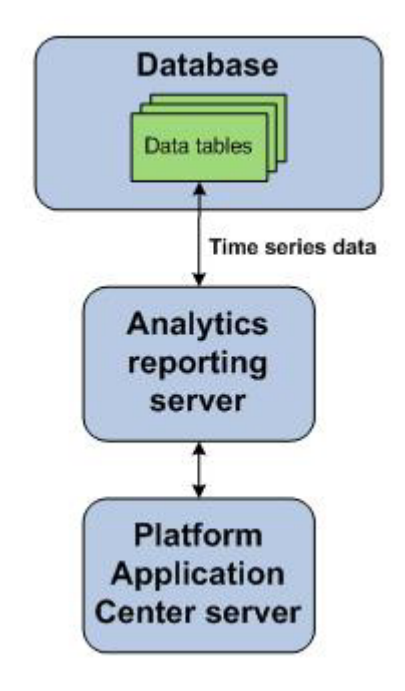

*Figure 9. Platform Application Center host interactions*

# **About HTTPS**

Configuring HTTPS is optional.

You can configure HTTPS on both IBM Platform Application Center and Tableau Server using a self-signed certificate.

You can configure HTTPS only for Platform Application Center, only for Tableau Server, or for both.

When you configure HTTPS for Platform Application Center, it affects access to the web server (URL will start with https:), access to Web Services, and the Report Builder (Report Builder will need a certificate to communicate with Platform Application Center).

When you configure HTTPS for Tableau Server, it affects report generation and workbook access.

# **Chapter 6. Managing Platform Analytics**

Managing Platform Analytics includes:

- "Securing your data and working environment"
- ["Maintaining the Analytics database" on page 48](#page-55-0)
- v ["Troubleshooting the Analytics node" on page 50](#page-57-0)
- v ["Troubleshooting the Analytics server" on page 56](#page-63-0)

## **Securing your data and working environment**

Customize the security of your cluster to secure your data and working environment.

## **Actions to secure your data and working environment**

- v "Opening ports to communicate across firewalls"
- v ["Modifying the database password" on page 48](#page-55-0)

### **Opening ports to communicate across firewalls**

If your cluster extends across the Internet securely, the server has to communicate with other hosts in the cluster across firewalls.

### **About this task**

Platform Analytics uses the ports listed in Table 21 to communicate with other hosts in the cluster:

| Port name                                                        | Default port number | Additional information                                                                                                    |
|------------------------------------------------------------------|---------------------|----------------------------------------------------------------------------------------------------|
| PIEM PORT                                                        | 9091                | Internal port for the event manager.<br>Used for receiving events from Platform<br>Analytics components. Configuration is<br>not required,                                                                                               |
| PIAM PORT                                                        | 9092                | Internal port for the automation<br>manager. Used for receiving events from<br>Platform Analytics components.<br>Configuration is not required.                                                                                          |
| Remoting server port<br>(asynchronous data loading<br>mode only) | 9093                | Internal port for the remoting server.<br>Used for communicating between the<br>remoting server and the remoting node.<br>Configuration is not required. This port<br>is only used if you enabled the<br>asynchronous data loading mode. |

*Table 21. Platform Analytics ports*

#### **Procedure**

- 1. Edit the *ANALYTICS\_TOP*/conf/pi.conf file to open the appropriate ports.
- 2. Restart the Platform Analytics Console to start communicating with the new ports.

### <span id="page-55-0"></span>**Modifying the database password**

If you modify the password that Analytics data sources use to connect to the database, you must update Platform Analytics to use the new password.

### **Procedure**

- 1. Log in to the Platform Analytics Console.
- 2. In the navigation tree, select **Data Sources**.
- 3. In the right pane, right-click **ReportDB** and select **Edit Data Source**. The **Data Source Properties** window displays.
- 4. Specify the new password.
- 5. To verify the database connection, click **Test**.
- 6. To save your changes, click **OK**.

### **Maintaining the Analytics database**

This section describes the relevant parts in the *Administrator's Guide* for the Vertica Analytic Database that you need to refer to for details about maintaining the Analytics database. All of the following sections are located in the "Operating the Database" chapter of the Vertica *Administrator's Guide* .

## **Actions to maintain the Analytics database**

• Partitioning tables in the database

You can partition data tables in the Analytics database, which divides one large table into smaller tables. This can optimize query performance by utilizing parallel performance of the disks in which the table partitions reside.

For details on recovering the database, see "Partitioning Tables" in the Vertica *Administrator's Guide*.

• Recovering the database

You can recover the database to a functional state after at least one node in the system fails.

For details on recovering the database, see "Recovering the Database" in the Vertica *Administrator's Guide*.

v Backing up or restoring data in the database

You can back up or restore data in the database using full backups or incremental backups. You can use backups to recover a previous version.

### **Backing up and restoring data in the database**

You can back up or restore data in the database using full backup or incremental backup scripts.

Always back up the data in the database before performing any of these tasks:

- Upgrading to a newer version of the database software
- Dropping a partition
- Adding a node to the database cluster

**Attention:** Observe the following important points before backing up your data:

- Make sure you have installed rsync 3.0 or later on the database nodes. You can use the **rsync --version** command to check the version.
- v Check the disk space on every database node and make sure that the backup directory has enough space.
- v The **backup.sh** script works only if the database is up and running. You can use **admin** tools in Vertica to check the database status.
- Note the snapshot name used by the **backup.sh** script for later use in restore operations.
- v Perform a full backup at least once a week and an incremental backup every other day.

### **Full backup**

You can either use cold backup or hot backup to back up all the data on the drive.

• Cold backup

This is an offline backup. Make sure that the database is down before you copy all data to a backup directory.

• Hot backup

This is a dynamic backup. Vertica provides a utility to perform a full backup called **backup.sh**.

For more information about backing up or restoring data in the database, see "Backup and Restore" in the Vertica *Administrator's Guide*.

### **Incremental Backup**

You can do an incremental backup to back up data that has changed or is new since the last incremental backup. This method takes less time to back up data compared to a full backup.

- 1. Do a hot backup first. Vertica creates a snapshot file. This file is found in the location where you set the **-B** parameter when you used **backup.sh** to do a full back up your database.
- 2. Do the incremental backup. You can also use **backup.sh** (in \$vertica\_top/scripts/) to do this. You must specify the snapshot file that was created by the full backup. For details, see "Backup and Restore" in the Vertica *Administrator's Guide*.

You can write a script to run an incremental backup every other day. For example:

/opt/Vertica/scripts/backup.sh –s host1,host2,host3 –i host1 –b host1 –B /backupDir –D /vdata/pa8 –d pa8 –u dbadmin –w dbadmin –S backup1

This creates a backup from a three-node system and is run from host1, initialized by host1, with the backup stored under /backupDir.

### <span id="page-57-0"></span>**Restore**

**Attention:** Observe the following important points before restoring your data:

- v The backup must have been created using the **backup.sh** script. Note the snapshot name used by the **backup.sh** script for use in restore operations.
- v By default, **restore.sh** does not restore the vertica.conf file. This is useful if you have modified the database configuration since the database was backed up. Use the **restore.sh** script with the **-c** option to restore the vertica.conf file. For example:

restore.sh -c

• Make sure to shut down the database before running the restore script.

Use the **restore.sh** script (in /opt/vertica/scripts/) to restore the database from a backup created by the **backup.sh** script. For example: /opt/Vertica/bin/restore.sh –s host1,host2,host3 –b host1 –B /backupDir –D /vdata/pa8 –S backup1

This restores snapshot backup1 to a three-node system from backup directory /backupDir from backup host, host1.

## **Troubleshooting the Analytics node**

Perform these tasks to troubleshoot problems with the Analytics node.

- v "Changing the default log level of your log files"
- v ["Disabling data collection for individual data loaders" on page 51](#page-58-0)
- v ["Checking the status of the loader controller" on page 52](#page-59-0)
- ["Checking the status of the data loaders" on page 52](#page-59-0)
- v ["Checking the status of the Analytics node database connection" on page 52](#page-59-0)
- v ["Checking core dump on the Analytics node" on page 53](#page-60-0)
- ["Debugging the LSF API" on page 55](#page-62-0)
- ["Analytics node is not responding" on page 56](#page-63-0)

## **Changing the default log level of your log files**

Change the default log level of your log files if they do not cover enough detail, or cover too much, to suit your needs.

#### **Procedure**

- 1. If you are logged in to a UNIX host, source the LSF environment.
	- v For **csh** or **tcsh**:
		- source *LSF\_TOP*/conf/cshrc.lsf
	- v For **sh**, **ksh**, or **bash**:
		- . *LSF\_TOP*/conf/profile.lsf
- 2. If you are logged into a UNIX host, source the PERF environment.
	- v For **csh** or **tcsh**: source *PERF\_TOP*/conf/cshrc.perf
	- v For **sh**, **ksh**, or **bash**:
		- . *PERF\_TOP*/conf/profile.perf
- 3. Edit the log4j.properties file.
	- This file is located in the PERF configuration directory:
	- UNIX: \$PERF CONFDIR

<span id="page-58-0"></span>4. Navigate to the section representing the service you want to change, or to the default loader configuration if you want to change the log level of the data loaders, and look for the *\*.logger.\** variable.

For example, to change the log level of the loader controller log files, navigate to the following section, which is set to the default INFO level:

# Loader controller ("plc") configuration

log4j.logger.com.platform.perf.dataloader=INFO com.platform.perf.dataloader

5. Change the *\*.logger.\** variable to the new logging level.

In decreasing level of detail, the valid values are ALL (for all messages), DEBUG, INFO, WARN, ERROR, FATAL, and OFF (for no messages). The services or data loaders only log messages of the same or lower level of detail as specified by the \*.logger.\* variable. Therefore, if you change the log level to ERROR, the service or data loaders will only log ERROR and FATAL messages.

For example, to change the loader controller log files to the ERROR log level:

# Loader controller ("plc") configuration

log4j.logger.com.platform.perf.dataloader=ERROR com.platform.perf.dataloader

6. Restart the service that you changed (or the loader controller if you changed the data loader log level).

## **Disabling data collection for individual data loaders**

To reduce unwanted data from being logged in the database, disable data collection for individual data loaders.

### **Procedure**

- 1. If you are logged in to a UNIX host, source the LSF environment.
	- v For **csh** or **tcsh**:
		- source *LSF\_TOP*/conf/cshrc.lsf
	- v For **sh**, **ksh**, or **bash**:
		- . *LSF\_TOP*/conf/profile.lsf
- 2. If you are logged into a UNIX host, source the PERF environment.
	- v For **csh** or **tcsh**:

source *PERF\_TOP*/conf/cshrc.perf

v For **sh**, **ksh**, or **bash**:

. *PERF\_TOP*/conf/profile.perf

- 3. Edit the **plc** configuration files for your data loaders.
	- For host-related data loaders, edit plc ego.xml and plc coreutil.xml.
	- For job-related data loaders (LSF data loaders), edit plc lsf.xml and plc\_bjobs-sp012.xml.
	- v For advanced job-related data loaders (advanced LSF data loaders), edit plc lsf advanced data.xml.
	- For license-related data loaders (FLEXnet data loaders), edit plc license.xml.
	- These files are located in the LSF environment directory:
	- UNIX: \$LSF\_ENVDIR
- 4. Navigate to the specific <DataLoader> tag with the Name attribute matching the data loader that you want to disable.

For example:

<DataLoader Name="hostgrouploader" ... Enable="true" .../>

5. Edit the Enable attribute to "false".

For example, to disable data collection for this plug-in:

<DataLoader Name="hostgrouploader" ... Enable="false" ... />

6. Restart the **plc** service.

## <span id="page-59-0"></span>**Checking the status of the loader controller**

Perform this task to check the status of the loader controller.

### **Procedure**

- 1. If you are logged in to a UNIX host, source the LSF environment.
	- v For **csh** or **tcsh**: source *LSF\_TOP*/conf/cshrc.lsf
	- v For **sh**, **ksh**, or **bash**:
		- . *LSF\_TOP*/conf/profile.lsf
- 2. If you are logged into a UNIX host, source the PERF environment.
	- v For **csh** or **tcsh**: source *PERF\_TOP*/conf/cshrc.perf
	- v For **sh**, **ksh**, or **bash**: . *PERF\_TOP*/conf/profile.perf
- 3. Navigate to the PERF binary directory.
	- UNIX: cd \$PERF TOP/*version\_number*/bin
- 4. View the status of the loader controller (**plc**) and other PERF services. perfadmin list
- 5. Verify that there are no errors in the loader controller log file.
	- The loader controller log file is located in the log directory:
	- UNIX: \$PERF LOGDIR

### **Checking the status of the data loaders**

Perform this task to check the status of the data loaders.

#### **Procedure**

- 1. If you are logged in to a UNIX host, source the LSF environment.
	- v For **csh** or **tcsh**:
		- source *LSF\_TOP*/conf/cshrc.lsf
	- v For **sh**, **ksh**, or **bash**:
		- . *LSF\_TOP*/conf/profile.lsf
- 2. If you are logged into a UNIX host, source the PERF environment.
	- v For **csh** or **tcsh**:

source *PERF\_TOP*/conf/cshrc.perf

- v For **sh**, **ksh**, or **bash**:
	- . *PERF\_TOP*/conf/profile.perf
- 3. Verify that there are no errors in the data loader log files.

The data loader log files (*data\_loader\_name*.log.*host\_name*) are located in the dataloader subdirectory of the log directory:

• UNIX: \$PERF LOGDIR/dataloader

## **Checking the status of the Analytics node database connection**

Perform this task to check the status of the Analytics node database connection.

## <span id="page-60-0"></span>**Procedure**

- 1. If you are logged in to a UNIX host, source the LSF environment.
	- v For **csh** or **tcsh**:
		- source *LSF\_TOP*/conf/cshrc.lsf
	- v For **sh**, **ksh**, or **bash**:
		- . *LSF\_TOP*/conf/profile.lsf
- 2. If you are logged into a UNIX host, source the PERF environment.
	- v For **csh** or **tcsh**:

source *PERF\_TOP*/conf/cshrc.perf

- v For **sh**, **ksh**, or **bash**:
	- . *PERF\_TOP*/conf/profile.perf
- 3. Navigate to the binary directory.
	- v UNIX: cd \$PERF\_TOP/*version\_number*/bin
- 4. View the status of the node database connection.
	- UNIX: dbconfig.sh

# **Checking core dump on the Analytics node**

Perform these tasks, depending on your operating system, to check and enable core dumps.

## **Core dump on Linux**

Perform this task to check and enable core dumps on Linux systems.

### **Procedure**

- 1. If you are logged in to a UNIX host, source the LSF environment.
	- v For **csh** or **tcsh**: source *LSF\_TOP*/conf/cshrc.lsf
	- v For **sh**, **ksh**, or **bash**:
	- . *LSF\_TOP*/conf/profile.lsf
- 2. If you are logged into a UNIX host, source the PERF environment.
	- v For **csh** or **tcsh**:

source *PERF\_TOP*/conf/cshrc.perf

- v For **sh**, **ksh**, or **bash**:
	- . *PERF\_TOP*/conf/profile.perf
- 3. Check if core dump is enabled.
	- v For **csh** or **tcsh**: ulimit -c unlimited
	- v For **sh** or **bash**: ulimit -c
	- If it displays 0, then it is disabled.
- 4. Enable core dump.
	- v For **csh** or **tcsh**: limit coredumpsize unlimited
	- v For **sh** or **bash**: ulimit coredump
- 5. Restart the loader controller and apply your changes.

```
perfadmin stop all
perfadmin start all
```
- 6. Collect the stack trace from the node host.
	- Source the environment variables
	- Use gdb to load the core file.

gdb \${JAVA\_HOME}/bin/java core\_file

where *core\_file* is the dump core file generated by the Analytics node

- Print the stack trace: bt
- 7. Collect the output from various installations to check if they are correct. For environment variables: env

For **csh** or **tcsh**: limit

For **sh** or **bash**: ulimit -a

Verify rpm packages that you have installed: rpm -qa|grep glibc

### **Core dump on Solaris**

Perform this task to check and enable core dumps on Solaris systems.

#### **Procedure**

- 1. If you are logged in to a UNIX host, source the LSF environment.
	- v For **csh** or **tcsh**: source *LSF\_TOP*/conf/cshrc.lsf
	- v For **sh**, **ksh**, or **bash**:
		- . *LSF\_TOP*/conf/profile.lsf
- 2. If you are logged into a UNIX host, source the PERF environment.
	- v For **csh** or **tcsh**:

source *PERF\_TOP*/conf/cshrc.perf

v For **sh**, **ksh**, or **bash**:

. *PERF\_TOP*/conf/profile.perf

- 3. Check if core dump is enabled.
	- v For **csh** or **tcsh**: ulimit -c unlimited
	- v For **sh** or **bash**: ulimit -c

If it displays 0, then it is disabled.

- 4. Enable core dump.
	- v For **csh** or **tcsh**: limit coredumpsize unlimited
	- v For **sh** or **bash**: ulimit coredump
- 5. Restart the loader controller and apply your changes.

perfadmin stop all perfadmin start all

6. Collect the stack trace from the node host.

```
/usr/proc/bin/pstack core_file >pstack.out
/usr/proc/bin/pmap core_file >pmap.out
/usr/proc/bin/pldd core_file >pldd.out
```
where *core\_file* is the dump core file generated by the Analytics node

- 7. It is recommended that you use **dbx** to collect stack trace.
	- Source the environment variables
	- Use dbx to load the core file.

dbx \${JAVA\_HOME}/bin/java core\_file

- Print the stack trace: where
- 8. Collect the output from various installations to check if they are correct. For environment variables: env

For **csh** or **tcsh**: limit

For **sh** or **bash**: ulimit -a

For patches currently installed: showrev -p

For detailed information about the packages installed on a system: pkginfo -l

### <span id="page-62-0"></span>**Core dump on AIX and HP-UX**

Perform this task to check and enable core dumps on AIX® and HP-UX systems.

#### **Procedure**

- 1. If you are logged in to a UNIX host, source the LSF environment.
	- v For **csh** or **tcsh**:

source *LSF\_TOP*/conf/cshrc.lsf

- v For **sh**, **ksh**, or **bash**:
	- . *LSF\_TOP*/conf/profile.lsf
- 2. If you are logged into a UNIX host, source the PERF environment.
	- v For **csh** or **tcsh**:
		- source *PERF\_TOP*/conf/cshrc.perf
	- v For **sh**, **ksh**, or **bash**:
		- . *PERF\_TOP*/conf/profile.perf
- 3. Check if core dump is enabled.
	- v For **csh** or **tcsh**: ulimit -c unlimited
	- v For **sh** or **bash**: ulimit -c

If it displays 0, then it is disabled.

- 4. Enable core dump.
	- v For **csh** or **tcsh**: limit coredumpsize unlimited
	- v For **sh** or **bash**: ulimit coredump
- 5. Restart the loader controller and apply your changes. perfadmin stop all

perfadmin start all

- 6. It is recommended that you use **dbx** to collect stack trace.
	- Source the environment variables
	- Use dbx to load the core file. dbx \${JAVA\_HOME}/bin/java core\_file

where *core\_file* is the dump core file generated by the Analytics node

- Print the stack trace: where
- 7. Collect the output from various installations to check if they are correct.

For environment variables: env

For **csh** or **tcsh**: limit

For **sh** or **bash**: ulimit -a

For release number of the OS: uname -a

## **Debugging the LSF API**

Perform this task to enable debugging for the LSF API.

### **Procedure**

- 1. Set the following environment variables for the current session.
	- v For **sh** or **bash**:

<span id="page-63-0"></span>export LSF\_DEBUG\_CMD="LC\_EXEC LC\_COMM LC\_TRACE" export LSF\_CMD\_LOG\_MASK=LOG\_DEBUG3 export LSF\_CMD\_LOGDIR="log\_path" export LSB\_DEBUG\_CMD="LC\_EXEC LC\_COMM LC\_TRACE" export LSF\_CMD\_LOG\_MASK=LOG\_DEBUG3 export LSF CMD LOGDIR="log path"

where log path is the full path where debugging log files are generated.

- v For **tsh** and **tcsh**: Follow the same commands as **sh** or **bash**, but use setenv instead of export.
- 2. Restart the loader controller in the same command line session where you set the environment variables.

perfadmin stop all perfadmin start all

- 3. When data loader start to collect data from LSF, the following log files are generated under the specified directory.
	- lscmd log *host\_name*
	- bcmd log *host name*

Where *host\_name* is the name of the Analytics node host.

## **Analytics node is not responding**

If INFO level messages are not updated for more than one hour in the ANALYTICS\_TOP/log/plc.log.*host\_name* file, the Analytics node may not respond. Check for the following reasons to resolve this issue.

#### **Procedure**

1. Check if the specified maximum heap size is less than the minimum memory required for the data volume. Check for the following in the log file.

**Memory info before gc**: *memory in bytes*

**Memory info after gc**: *memory in bytes*

If the specified heap size is less than the minimum memory requirement, then increase the heap size by changing the java settings in the ANALYTICS\_TOP/conf/ wsm/wsm\_plc.conf file.

For example: JAVA\_OPTS=-Xms64m -Xmx2048m

#### **Note:**

For Windows 32-bit systems, the maximum heap size that you can set is 1600M. For Linux / Unix 32bit, you can set it to 4096M. For 64-bit systems, you can set it to any value.

2. Check if there is enough disk space for the Analytics node host. If that is the problem, then contact your administrator to resolve the disk space issue. You must restart the loader controller once you increase the disk space.

### **Troubleshooting the Analytics server**

Perform these tasks to troubleshoot problems with the Analytics server.

- ["Checking the health of the Analytics server" on page 57](#page-64-0)
- ["Checking the Analytics server log files" on page 57](#page-64-0)
- v ["Checking the status of the Analytics server database connection" on page 57](#page-64-0)

## <span id="page-64-0"></span>**Checking the health of the Analytics server**

Use the Platform Analytics Console to verify that the Analytics server is running correctly.

### **Procedure**

- 1. Log in to the Analytics server.
- 2. Launch the Platform Analytics Console.
	- v Windows: **Start** > **All Programs** > **>IBM Corporation** > **Analytics Server** > **Analytics Console**
- 3. Click **Data Collection Node** in the navigation tree and verify that the node is running correctly.

To view the data loader properties, right-click each loader controller instance and select **Loader Properties**.

4. Click **Scheduled Tasks** in the navigation tree and verify that the scheduled tasks are running correctly according to schedule.

You can also check the data purger scheduled tasks

(**PartitionMaintenanceGroup\***) and compare the data purger settings with your cluster data retention policies.

- 5. Click **Events in the navigation tree** and verify that there are no ERROR or FATAL events.
- 6. Verify the email notification settings.

While in **Events**, click **Action** > **Notification** to open the **Event Notification** dialog.

## **Checking the Analytics server log files**

Check the Analytics server log files to verify that there are no errors.

### **Procedure**

- 1. Verify that there are no errors in the data purger log file. The data purger log file (purger.log.*host\_name*) is located in the Analytics server log directory:
	- Windows: ANALYTICS\_TOP\log
- 2. Verify that there are no errors in the event manager log file. The event manager log file (eventmanager.log.*host\_name*) is located in the
	- Analytics server log directory: • Windows: ANALYTICS\_TOP\log
- 3. Verify that there are no errors in the automation manager log file.
	- The automation manager log file (automationmanager.log.*host\_name*) is located in the Analytics server log directory:
	- Windows: ANALYTICS\_TOP\log

## **Checking the status of the Analytics server database connection**

Use the Platform Analytics Console to verify the Analytics server database connection.

### **Procedure**

- 1. Log in to the Analytics server host.
- 2. Launch the Platform Analytics Console.
- v Windows: **Start** > **All Programs** > **>IBM Corporation** > **Analytics Server** > **Analytics Console**
- 3. Click **Data Sources** in the navigation tree.
- 4. For each database entry in the main window, test the database connection.
	- a. Right-click the database name and select **Edit Data Source**.
		- The **Data Source Properties** window displays.
	- b. Click **Test** to test the database connection.

# **Chapter 7. Customizing Platform Analytics**

Platform Analytics customizations allow you to maintain and upgrade your Platform Analytics installation to improve performance and fix issues.

Platform Analytics customizations provided by us follow specific conventions. If you create your own customizations, your customizations must follow the same conventions to ensure that your customization are compatible and are saved if you upgrade your Platform Analytics installation.

### **Naming conventions**

The name of the customization is the same as the package name and identifies the specific customization, allowing us to easily locate the source code for your specific customization.

The customization name is the module or activity name followed by an underscore (\_) and a serial number.

Subdirectories containing files belonging to the customization must have names followed by an underscore and the serial number. Similarly, files belonging to the customization that are located in common directories must also have names followed by an underscore and the serial number.

## **Node customizations**

The following topics describe conventions and examples of customizations to the Analytics node:

- "Supported files"
- v ["Customizing an existing data loader" on page 60](#page-67-0)
- ["Adding a new custom data loader" on page 61](#page-68-0)

## **Supported files**

Customizations to the following built-in configuration files (all in the conf directory) will remain in the upgraded or patched Analytics node:

- datasource.xml
- log4j.properties
- plc.xml
- perf.conf
- All \*.properties files in the dataloader subdirectory.
- All \*. xml files in the plc subdirectory.
- wsm plc.conf files in the wsm subdirectory.

Customizations to other Platform Analytics files might not remain in an upgrade or patched Analytics node. Therefore, in order to meet Analytics node conventions, customizations to the Analytics node cannot overwrite any Platform Analytics files not in this supported list.

# <span id="page-67-0"></span>**Customizing an existing data loader**

This task describes how to customize an existing data loader.

### **About this task**

If you customize an existing data loader, do not directly overwrite the built-in binaries. Instead, you can edit the source code, make file, or build.xml file to build binaries with different names by following the naming conventions.

The following task describes an example to customize the **lsfpendingreasonloader** to obtain more information for detailed pending reasons:

### **Procedure**

1. Edit the necessary source code to change or add the necessary required information.

For example, edit the pendreason.c file.

2. Edit the make file to build the final .so file with a different name (such as appending the serial number).

For example, edit the make file to build the final file named libpendreason\_148781.so.

3. Change the package name to a different name (such as appending the serial number).

For example, for all files in the com.platform.perf.dataloader.lsf.advanced.pendreason package, change the package name to com.platform.perf.dataloader.lsf.advanced.pendreason\_148781.

4. Change the Java<sup>™</sup> code to load the new shared library.

```
For example, in the
com.platform.perf.dataloader.lsf.advanced.pendreason_148781.
ReadPendReasonJNI.java file, change the System.loadLibrary line to the
following:
```
System.loadLibrary("pendreason\_148781");

- 5. Edit the build.xml file to build the final .jar file with a different name. For example, edit the build.xml file to build the pendreason 148781.jar file.
- 6. Copy the existing data loader configuration to a file that follows the customization file naming convention.

For example, copy the existing data loader configuration to pendingreason\_148781.xml.

- 7. Edit the new data loader configuration file with the desired attributes.
	- a. Change the Class attribute of the Reader element to the new class that you specified as the package name.

For example, change the Class attribute from com.platform.perf.dataloader.lsf.advanced.pendreason to com.platform.perf.dataloader.lsf.advanced.pendreason\_148781.

- b. To add more columns that you want the data loader to collect, edit the **SQL** section.
- 8. Edit the loader controller configuration file to point to the new data loader configuration file.

## <span id="page-68-0"></span>**Example**

For example, the relevant directories and files are as follows:

*ANALYTICS\_TOP*

- conf
- dataloader/pendingreason\_148781.xml The data loader configuration file.
- plc/plc lsf advanced.xml

The loader controller configuration file related to the pending reason data loader. This file may be modified for the new data loader.

 $\cdot$  lsf/7.0

Library files collecting LSF 7.0 data.

Similarly, the ego directory contains library files collecting EGO-related data, and the license directory contains library files collecting license-related data.

• dataloader/pendingreason 148781.xml

The data loader configuration file.

• *platform*/lib/libpendreason 148781.so The shared library file is here.

## **Adding a new custom data loader**

Add a new data loader to collect custom data from the cluster.

## **Procedure**

1. Add the loader controller configuration file for the new data loader to the *ANALYTICS\_TOP*/conf/plc directory.

Create a new loader controller configuration file by copying the plc.xml file and editing the copied file for your new data loader. It is recommended that you create at least one standalone loader controller configuration file for your custom data loaders.

- 2. Add the new data loader configuration file to the *ANALYTICS\_TOP*/conf/ dataloader directory.
- 3. Add the library files to the corresponding lib directories.

### **Example**

For example, to create the License Scheduler workload data loader with serial number 148782, add the following files to the following relevant directories:

*ANALYTICS\_TOP*

- conf
- dataloader/ls workload 148782.xml The data loader configuration file.
- dataloader/ls workload 148782.properties The data loader property file.
- plc/plc 1s workload 148782.xml A standalone loader controller configuration file for the new data loader.
- license/7.0

Library files collecting LSF License Scheduler 7.0 data.

Similarly, the ego directory contains library files collecting EGO-related data, and the lsf directory contains library files collecting LSF-related data.

- lib/ls\_workload\_148782.jar
- v *platform*/lib/liblsworkload\_148782.so The shared library file is here.

## **Server customizations**

The following topics describe conventions and examples of customizations to the Analytics server:

- "Supported files"
- "Customizing an existing workbook"

## **Supported files**

Customizations to the following built-in configuration files (all in the conf directory) will remain in the upgraded or patched Analytics server:

- datasource.xml
- log4j.properties
- Config.xml
- ItemLists.xml
- v pi.conf
- All \*. xml files in the purger subdirectory.
- Package.xml files in the packages/workload subdirectory.

Customizations to other Platform Analytics files might not remain in an upgrade or patched Analytics server. Therefore, in order to meet Analytics server conventions, customizations to the Analytics server cannot overwrite any Platform Analytics files not in this supported list.

## **Customizing an existing workbook**

Customizing an existing Tableau Server workbook is not recommended, because the customization is not guaranteed to remain in the upgraded or patched workbook. Instead, copy the existing workbook to a new one following the naming convention. Use the Platform Analytics Designer to customize the new workbook and publish.

## **Database schema customizations**

When customizing the database schema, you should only perform the following actions:

- Create a new object.
- v Add a new column to a built-in table.

Do not perform the following actions to customize the database schema:

- Drop a built-in object.
- Rename a built-in object.
- Drop a column from a built-in table.
- v Rename a column in a built-in table.
- Replace a built-in view, procedure, package, or trigger.

Built-in objects include tables, views, procedures, packages, indexes, triggers, and sequences.

# **Customization management**

The following tasks describe the conventions while assembling, installing, or viewing the customization packages (or "patches").

- "Assembling the customization package"
- ["Installing the customization package" on page 64](#page-71-0)
- v ["Viewing details on the customization packages" on page 64](#page-71-0)

## **Assembling the customization package**

Perform this task to assemble the customization package.

### **About this task**

Binary or configuration files in the customization package should keep the same hierarchical structure as it does in the runtime environment. Perform the following to make your customization package compatible with the Platform Analytics patch installer, and add the following text files to this subdirectory:

### **Procedure**

- 1. Create a subdirectory named patch install in the top-level directory of your package.
- 2. Add patch configuration files to the patch install subdirectory.
	- a. Create and add the patchinfo.txt file.

Specify a semicolon-separated list that details patch information in the following format:

*build\_number*;*build\_date*;*version*;*dependency*;*manual\_config* where:

*build\_number*

The build request number. This build number is a unique number that distinguishes the patch from other patches. For customizations, specify any unique build number or use a serial number according to the naming conventions. For example, 12345.

*build\_date*

The build date in UTC/GMT time in the following numerical format: YYYYMMDDhhmmss. For example, 20111015104104.

*version*

The version of your Platform Analytics installation. For example, 9.1.

*dependency*

The build number of a fix or solution that this patch depends on. If there is more than one fix or solution dependency, separate multiple build numbers with a comma. If there are no dependencies, use null. For example, 1234,2345.

*manual\_config*

Specifies whether the patch has manual configuration steps before starting the Platform Analytics services. If set to Y, the patch installer does not restart Platform Analytics services after deploying the patch; otherwise, the patch installer will restart the Platform Analytics services after deploying the patch. The default value is N.

<span id="page-71-0"></span>For example:

12345;20111015104104;9.1;1234,2345;Y

b. Create and add the fixlist.db file.

Specify a list of bugs fixed in the patch, with each fixed bug on one line in the file. Each line contains the bug tracking number and an optional brief description, ending with a semicolon, as follows:

*bug\_number*[:*description*];

For example:

148781:Added more columns to pendreasonloader;

c. Create and add the filelist.db file.

Specify a list of files in your customization. Use a slash (/) in the file paths for both Windows and UNIX.

For example,

```
conf/dataloader/pendingreason_148781.xml
conf/plc/plc_lsf_advanced.xml
lsf/7.0/lib/pendreason_148781
lsf/7.0/linux_64-x86/lib/libpendreason_148781.so
```
# **Installing the customization package**

Perform this task to install the customization package.

### **Procedure**

- 1. Navigate to the *ANALYTICS\_TOP*/patch\_tools directory.
- 2. Run the patch installer.
	- UNIX: patch install.sh
	- Windows: patch install.bat

#### **Notes:**

- v The patch installer prompts you to specify the patch directory, which is the absolute file path to the extracted directory of your patch.
- v For server patches, the patch installer will restart the services on the Analytics server.

## **Viewing details on the customization packages**

The following commands allow you to view information about the customization that are applied to the Platform Analytics installation.

### **Procedure**

- List information on all patches applied to the current Platform Analytics installation directory.
	- UNIX: pversion.sh -a all
	- Windows: pversion.bat -a all

The latest patch is shown first.

- v List information on the last patch that the current file is from.
	- UNIX: pversion.sh -f *file\_name*
	- Windows: pversion.bat -f *file\_name*
- v List detailed information on the specified build.
	- UNIX: pversion.sh -b *build\_number*
	- Windows: pversion.bat -b *build\_number*
# **Appendix A. Database report table (RPT) descriptions**

If you are planning to customize reports, then it is necessary for you to understand the report tables.

### **RPT\_HARDWARE\_RAW**

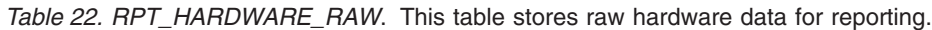

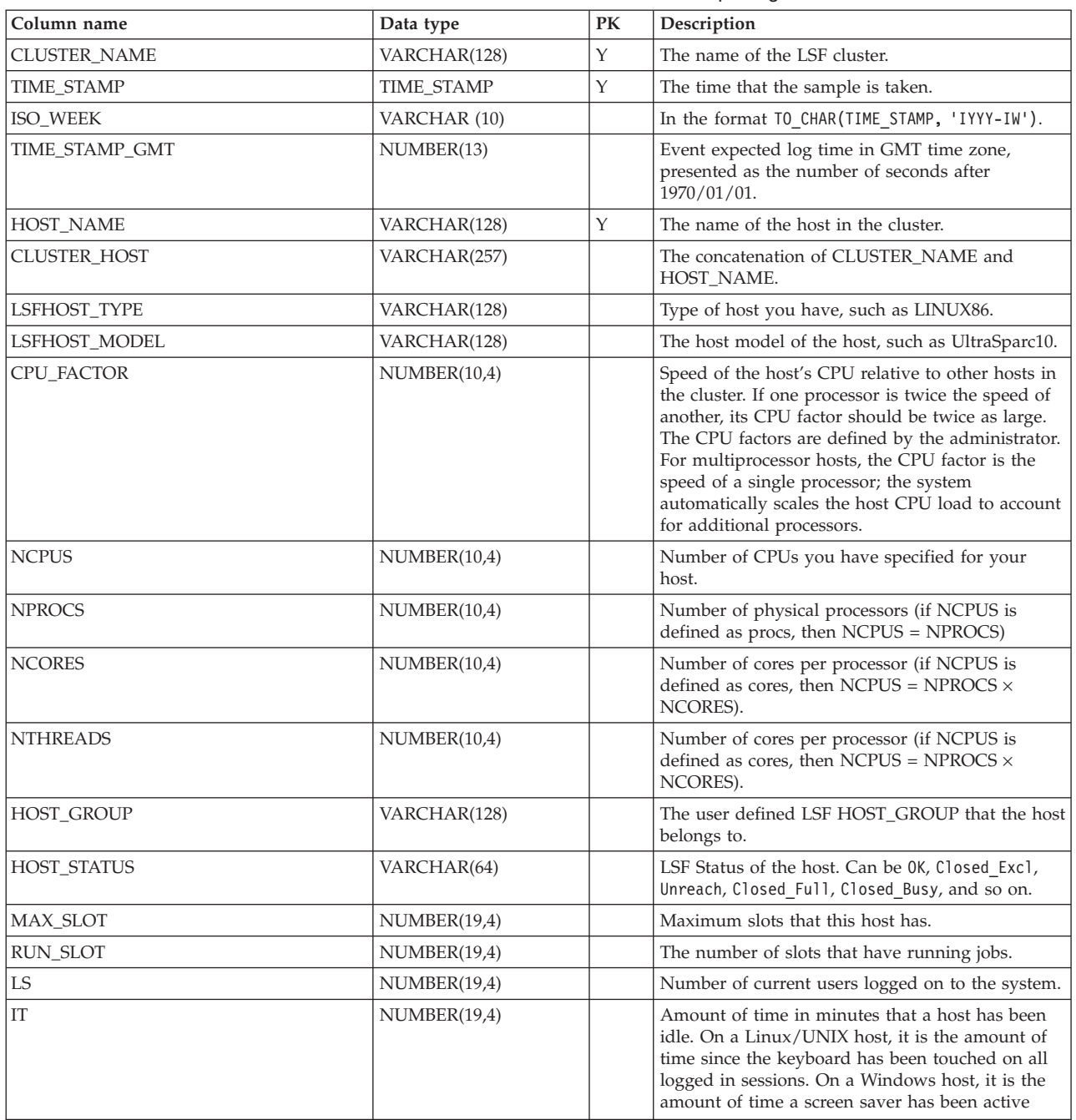

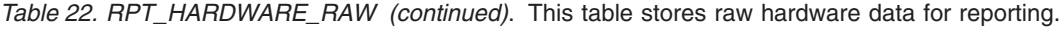

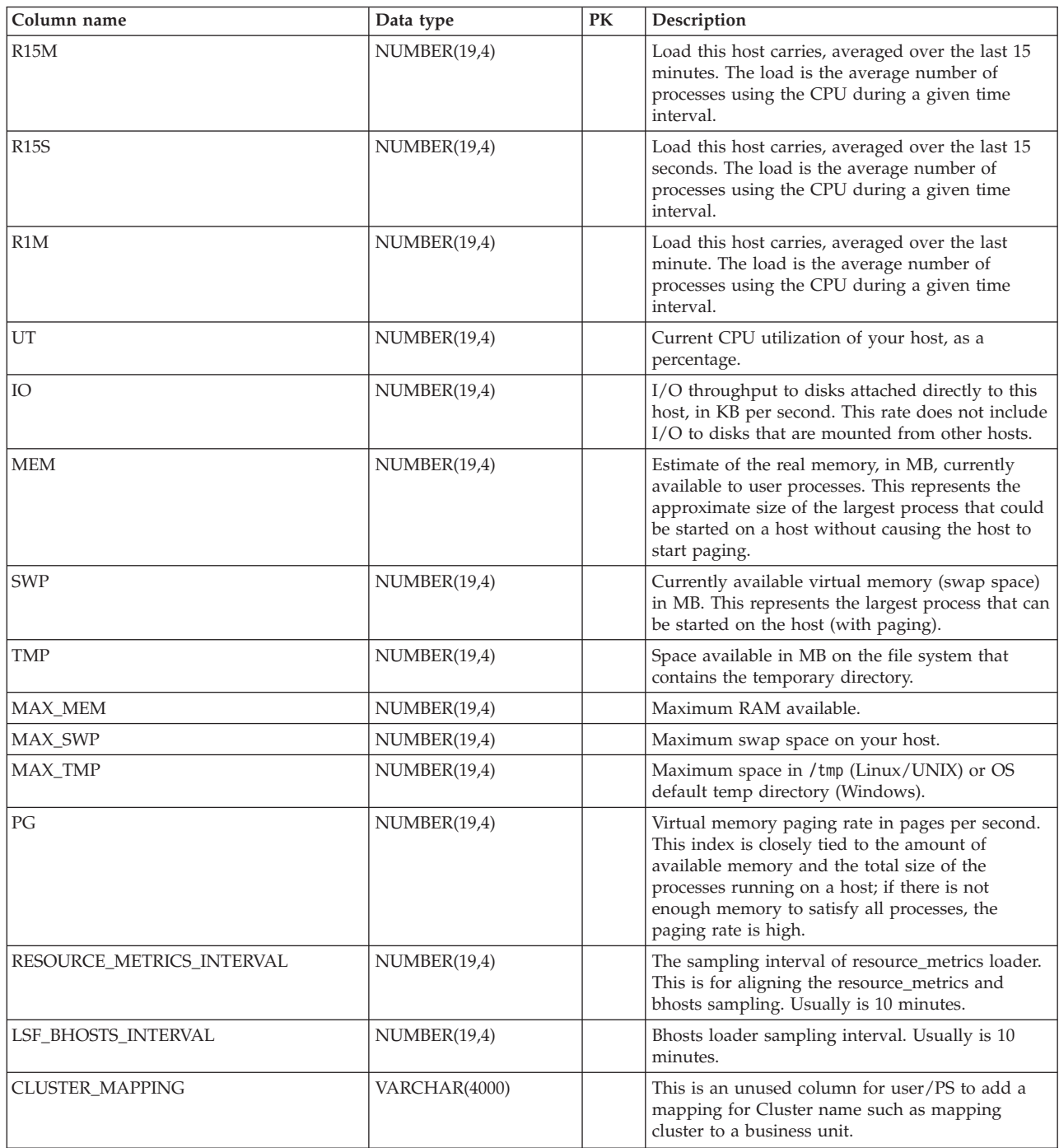

# **RPT\_HARDWARE\_DAY**

*Table 23. RPT\_HARDWARE\_DAY*. This table stores hardware data, aggregated to the daily level.

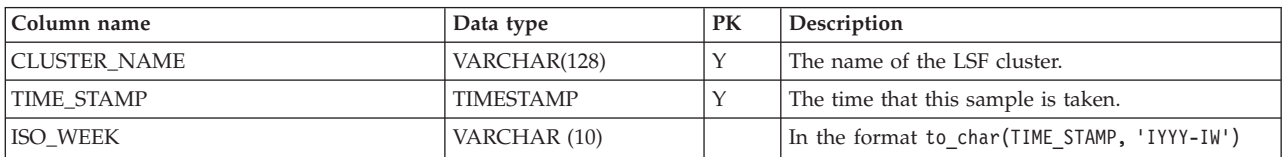

| Column name         | Data type    | PK | Description                                                                                                    |
|---------------------|--------------|----|----------------------------------------------------------------------------------------------------|
| TIME_STAMP_GMT      | NUMBER(13)   | Υ  | Event expected log time in GMT time zone,<br>presented as the number of seconds after<br>1970/01/01.                                                                                                    |
| <b>HOST_NAME</b>    | VARCHAR(128) | Y  | The name of the host in this cluster.                                                                                                    |
| <b>CLUSTER_HOST</b> | VARCHAR(257) | Υ  | Append CLUSTER_NAME and HOST_NAME<br>together.                                                                                                    |
| LSFHOST_TYPE        | VARCHAR(128) | Υ  | Type of host you have. For example, LINUX86.                                                                                                    |
| LSFHOST_MODEL       | VARCHAR(128) | Υ  | The host model of this host, such as UltraSparc10.                                                                                                    |
| CPU_FACTOR          | NUMBER(10,4) | Y  | Speed of the host's CPU relative to other hosts in<br>the cluster. If one processor is twice the speed of<br>another, its CPU factor should be twice as large.<br>The CPU factors are defined by the administrator.<br>For multiprocessor hosts, the CPU factor is the<br>speed of a single processor; the system<br>automatically scales the host CPU load to account<br>for additional processors. |
| <b>NCPUS</b>        | NUMBER(10,4) | Y  | Number of CPUs you have specified for your<br>host.                                                                                                    |
| <b>NPROCS</b>       | NUMBER(10,4) | Y  | Number of physical processors (if NCPUS is<br>defined as procs, then NCPUS = NPROCS).                                                                                                    |
| <b>NCORES</b>       | NUMBER(10,4) | Y  | Number of cores per processor (if NCPUS is<br>defined as cores, then NCPUS = NPROCS $\times$<br>NCORES).                                                                                                    |
| <b>NTHREADS</b>     | NUMBER(10,4) | Υ  | Number of threads per core (if NCPUS is defined<br>as threads, then NCPUS = NPROCS $\times$ NCORES $\times$<br>NTHREADS).                                                                                                    |
| HOST_GROUP          | VARCHAR(128) | Y  | The user defined LSF HOST_GROUP this host<br>belongs to.                                                                                                    |
| HOST_STATUS         | VARCHAR(64)  | Y  | LSF status of the host. Could be 0K, Closed_Excl,<br>Unreach, Closed_Full, Closed_Busy, and so on.                                                                                                    |
| MAX_SLOT            | NUMBER(19,4) |    | Maximum slots that this host has.                                                                                                    |
| RUN_SLOT            | NUMBER(19,4) |    | The number of slots that are running jobs.                                                                                                    |
| LS                  | NUMBER(19,4) |    | Number of current users logged in to the system.                                                                                                    |
| IT                  | NUMBER(19,4) |    | Amount of time in minutes that a host has been<br>idle. On a Linux/UNIX host, it is the amount of<br>time since the keyboard has been touched on all<br>logged in sessions. On a Windows host, it is the<br>amount of time a screen saver has been active.                                                                                                    |
| R15M                | NUMBER(19,4) |    | Load this host carries, averaged over the last 15<br>minutes. The load is the average number of<br>processes using the CPU during a given time<br>interval.                                                                                                    |
| <b>R15S</b>         | NUMBER(19,4) |    | Load this host carries, averaged over the last 15<br>seconds. The load is the average number of<br>processes using the CPU during a given time<br>interval.                                                                                                    |
| R1M                 | NUMBER(19,4) |    | Load this host carries, averaged over the last<br>minute. The load is the average number of<br>processes using the CPU during a given time<br>interval.                                                                                                    |
| UT                  | NUMBER(19,4) |    | Current CPU utilization of your host, as a<br>percentage.                                                                                                    |
| IO                  | NUMBER(19,4) |    | I/O throughput to disks attached directly to this<br>host, in KB per second. This rate does not include<br>I/O to disks that are mounted from other hosts.                                                                                                    |

*Table 23. RPT\_HARDWARE\_DAY (continued)*. This table stores hardware data, aggregated to the daily level.

*Table 23. RPT\_HARDWARE\_DAY (continued)*. This table stores hardware data, aggregated to the daily level.

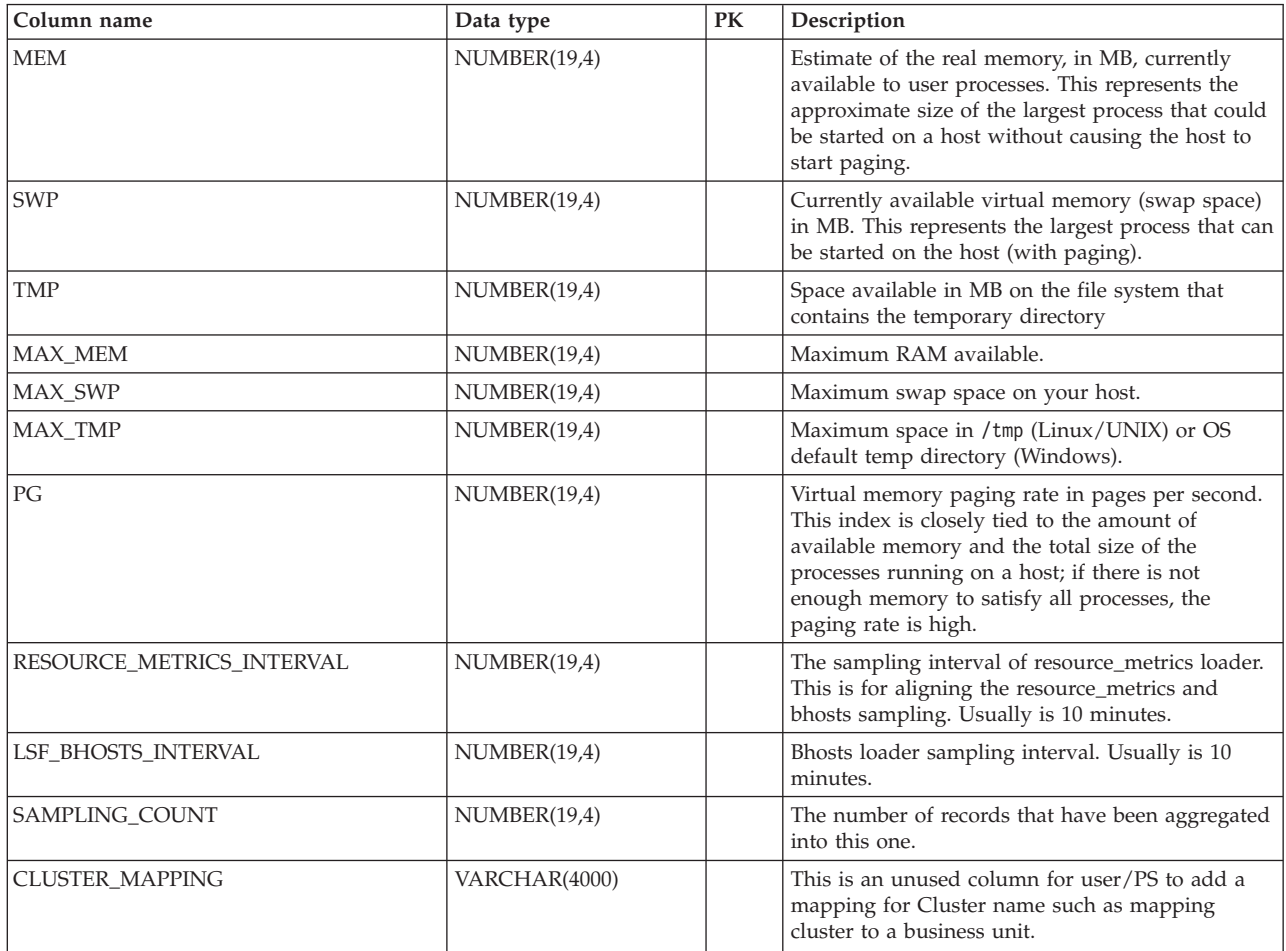

# **RPT\_CLUSTER\_CAPACITY\_RAW**

*Table 24. RPT\_CLUSTER\_CAPACITY\_RAW*. This table is used for the cluster capacity report. The data comes from lsf\_bhosts and lsf\_bjobs aggregated to the hourly level.

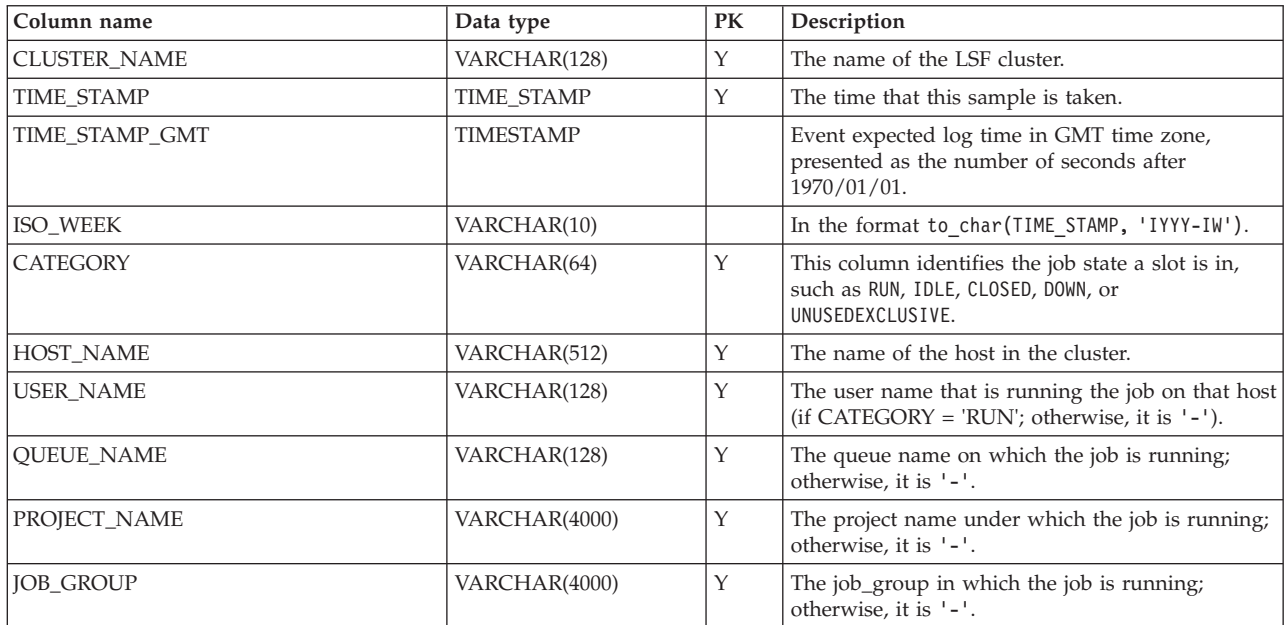

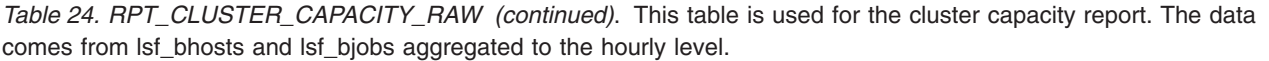

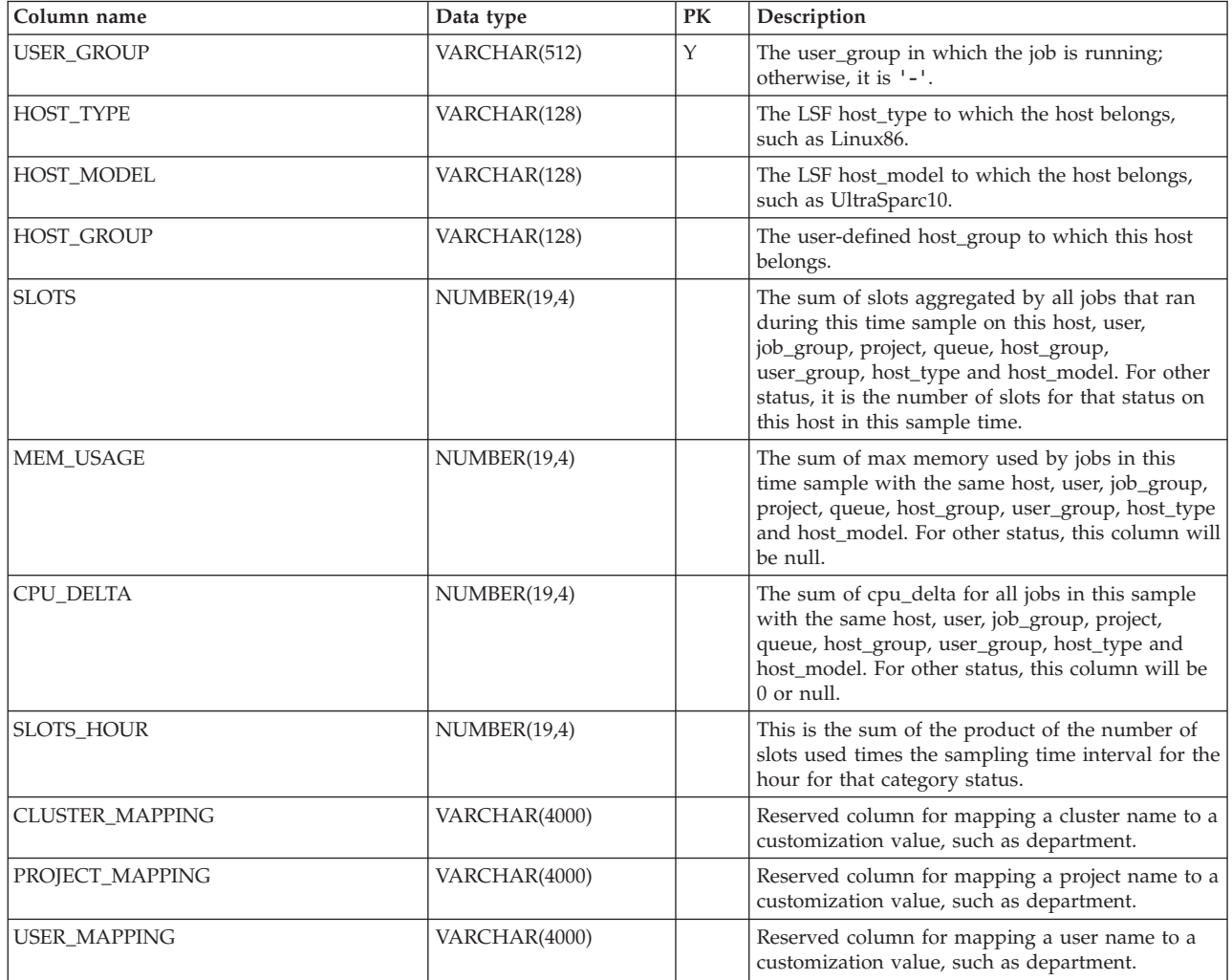

# **RPT\_JOBMART\_RAW**

*Table 25. RPT\_JOBMART\_RAW*. This table stores LSF job accounting data for reporting.

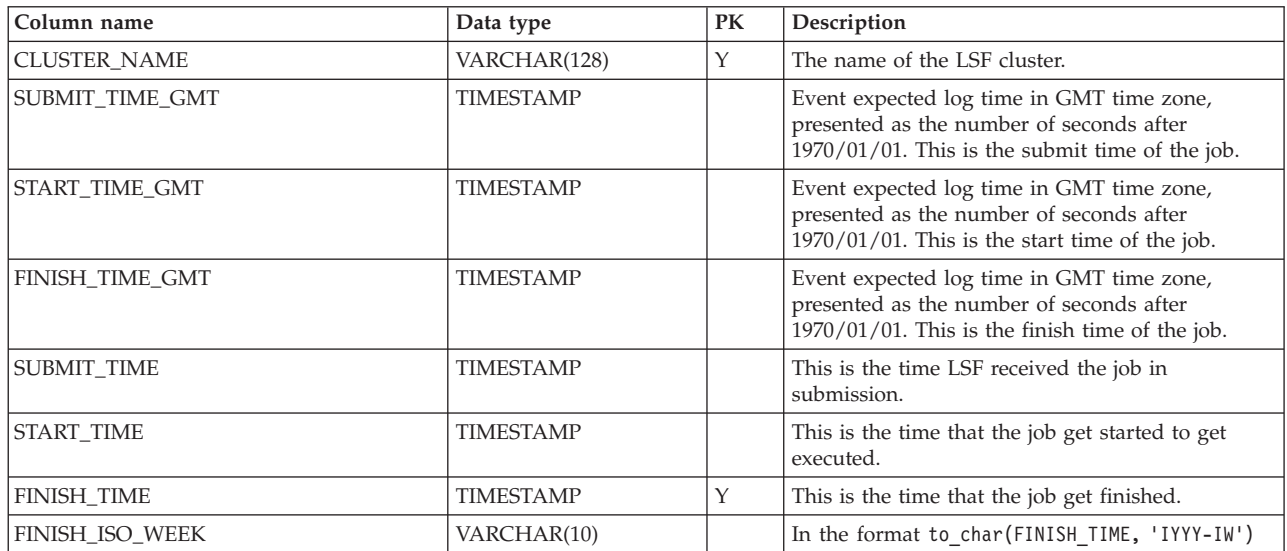

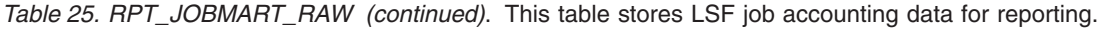

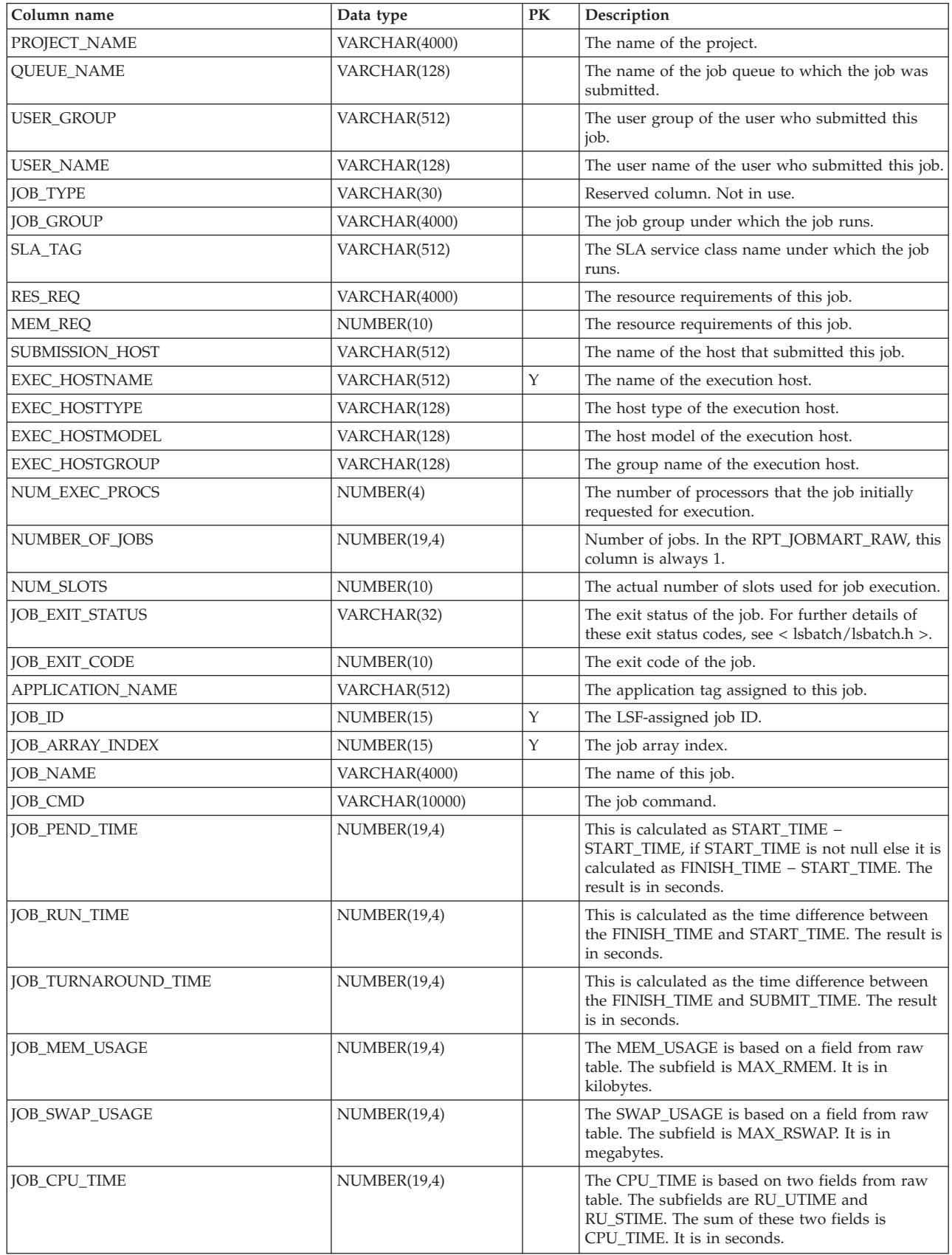

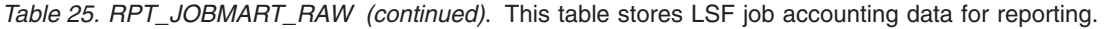

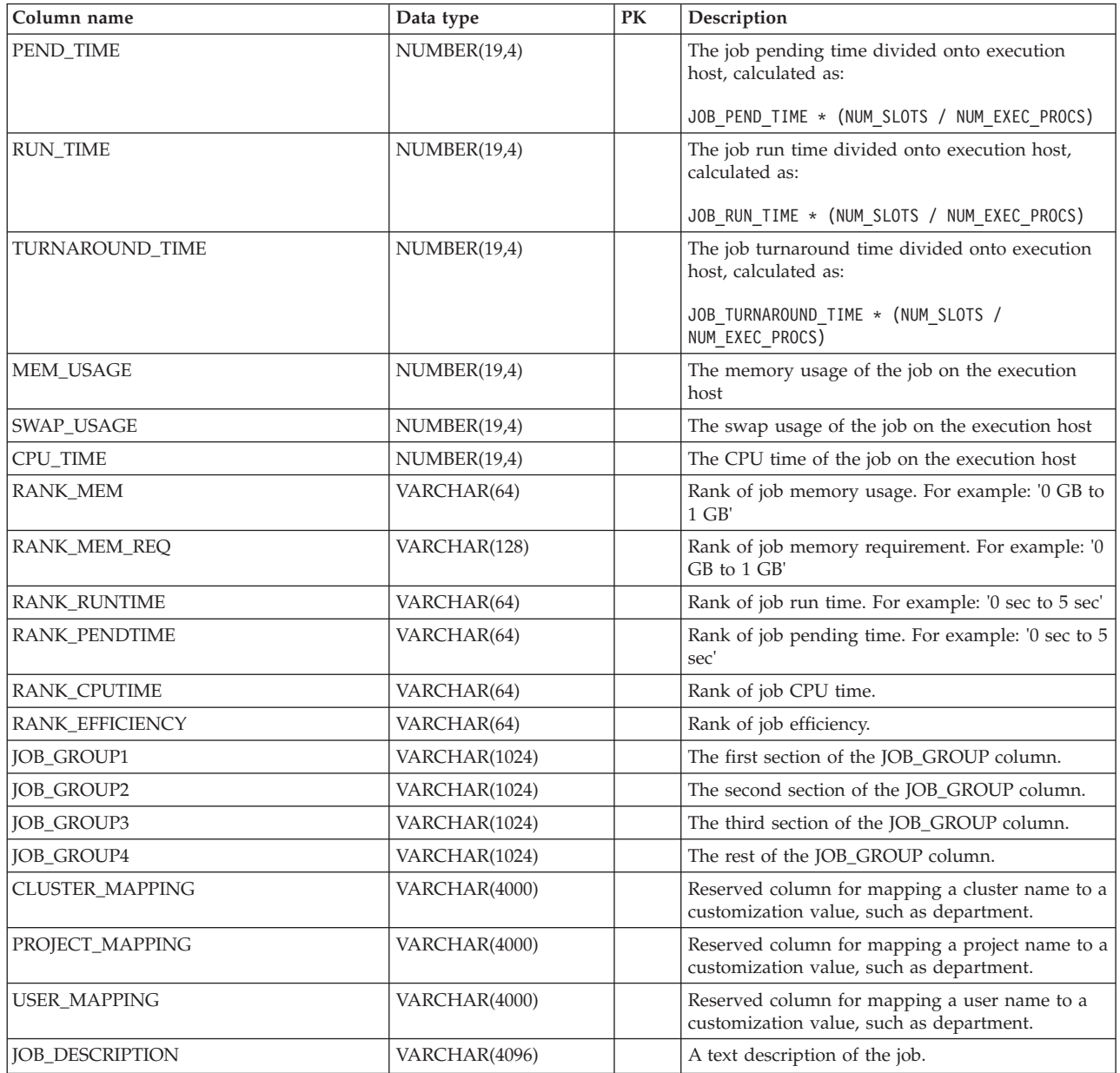

# **RPT\_JOBMART\_DAY**

*Table 26. RPT\_JOBMART\_DAY*. This table stores daily LSF job accounting data for reporting. This is grouped by all available dimensions so that the RAW to DAY rollup matches. All values are AVG unless otherwise stated.

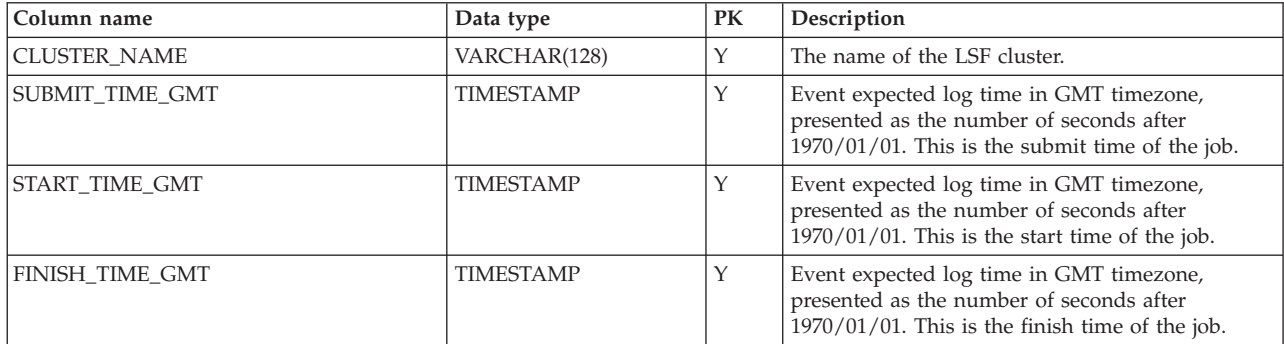

*Table 26. RPT\_JOBMART\_DAY (continued)*. This table stores daily LSF job accounting data for reporting. This is grouped by all available dimensions so that the RAW to DAY rollup matches. All values are AVG unless otherwise stated.

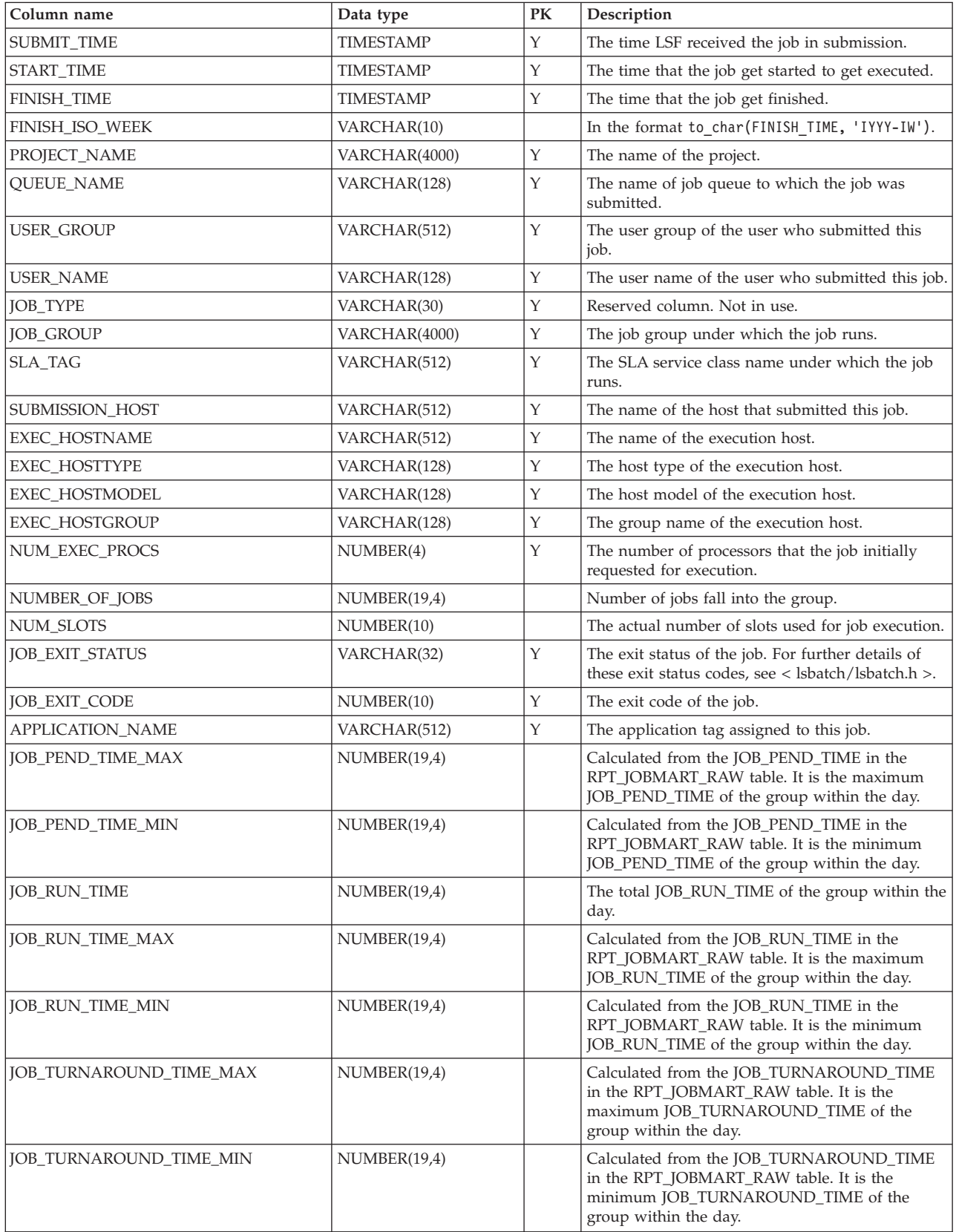

*Table 26. RPT\_JOBMART\_DAY (continued)*. This table stores daily LSF job accounting data for reporting. This is grouped by all available dimensions so that the RAW to DAY rollup matches. All values are AVG unless otherwise stated.

| Column name               | Data type    | PK | Description                                                                                                    |
|---------------------------|--------------|----|----------------------------------------------------------------------------------------------------|
| JOB_MEM_USAGE_MAX         | NUMBER(19,4) |    | Calculated from the JOB_MEM_USAGE in the<br>RPT_JOBMART_RAW table. It is the maximum<br>JOB_MEM_USAGE of the group within the day.              |
| JOB_MEM_USAGE_MIN         | NUMBER(19,4) |    | Calculated from the JOB_MEM_USAGE in the<br>RPT_JOBMART_RAW table. It is the minimum<br>JOB_MEM_USAGE of the group within the day.              |
| JOB_SWAP_USAGE_MAX        | NUMBER(19,4) |    | Calculated from the JOB_SWAP_USAGE in the<br>RPT_JOBMART_RAW table. It is the maximum<br>JOB_SWAP_USAGE of the group within the day.            |
| <b>JOB_SWAP_USAGE_MIN</b> | NUMBER(19,4) |    | Calculated from the JOB_SWAP_USAGE in the<br>RPT_JOBMART_RAW table. It is the minimum<br>JOB_SWAP_USAGE of the group within the day.            |
| JOB_CPU_TIME_MAX          | NUMBER(19,4) |    | Calculated from the JOB_CPU_TIME in the<br>RPT_JOBMART_RAW table. It is the maximum<br>JOB_CPU_TIME of the group within the day.                |
| JOB_CPU_TIME_MIN          | NUMBER(19,4) |    | Calculated from the JOB_CPU_TIME in the<br>RPT_JOBMART_RAW table. It is the minimum<br>JOB_CPU_TIME of the group within the day.                |
| JOB_RUN_EFFICIENCY_MAX    | NUMBER(19,4) |    | Calculated from the JOB_RUN_EFFICIENCY in<br>the RPT_JOBMART_RAW table. It is the<br>maximum JOB_RUN_EFFICIENCY of the group<br>within the day. |
| JOB_RUN_EFFICIENCY_MIN    | NUMBER(19,4) |    | Calculated from the JOB_RUN_EFFICIENCY in<br>the RPT_JOBMART_RAW table. It is the<br>minimum JOB_RUN_EFFICIENCY of the group<br>within the day. |
| PEND_TIME                 | NUMBER(19,4) |    | Calculated from the PEND_TIME in the<br>RPT_JOBMART_RAW table. It is the total<br>PEND_TIME of the group within the day.                        |
| RUN_TIME                  | NUMBER(19,4) |    | Calculated from the RUN_TIME in the<br>RPT_JOBMART_RAW table. It is the total<br>RUN_TIME of the group within the day.                          |
| TURNAROUND_TIME           | NUMBER(19,4) |    | Calculated from the TURNAROUND_TIME in the<br>RPT_JOBMART_RAW table. It is the total<br>TURNAROUND_TIME of the group within the<br>day.         |
| MEM_USAGE                 | NUMBER(19,4) |    | Calculated from the MEM_USAGE in the<br>RPT_JOBMART_RAW table. It is the total<br>MEM_USAGE of the group within the day.                        |
| MEM_USAGE_MAX             | NUMBER(19,4) |    | Calculated from the MEM_USAGE in the<br>RPT_JOBMART_RAW table. It is the maximum<br>MEM_USAGE of the group within the day.                      |
| <b>MEM_USAGE_MIN</b>      | NUMBER(19,4) |    | Calculated from the MEM_USAGE in the<br>RPT_JOBMART_RAW table. It is the minimum<br>MEM_USAGE of the group within the day.                      |
| SWAP_USAGE                | NUMBER(19,4) |    | Calculated from the SWAP_USAGE in the<br>RPT_JOBMART_RAW table. It is the total<br>SWAP_USAGE of the group within the day.                      |
| SWAP_USAGE_MAX            | NUMBER(19,4) |    | Calculated from the SWAP_USAGE in the<br>RPT_JOBMART_RAW table. It is the maximum<br>SWAP_USAGE of the group within the day.                    |
| SWAP_USAGE_MIN            | NUMBER(19,4) |    | Calculated from the SWAP_USAGE in the<br>RPT_JOBMART_RAW table. It is the minimum<br>SWAP_USAGE of the group within the day.                    |

*Table 26. RPT\_JOBMART\_DAY (continued)*. This table stores daily LSF job accounting data for reporting. This is grouped by all available dimensions so that the RAW to DAY rollup matches. All values are AVG unless otherwise stated.

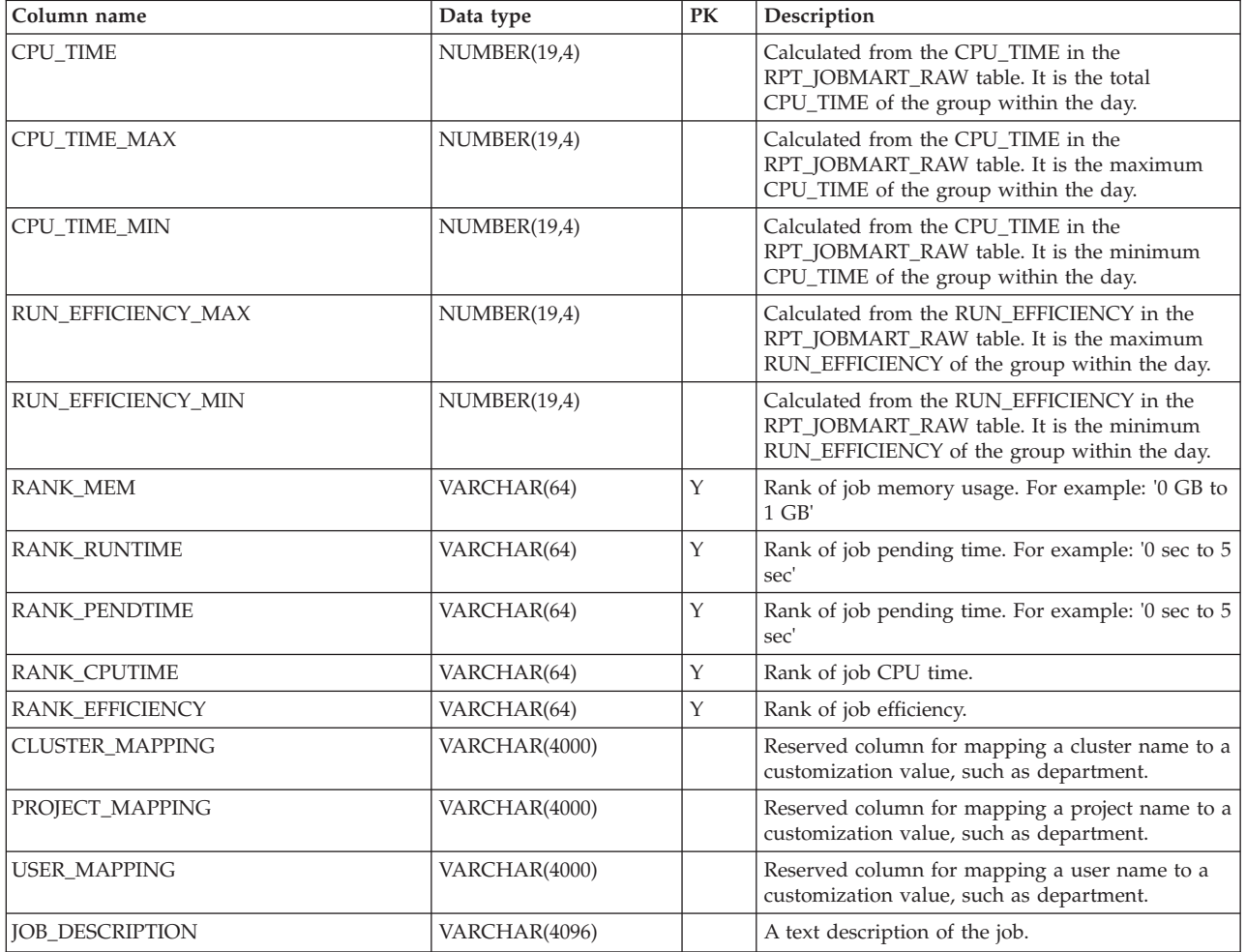

# **RPT\_WORKLOAD\_STATISTICS\_RAW**

*Table 27. RPT\_WORKLOAD\_STATISTICS\_RAW*. This table stores daily LSF job statistics data for reporting.

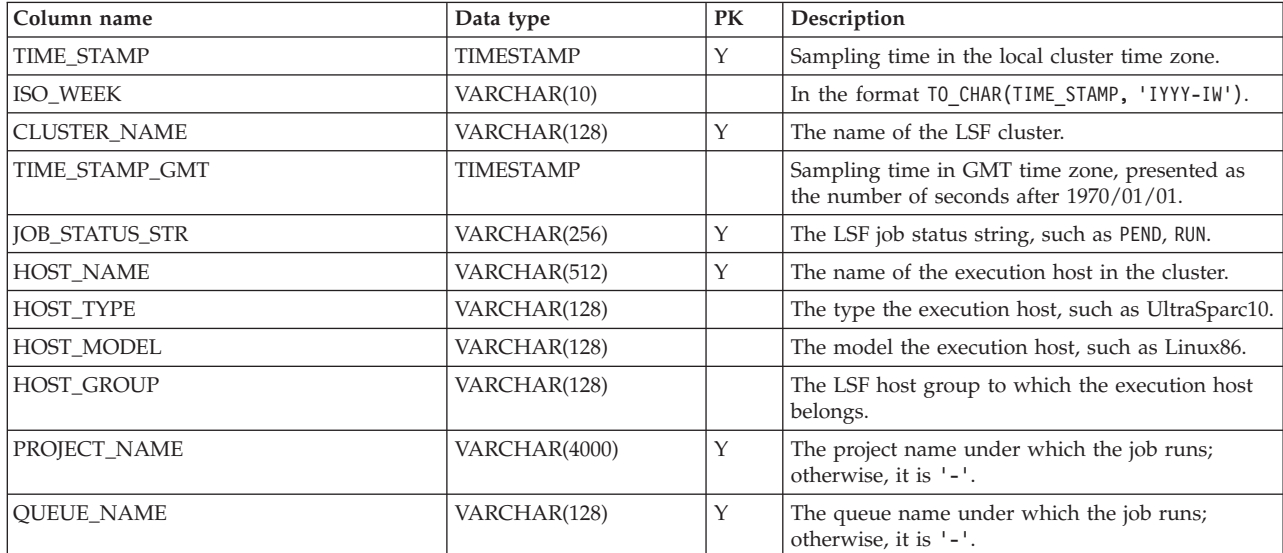

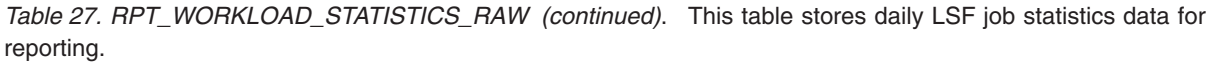

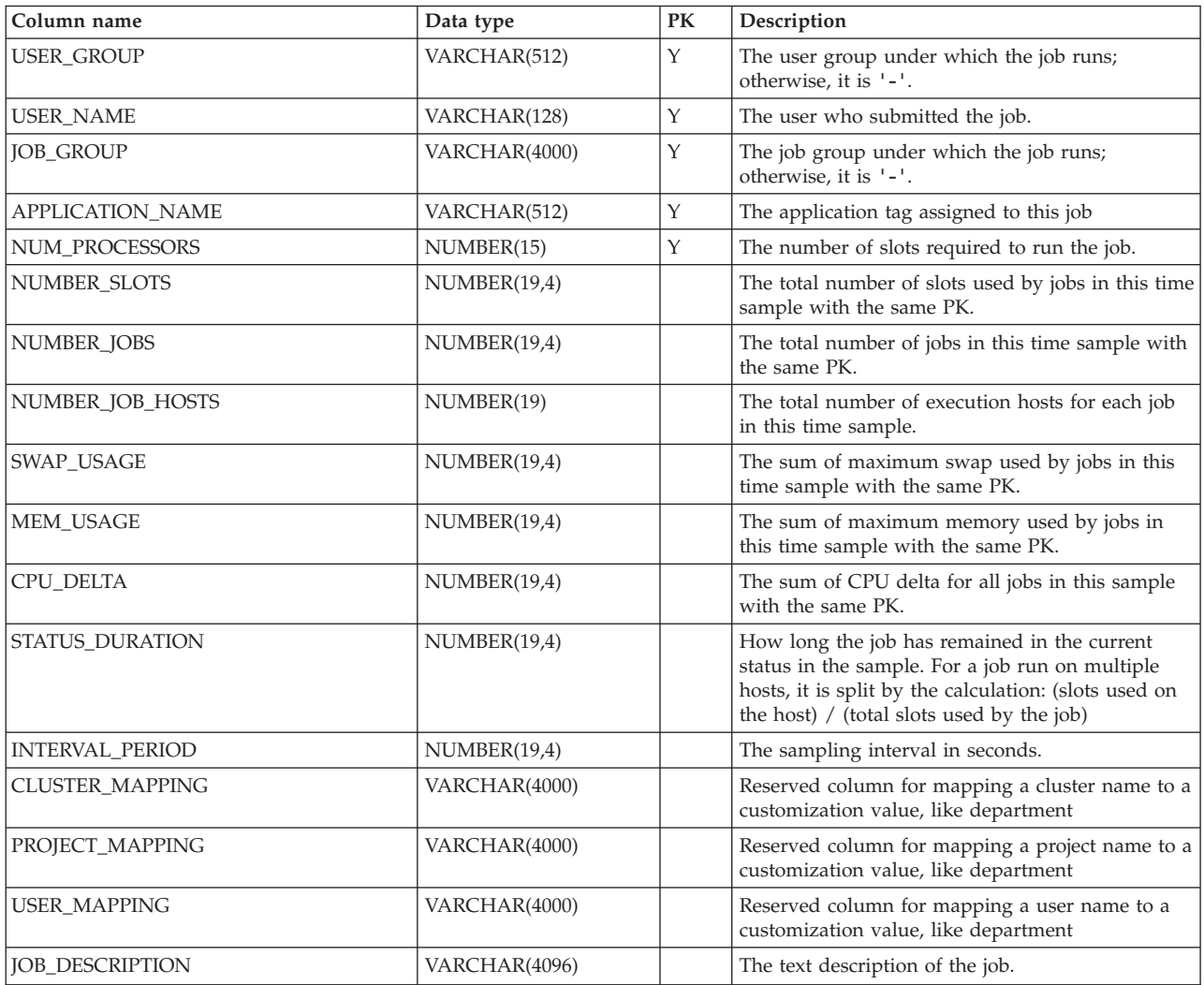

# **RPT\_JOB\_PENDINGREASON\_RAW**

*Table 28. RPT\_JOB\_PENDINGREASON\_RAW*. This table stores data about pending job instances for reporting.

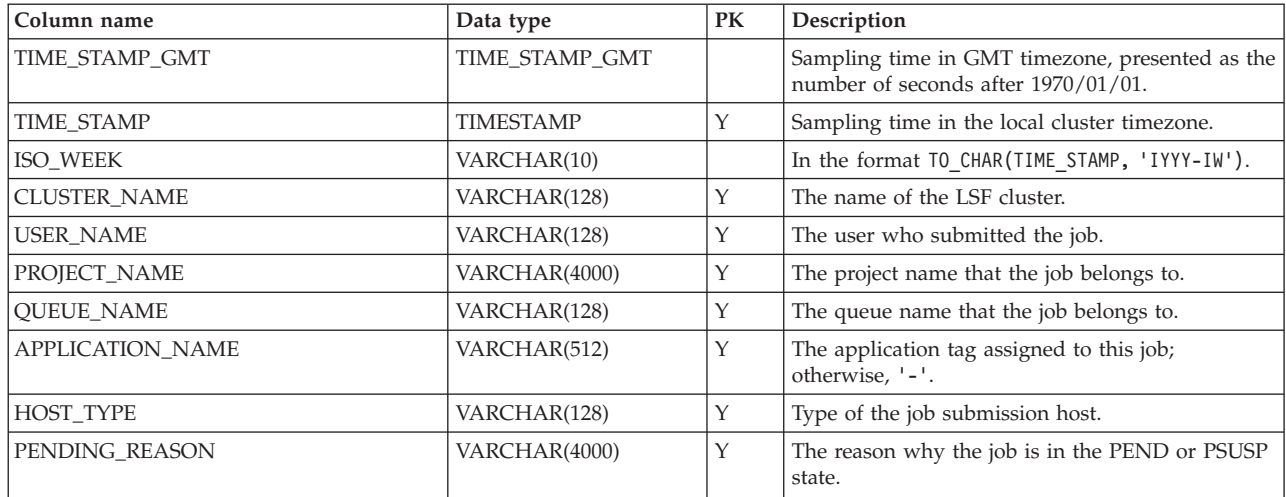

*Table 28. RPT\_JOB\_PENDINGREASON\_RAW (continued)*. This table stores data about pending job instances for reporting.

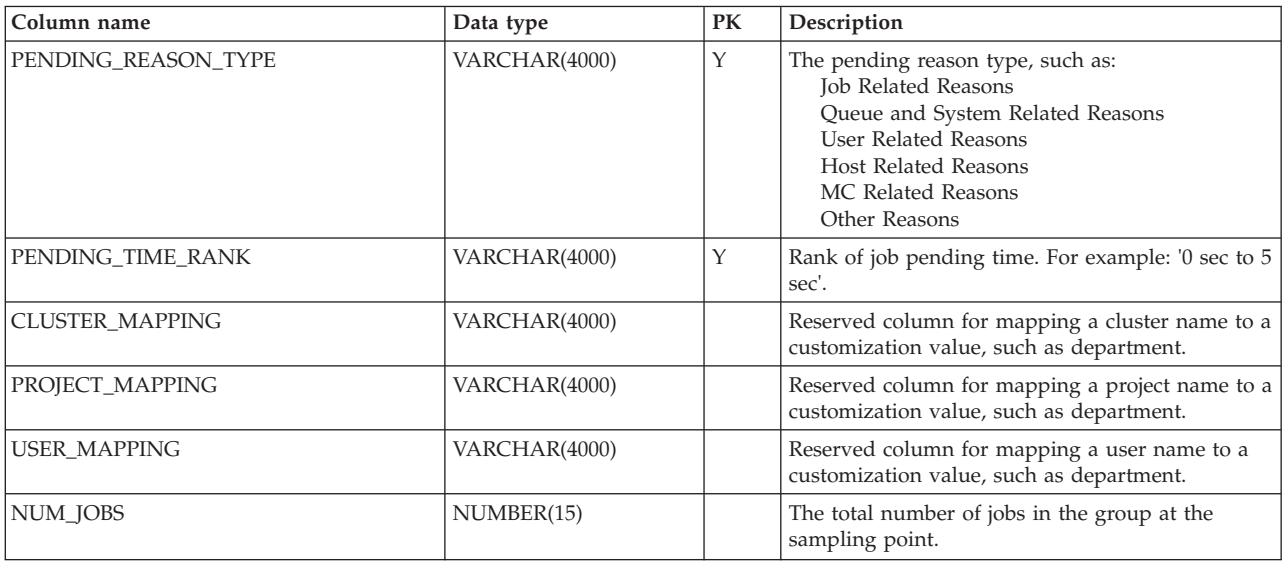

### **RPT\_FLEXLM\_LICUSAGE\_RAW**

*Table 29. RPT\_FLEXLM\_LICUSAGE\_RAW*. This table stores data about FlexLM license usage for reporting.

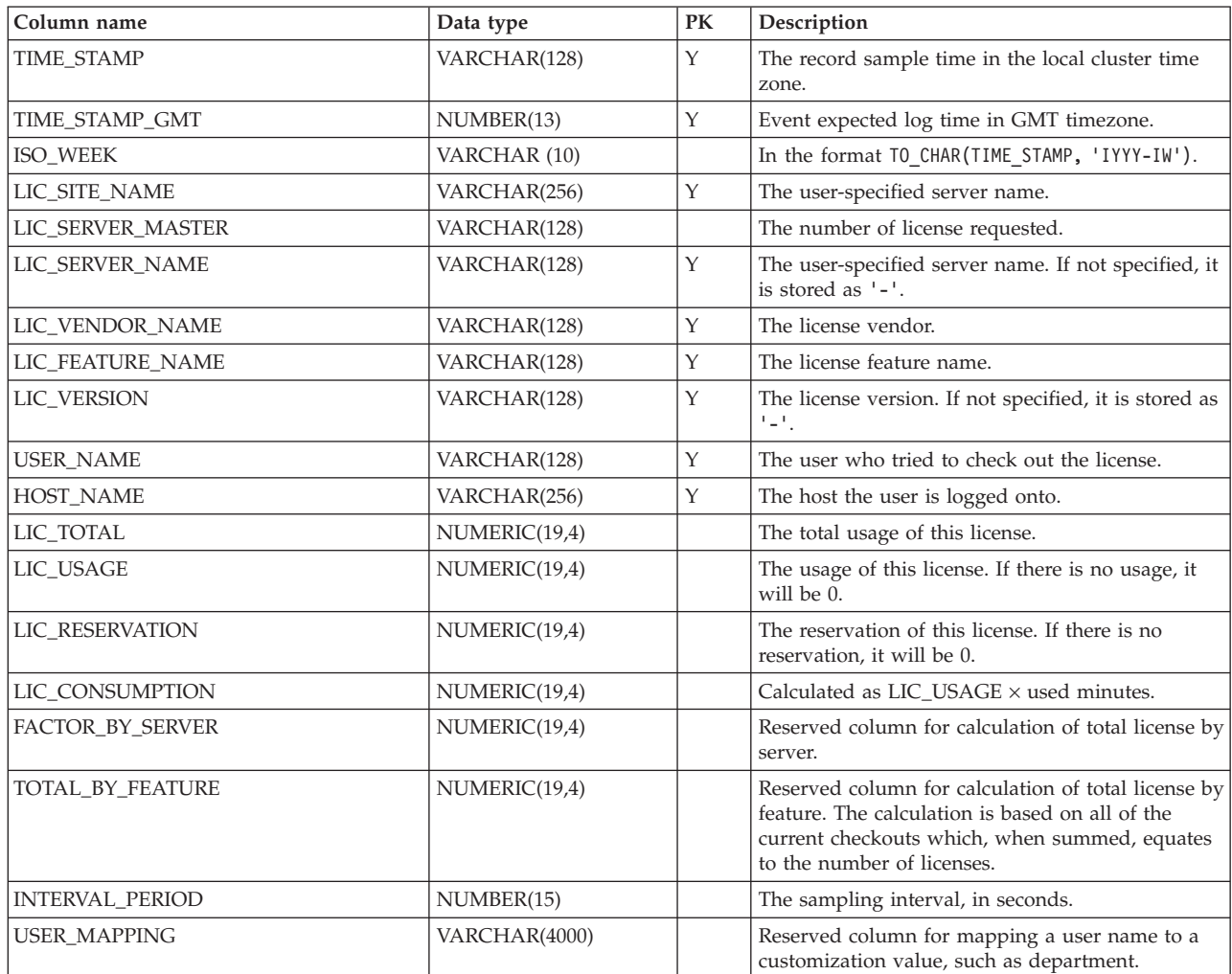

### **RPT\_FNM\_LICUSAGE\_RAW**

*Table 30. RPT\_FNM\_LICUSAGE\_RAW*. This table stores "hourly job & license feature" level FlexNet Manager license usage information for all the LSF and non-LSF jobs.

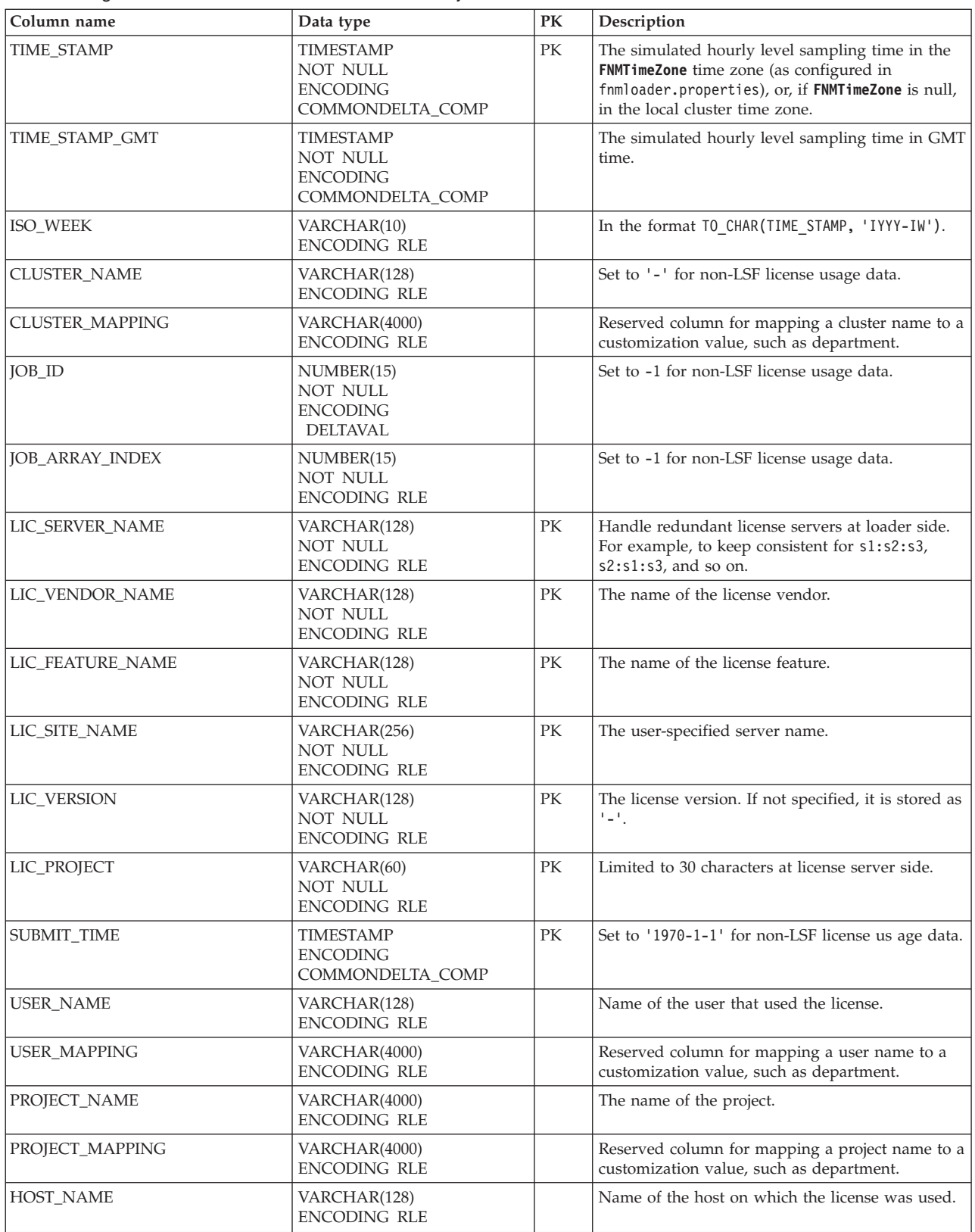

*Table 30. RPT\_FNM\_LICUSAGE\_RAW (continued)*. This table stores "hourly job & license feature" level FlexNet Manager license usage information for all the LSF and non-LSF jobs.

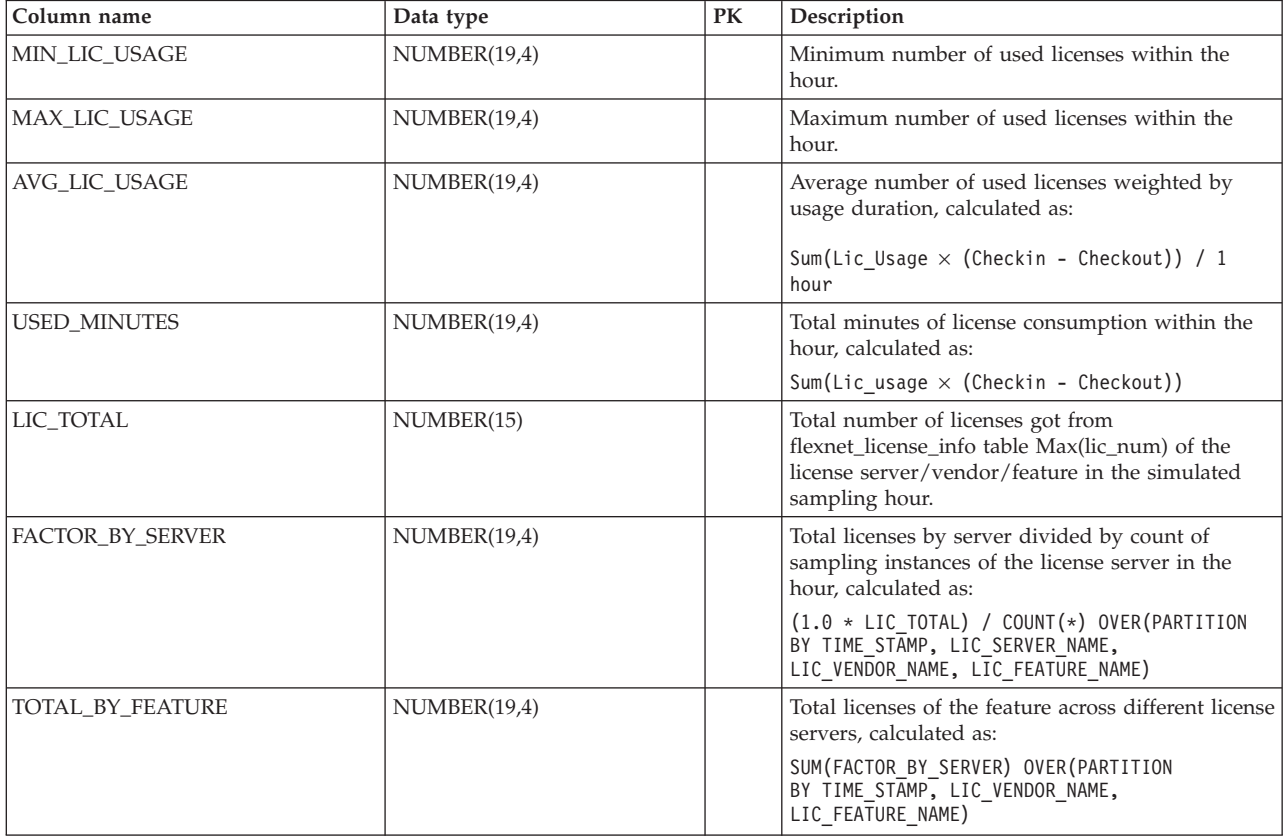

## **RPT\_FNM\_LICUSAGE\_BY\_FEATURE**

*Table 31. RPT\_FNM\_LICUSAGE\_BY\_FEATURE*. This table stores "hourly & license feature" level average and peak FlexNet Manager license usage information.

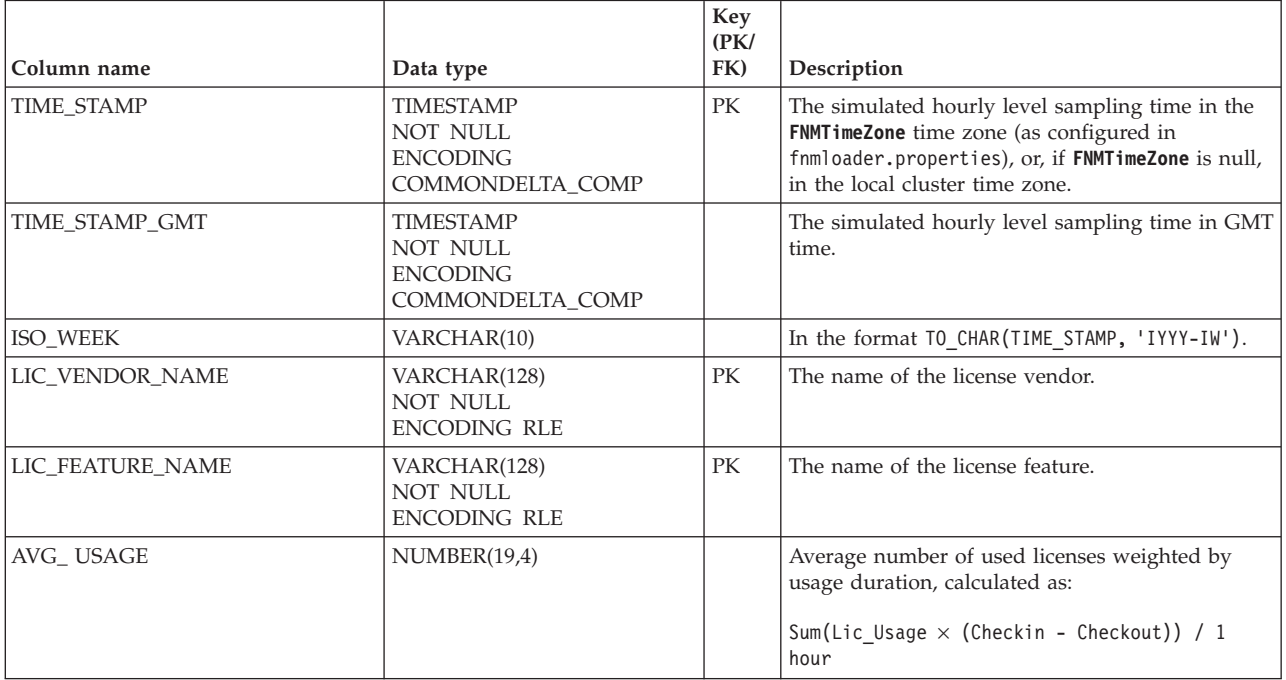

*Table 31. RPT\_FNM\_LICUSAGE\_BY\_FEATURE (continued)*. This table stores "hourly & license feature" level average and peak FlexNet Manager license usage information.

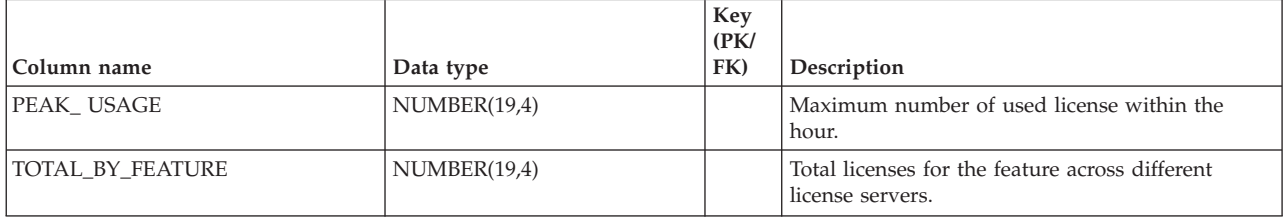

### **RPT\_FNM\_LICUSAGE\_BY\_SERVER**

*Table 32. RPT\_FNM\_LICUSAGE\_BY\_SERVER*. This table stores "hourly & license feature & license server" level average and peak license usage information.

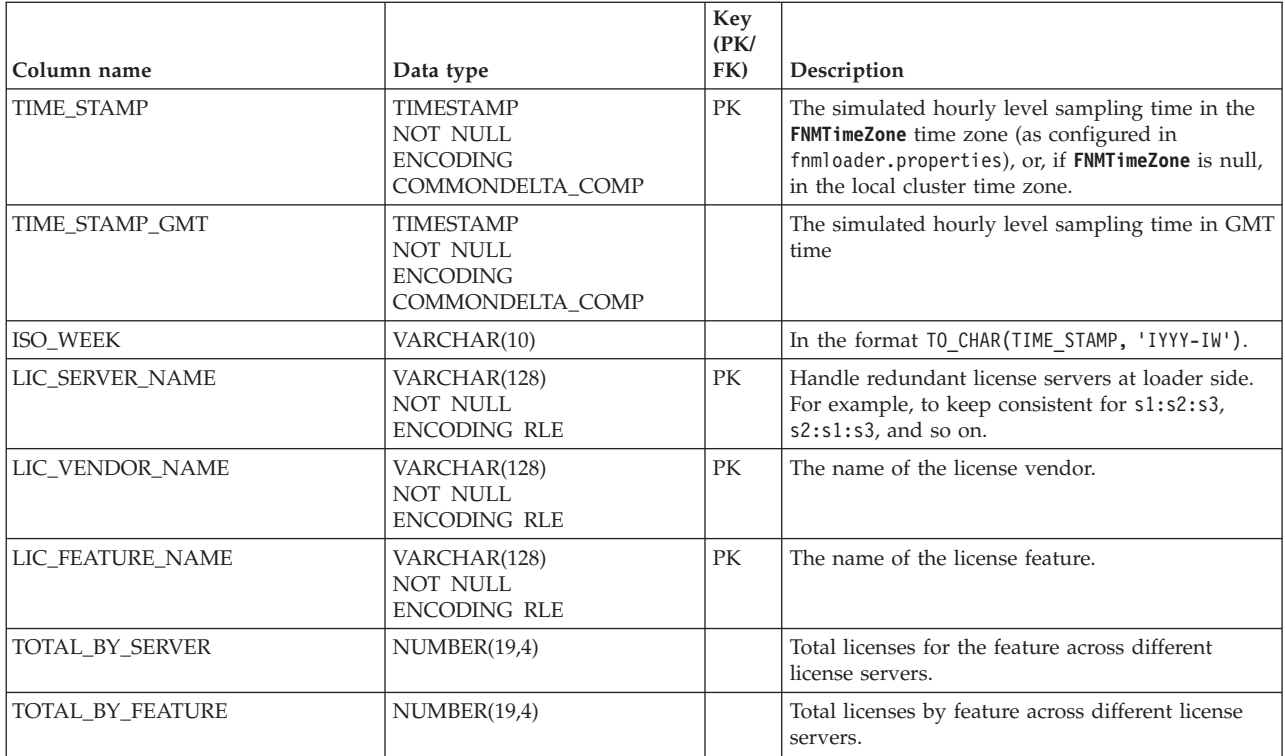

## **RPT\_LICENSE\_DENIALS\_RAW**

*Table 33. RPT\_LICENSE\_DENIALS\_RAW*. This table stores information about license denials for reporting.

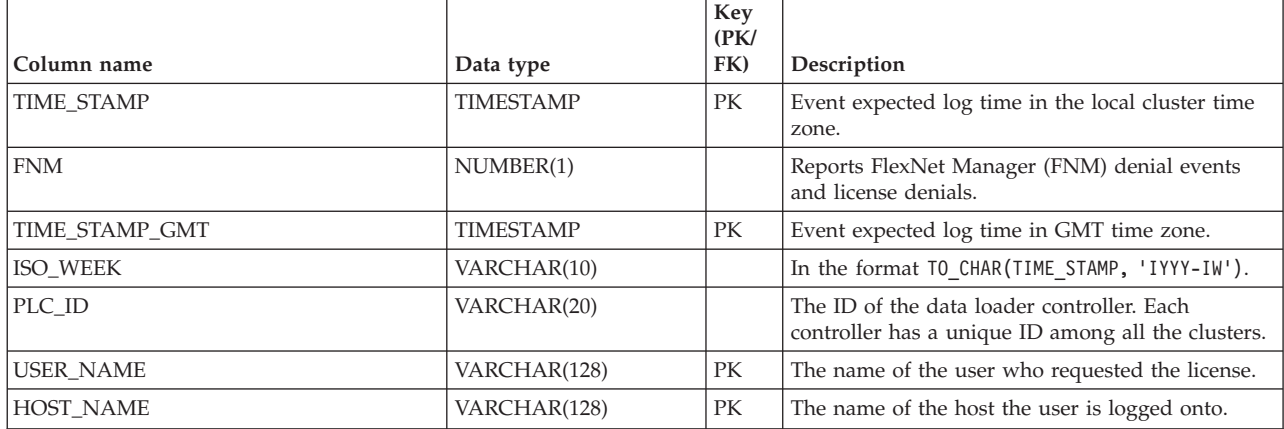

*Table 33. RPT\_LICENSE\_DENIALS\_RAW (continued)*. This table stores information about license denials for reporting.

|                        |              | Key<br>(PK $/$ |                                                                                                    |
|------------------------|--------------|----------------|----------------------------------------------------------------------------------------------------|
| Column name            | Data type    | FK)            | Description                                                                                                    |
| LIC_SERVER_NAME        | VARCHAR(128) | PK             | Handle redundant license servers at loader side.<br>For example, to keep consistent for s1:s2:s3,<br>$s2:sl:s3$ , and so on.                                         |
| LIC_VENDOR_NAME        | VARCHAR(128) | PK             | The name of the license vendor.                                                                                                    |
| LIC_FEATURE_NAME       | VARCHAR(128) | PK             | The name of the license feature.                                                                                                    |
| LIC_SITE_NAME          | VARCHAR(256) | PK             | The user-specified server name.                                                                                                    |
| <b>DENIALS</b>         | NUMBER(15)   |                | Total number of license denials.                                                                                                    |
| LIC_PROJECT            | VARCHAR(60)  |                | In Platform Analytics version 8.0.2 and earlier, the<br>maximum length of this column is 60; it has been<br>enlarged to 255 for consistence with FlexNet<br>Manager. |
| <b>SUBMISSION TIME</b> | NUMBER(15)   |                | The time the job was submitted.                                                                                                    |
| <b>JOB_ID</b>          | NUMBER(15)   |                | The LSF-assigned job ID.                                                                                                    |
| <b>JOB_ARRAY_ID</b>    | NUMBER(15)   |                | The ID assigned to the LSF job array.                                                                                                    |
| CLUSTER_NAME           | VARCHAR(128) |                | The name of the cluster.                                                                                                    |
| LIC_VERSION            | VARCHAR(128) |                | The license version. If not specified, it is stored as<br>$\mathbf{1} = \mathbf{1}$ .                                                                                |
| PROJECT_NAME           | VARCHAR(128) |                | The project name of the job array, from the -P<br>option in bsub.                                                                                                    |

# **Appendix B. Business data mapping**

Platform Analytics provides a way to add business data mappings to report data for clusters, projects, and users.

*Business data* is the business relationship between the cluster, project, and user dimensions to information that is external to Platform Analytics data collection. For example, the data collected by Platform Analytics would show that a user ran a workload, but would not show the department to which that user belongs, as this relationship is external business data. You can use a business data mapping to map user names to departments and have this information available for reporting.

Platform Analytics stores mapping data for clusters, projects, and users in three standard tables, respectively, as shown in Table 34.

| Report dimension | Mapping table                                                     |
|------------------|-------------------------------------------------------------------|
| Cluster          | SYS_CLUSTERNAME_MAPPING (CLUSTER_NAME,<br><b>CLUSTER_MAPPING)</b> |
| Project          | SYS_PROJECTNAME_MAPPING (PROJECT_NAME, PROJECT_MAPPING)           |
| User             | SYS_USERNAME_MAPPING (USER_NAME, USER_MAPPING)                    |

*Table 34. Business data mapping tables*

The mappings that you specify in the mapping tables are based on your business needs. For instance, you can choose to map users to departments, projects to divisions, and clusters to regions.

There are two types of business data mapping, *static* and *dynamic*.

#### **Static business data mapping**

Static business data mapping applies the mappings during data transformation. When the raw data is transformed into report data, Platform Analytics queries the cluster, project, and user mapping tables and adds the mapped data into the report data tables.

No special customization is needed for static business data mapping, other than maintaining the information in the mapping tables.

Static business data mappings remain as they were at the time the report data was transformed. Therefore, changing or adding to the mappings in the mapping tables does not affect the mappings in historical report data. This is often the preferred type of business data mapping.

**Example:** If user *User1* was in department *DepartmentA*, and then moves to *DepartmentB*, any workload that *User1* ran while in *DepartmentA* will always be historically reported as being for *DepartmentA*. When the user mapping table is updated to show that *User1* is now in *DepartmentB*, then, from that point forward, any workload run by *User1* will be reported as being for *DepartmentB*.

As mappings are added or changed over time, the only way to update the mappings of historical data to reflect the current mappings is to re-aggregate all of the data for that ETL flow.

# **Implementing static business data mapping**

Perform this task to set up and use static business data mapping.

### **About this task**

This procedure uses static user data mapping to illustrate how to implement static business data mapping. The procedure works similarly for cluster and project data mapping.

#### **Procedure**

1. Add the mapping data into the mapping table.

For user data mapping, the standard mapping table is SYS\_USERNAME\_MAPPING. This example maps users to departments.

*Table 35. Example of the SYS\_USERNAME\_MAPPING table*

| <b>USER NAME</b>  | <b>USER MAPPING</b> |
|-------------------|---------------------|
| User1             | DepartmentA         |
| User <sub>2</sub> | DepartmentA         |
| User <sub>3</sub> | DepartmentB         |

2. When the ETLs run to transform the raw data into report data, the user data mappings will also be added into the report tables.

Figure 10 illustrates the user data mapping during the Workload Accounting data transformation process.

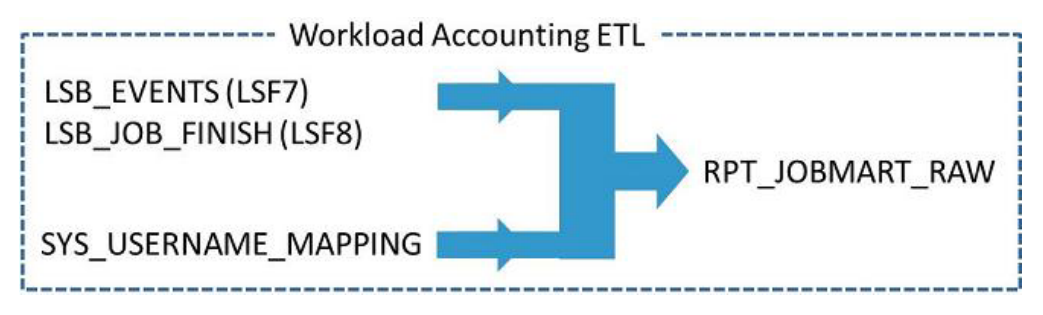

*Figure 10. Example of user data transformation and static mapping*

3. In the workbook **Dimensions** pane, rename the **USER\_MAPPING** field to an appropriate name, such as **Department**.

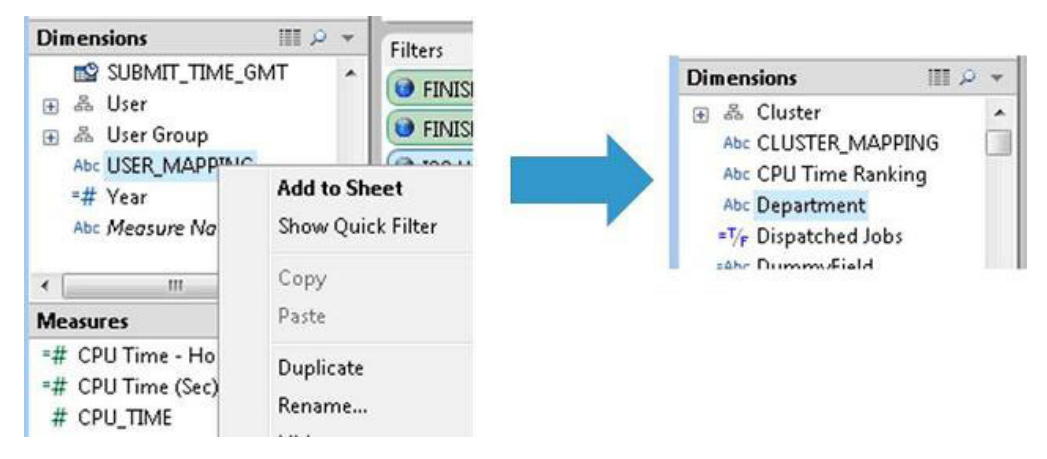

*Figure 11. Example of renaming the* **USER\_MAPPING** *field to* **Department** *in the Workload Accounting workbook*

#### **Results**

You can now use the new **Department** business data mapping in worksheets within the workbook.

### **Dynamic business data mapping**

With dynamic business data mapping, the mapping occurs at the report level, rather than at the data transformation level. The data is mapped dynamically by doing a table join on the report data table and the mapping table in the workbook. The mappings are not maintained historically in the report data table.

Dynamic business data mapping allows you to always report on the mappings that are defined at the time you run the report. By changing the mappings in the mapping tables, you can get different views of the same report. For example, by changing the project mapping, you can restructure how projects are grouped and see this view for all historical data.

For environments with small to medium job throughput, it is possible to implement dynamic business data mapping simply by joining the tables in the workbook without any additional customization and without much of an impact on performance.

**Note:** This approach is not suitable for big data deployments.

For environments with large job throughput, additional customization is necessary to maintain performance. This involves creating foreign keys on the mapping tables and custom joined table projections.

The advanced process is described in the following section.

### **Implementing dynamic business data mapping**

Perform these tasks to set up and use dynamic business data mapping.

#### **About this task**

Consider the example of a Workload Accounting Daily workbook to understand how dynamic business data mapping is done at the report level. The general steps to implement dynamic mapping are:

- 1. Create or maintain a mapping table, such as SYS\_PROJECTNAME\_MAPPING.
- 2. Associate the RPT\_JOBMART\_DAY report table with the SYS\_PROJECTNAME\_MAPPING mapping table.
- 3. Generate a new view that contains the mapping relationship.

The specific implementation tasks will use this example.

#### **Modifying the database schema**

Perform this task to modify the database schema

#### **Procedure**

1. Create the mapping table, such as SYS\_PROJECTNAME\_MAPPING, if one does not exist.

```
CREATE TABLE SYS_PROJECTNAME_MAPPING
(
PROJECT NAME VARCHAR(4000) NOT NULL ENCODING RLE,
PROJECT_MAPPING VARCHAR(4000) NOT NULL ENCODING RLE,
PRIMARY KEY(PROJECT_NAME)
)
ORDER BY PROJECT_NAME
SEGMENTED BY HASH(PROJECT_NAME) ALL NODES
KSAFE :K_SAFE
```
where:

*K\_SAFE*

The K-Safe level of the Vertica database is determined by the number of database nodes. Check the actual K-Safe level of your Vertica database and set this value accordingly.

**Note:** Data in the mapping tables can be updated but cannot be deleted.

2. Add a foreign key on the related RPT table.

Add an extra foreign key to create a connection between the target data table and the mapping table. This enhances workbook performance.

ALTER TABLE rpt\_jobmart\_day ADD CONSTRAINT fk\_project FOREIGN KEY (**project\_name**) REFERENCES SYS\_PROJECTNAME\_MAPPING(project\_name);

#### **Dynamically adding new data to the mapping table**

Perform this task to enhance the original ETL by adding a filter for initializing the newly added mapping table.

#### **About this task**

The purpose of this task is to automatically add new entries to the mapping table when new project names are found in the reporting table. To accomplish this, you will add a filter to the ETL flow that will:

- v Scan the target data table and find all foreign key fields that are in the target data table but that have no value in the mapping table.
- Set a default value for all found item.

This task will use the JobMart Daily flow as an example.

#### **Procedure**

1. Edit the main\_jobmart\_daily.xml file and add the filter, as shown.

```
<?xml version="1.0" encoding="UTF-8"?>
<!DOCTYPE etl SYSTEM "etl.dtd">
<etl Name="WorkloadAccountingDaily" Description="ETL for Workload Accounting report"
Type="Raw">
   <Extractor Class="DependentExtractor" Path="JobmartDailyDepParams.xml"/>
   <Transform Class="Filter" Name="Mapping Filter" Path="mapping_filter.xml" />
   <Loader Class="RecordInsertLoader" Path="RptJobmartDailyLoader.xml" />
</etl>
```
2. Create the mapping filter.xml file and save it in the same location as the main jobmart daily.xml file.

```
<?xml version="1.0" encoding="UTF-8"?>
<!DOCTYPE Transform SYSTEM "filter.dtd">
<Transform>
   <Filter Remove="N">
      <Criteria FieldName="CLUSTER_NAME" FieldValue="*"/>
      <etl Path="mapping_filter_etl.xml" />
   </Filter>
</Transform>
```
3. Create the mapping\_filter\_etl.xml file and save it in the same location as the main jobmart daily.xml file.

```
<?xml version="1.0" encoding="UTF-8"?>
<!DOCTYPE etl SYSTEM "etl.dtd">
<etl Name="Mapping etl" Description="Does nothing">
   <Loader Class="RecordInsertLoader" Path="mappingFilterLoader.xml" />
\langleetl>
```
4. Create the mappingFilterLoader.xml file and save it in the same location as the main jobmart daily.xml file.

```
<?xml version="1.0" encoding="UTF-8"?>
<!DOCTYPE Loader SYSTEM "jdbcloader.dtd">
<Loader>
   <DataSource MaxTransSize="1" Connection="DEFAULT">ReportDB</DataSource>
      <SQL Type="Insert" Path="../../../../work/Platform_Analytics.Mapping_Filter_ETL.bad">
         <Statement>
            \leq! [CDATA]insert into SYS_PROJECTNAME_MAPPING(project_name, project_mapping)
               select t.project_name, 'No mapping' as project_mapping
                from RPT JOBMART RAW t left outer join SYS PROJECTNAME MAPPING m
                on (t.project_name = m.project_name)
               where m.project_mapping is null and t.cluster_name = ? and
               t.FINISH TIME \geq ? and t.FINISH TIME < ?
               group by t.project_name;
            ]]>
         </Statement>
         <Parameter FieldName="C1"/>
        <Parameter FieldName="C2"/>
        <Parameter FieldName="C3"/>
      </SOL><Field Name="CLUSTER_NAME" Column="C1"/>
      <Field Name="START_TIME" Column="C2"/>
     \leField Name="END TIME" Column="C3"/>
</Loader>
```
#### **Modifying a report**

Perform this task to modify a report to select multiple tables, instead of a single table, as the data source.

#### **Procedure**

1. Edit the report, select the **Multiple Tables** option, and select the RPT\_JOBMART\_DAY\_table, as shown in [Figure 12 on page 86.](#page-93-0)

<span id="page-93-0"></span>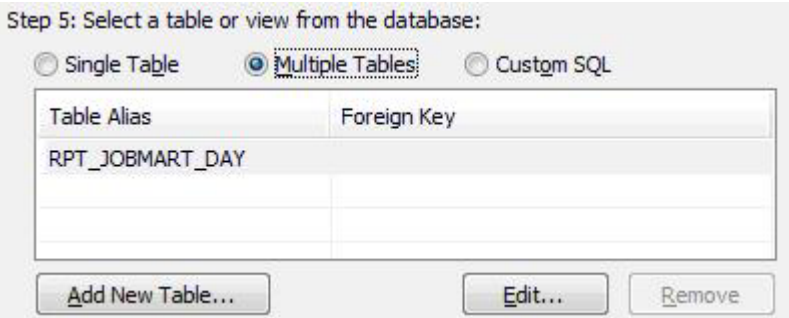

*Figure 12. Example of selecting multiple tables for reporting*

- 2. Click **Add New Table...**
- 3. On the **Table** tab of the **Add Table** dialog, select the SYS\_PROJECTNAME\_MAPPING table, as shown in Figure 13.

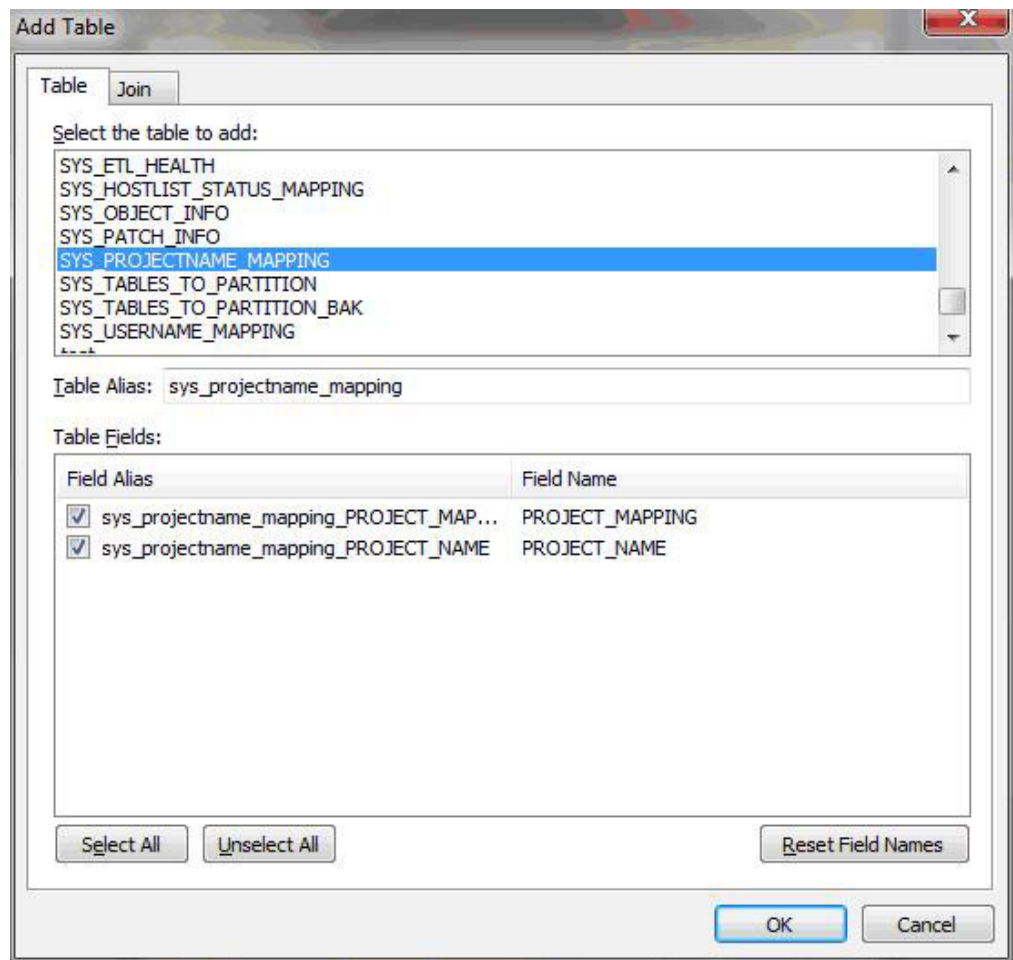

*Figure 13. Example of the Add Table dialog: Selecting the table to add*

4. On the **Join** tab, edit the **Join Clause**, as shown in [Figure 14 on page 87,](#page-94-0) to be: [RPT\_JOBMART\_DAY].[PROJECT\_NAME] = [sys\_projectname\_mapping].[PROJECT\_NAME]

<span id="page-94-0"></span>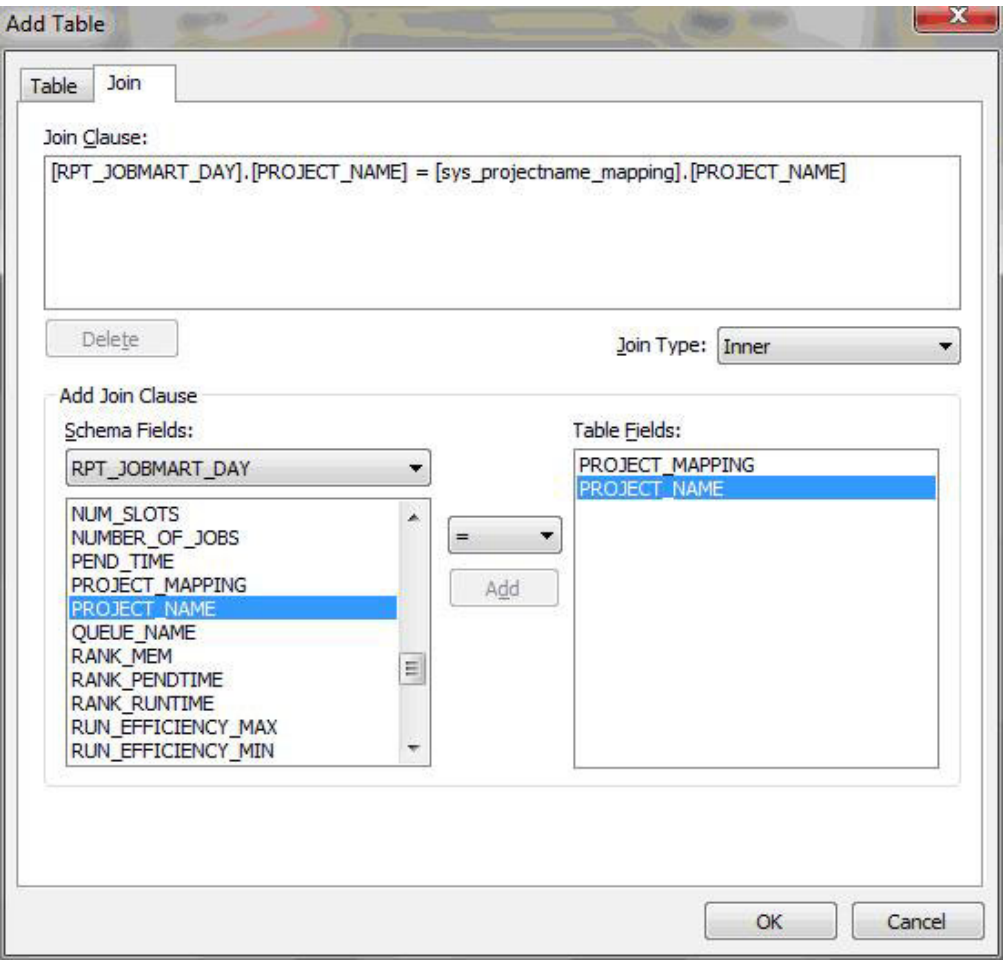

*Figure 14. Example of the Add Table dialog: Specifying a Join Clause*

5. Click **OK**.

### **Performance tuning**

Perform this task to create a new projection for the target data table to improve performance.

#### **About this task**

Since the workbook now uses multiple tables as the data source, creating a new projection will pre-build the connection of the target data table and the mapping table.

The following example shows the general format to create the projection: CREATE PROJECTION *PROJECTION\_NAME* (

*T1\_C1*, *T1\_C2*, *T1\_C3*, *T2\_C1* ) AS SELECT *T1\_C1*, *T1\_C2*, *T1\_C3*,

```
T2_C1
  FROM T1, T2
  WHERE T1.C=T2.C
KSAFE :K_SAFE
```
where:

*T1*

Table 1, the target data table

*T2*

Table 2, the mapping table

*T1\_C1***, ...,** *T2\_C1* The columns that are shown in the workbook

*T1\_Cn*

A column from table T1 (the target data table)

*T2\_Cn*

A column from table T2 (the mapping table)

This task continues to use the JobMart Daily report as the example.

#### **Procedure**

Create the projection on the target data table (RPT\_JOBMART\_DAY) and the project mapping table (SYS\_PROJECTNAME\_MAPPING), as shown:

```
CREATE PROJECTION PROJ_RPT_JOBMART_DAY_01 (
   FINISH TIME ENCODING COMMONDELTA COMP,
   FINISH ISO WEEK ENCODING RLE,
  CLUSTER_NAME ENCODING RLE,
  JOB STATUS STR ENCODING RLE,
  RANK MEM ENCODING RLE,
  RANK RUNTIME ENCODING RLE,
  RANK_PENDTIME ENCODING RLE,
   project_mapping ENCODING RLE,
  NUMBER_OF_JOBS
)
AS SELECT a.FINISH TIME,
          a.FINISH_ISO_WEEK,
          a.CLUSTER_NAME,
          a.JOB_STATUS_STR,
          a.RANK_MEM,
          a.RANK_RUNTIME,
          a.RANK_PENDTIME,
          b.project_mapping,
         a.NUMBER_OF_JOBS
   FROM RPT JOBMART DAY a, SYS PROJECTNAME MAPPING b
  WHERE a.PROJECT NAME=b.project name
  ORDER BY a.CLUSTER NAME,
        a.JOB_STATUS_STR,
         a.RANK MEM,
         a.RANK_RUNTIME,
         a.RANK_PENDTIME,
         b.project_mapping,
         a.FINISH ISO WEEK,
         a.FINISH_TIME
      SEGMENTED BY HASH(FINISH_TIME, CLUSTER_NAME) ALL NODES
   KSAFE :K_SAFE
```
#### **Results**

The new PROJ\_RPT\_JOBMART\_DAY\_01 projection is added on the RPT\_JOBMART\_DAY and SYS\_PROJECTNAME\_MAPPING tables.

### **Maintaining the mapping tables**

Performance might suffer when updating the mapping table if the projection based on the mapping table is large. In such cases, use this general procedure to update the mapping table data.

#### **Procedure**

- 1. Drop all projections based on the mapping table.
- 2. Update the mapping table.
- 3. Recreate the projections.

# **Notices**

This information was developed for products and services offered in the U.S.A.

IBM may not offer the products, services, or features discussed in this document in other countries. Consult your local IBM representative for information on the products and services currently available in your area. Any reference to an IBM product, program, or service is not intended to state or imply that only that IBM product, program, or service may be used. Any functionally equivalent product, program, or service that does not infringe any IBM intellectual property right may be used instead. However, it is the user's responsibility to evaluate and verify the operation of any non-IBM product, program, or service.

IBM may have patents or pending patent applications covering subject matter described in this document. The furnishing of this document does not grant you any license to these patents. You can send license inquiries, in writing, to:

IBM Director of Licensing IBM Corporation North Castle Drive Armonk, NY 10504-1785 U.S.A.

For license inquiries regarding double-byte character set (DBCS) information, contact the IBM Intellectual Property Department in your country or send inquiries, in writing, to:

Intellectual Property Licensing Legal and Intellectual Property Law IBM Japan, Ltd. 19-21, Nihonbashi-Hakozakicho, Chuo-ku Tokyo 103-8510, Japan

The following paragraph does not apply to the United Kingdom or any other country where such provisions are inconsistent with local law:

INTERNATIONAL BUSINESS MACHINES CORPORATION PROVIDES THIS PUBLICATION "AS IS" WITHOUT WARRANTY OF ANY KIND, EITHER EXPRESS OR IMPLIED, INCLUDING, BUT NOT LIMITED TO, THE IMPLIED WARRANTIES OF NON-INFRINGEMENT, MERCHANTABILITY OR FITNESS FOR A PARTICULAR PURPOSE. Some states do not allow disclaimer of express or implied warranties in certain transactions, therefore, this statement may not apply to you.

This information could include technical inaccuracies or typographical errors. Changes are periodically made to the information herein; these changes will be incorporated in new editions of the publication. IBM may make improvements and/or changes in the product(s) and/or the program(s) described in this publication at any time without notice.

Any references in this information to non-IBM Web sites are provided for convenience only and do not in any manner serve as an endorsement of those Web sites. The materials at those Web sites are not part of the materials for this IBM product and use of those Web sites is at your own risk.

IBM may use or distribute any of the information you supply in any way it believes appropriate without incurring any obligation to you.

Licensees of this program who wish to have information about it for the purpose of enabling: (i) the exchange of information between independently created programs and other programs (including this one) and (ii) the mutual use of the information which has been exchanged, should contact:

IBM Corporation Intellectual Property Law Mail Station P300 2455 South Road, Poughkeepsie, NY 12601-5400 USA

Such information may be available, subject to appropriate terms and conditions, including in some cases, payment of a fee.

The licensed program described in this document and all licensed material available for it are provided by IBM under terms of the IBM Customer Agreement, IBM International Program License Agreement or any equivalent agreement between us.

Any performance data contained herein was determined in a controlled environment. Therefore, the results obtained in other operating environments may vary significantly. Some measurements may have been made on development-level systems and there is no guarantee that these measurements will be the same on generally available systems. Furthermore, some measurement may have been estimated through extrapolation. Actual results may vary. Users of this document should verify the applicable data for their specific environment.

Information concerning non-IBM products was obtained from the suppliers of those products, their published announcements or other publicly available sources. IBM has not tested those products and cannot confirm the accuracy of performance, compatibility or any other claims related to non-IBM products. Questions on the capabilities of non-IBM products should be addressed to the suppliers of those products.

All statements regarding IBM's future direction or intent are subject to change or withdrawal without notice, and represent goals and objectives only.

This information contains examples of data and reports used in daily business operations. To illustrate them as completely as possible, the examples include the names of individuals, companies, brands, and products. All of these names are fictitious and any similarity to the names and addresses used by an actual business enterprise is entirely coincidental.

#### COPYRIGHT LICENSE:

This information contains sample application programs in source language, which illustrates programming techniques on various operating platforms. You may copy, modify, and distribute these sample programs in any form without payment to IBM, for the purposes of developing, using, marketing or distributing application

programs conforming to the application programming interface for the operating platform for which the sample programs are written. These examples have not been thoroughly tested under all conditions. IBM, therefore, cannot guarantee or imply reliability, serviceability, or function of these programs. The sample programs are provided "AS IS", without warranty of any kind. IBM shall not be liable for any damages arising out of your use of the sample programs.

Each copy or any portion of these sample programs or any derivative work, must include a copyright notice as follows:

© (your company name) (year). Portions of this code are derived from IBM Corp. Sample Programs. © Copyright IBM Corp. \_enter the year or years\_.

If you are viewing this information softcopy, the photographs and color illustrations may not appear.

### **Trademarks**

IBM, the IBM logo, and ibm.com® are trademarks of International Business Machines Corp., registered in many jurisdictions worldwide. Other product and service names might be trademarks of IBM or other companies. A current list of IBM trademarks is available on the Web at "Copyright and trademark information" at [http://www.ibm.com/legal/copytrade.shtml.](http://www.ibm.com/legal/copytrade.shtml)

LSF, Platform, and Platform Computing are trademarks or registered trademarks of International Business Machines Corp., registered in many jurisdictions worldwide.

Intel, Intel logo, Intel Inside, Intel Inside logo, Intel Centrino, Intel Centrino logo, Celeron, Intel Xeon, Intel SpeedStep, Itanium, and Pentium are trademarks or registered trademarks of Intel Corporation or its subsidiaries in the United States and other countries.

Linux is a trademark of Linus Torvalds in the United States, other countries, or both.

Microsoft, Windows, Windows NT, and the Windows logo are trademarks of Microsoft Corporation in the United States, other countries, or both.

UNIX is a registered trademark of The Open Group in the United States and other countries.

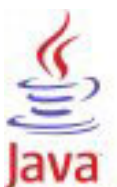

**COMPATIBLE** Java and all Java-based trademarks and logos are trademarks or registered trademarks of Oracle and/or its affiliates.

Other company, product, or service names may be trademarks or service marks of others.

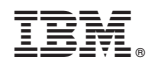

Printed in USA

SC14-7572-00

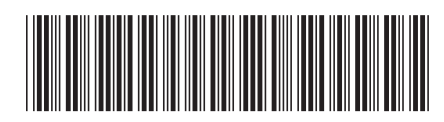